# カタログ等資料中の旧社名の扱いについて

2010 年 4 月 1 日を以って NEC エレクトロニクス株式会社及び株式会社ルネサステクノロジ が合併し、両社の全ての事業が当社に承継されております。従いまして、本資料中には旧社 名での表記が残っておりますが、当社の資料として有効ですので、ご理解の程宜しくお願い 申し上げます。

ルネサスエレクトロニクス ホームページ(http://www.renesas.com)

2010 年 4 月 1 日 ルネサスエレクトロニクス株式会社

【発行】ルネサスエレクトロニクス株式会社(http://www.renesas.com)

【問い合わせ先】http://japan.renesas.com/inquiry

### ご注意書き

- 1. 本資料に記載されている内容は本資料発行時点のものであり、予告なく変更することがあります。当社製品 のご購入およびご使用にあたりましては、事前に当社営業窓口で最新の情報をご確認いただきますとともに、 当社ホームページなどを通じて公開される情報に常にご注意ください。
- 2. 本資料に記載された当社製品および技術情報の使用に関連し発生した第三者の特許権、著作権その他の知的 財産権の侵害等に関し、当社は、一切その責任を負いません。当社は、本資料に基づき当社または第三者の 特許権、著作権その他の知的財産権を何ら許諾するものではありません。
- 3. 当社製品を改造、改変、複製等しないでください。
- 4. 本資料に記載された回路、ソフトウェアおよびこれらに関連する情報は、半導体製品の動作例、応用例を説 明するものです。お客様の機器の設計において、回路、ソフトウェアおよびこれらに関連する情報を使用す る場合には、お客様の責任において行ってください。これらの使用に起因しお客様または第三者に生じた損 害に関し、当社は、一切その責任を負いません。
- 5. 輸出に際しては、「外国為替及び外国貿易法」その他輸出関連法令を遵守し、かかる法令の定めるところに より必要な手続を行ってください。本資料に記載されている当社製品および技術を大量破壊兵器の開発等の 目的、軍事利用の目的その他軍事用途の目的で使用しないでください。また、当社製品および技術を国内外 の法令および規則により製造・使用・販売を禁止されている機器に使用することができません。
- 6. 本資料に記載されている情報は、正確を期すため慎重に作成したものですが、誤りがないことを保証するも のではありません。万一、本資料に記載されている情報の誤りに起因する損害がお客様に生じた場合におい ても、当社は、一切その責任を負いません。
- 7. 当社は、当社製品の品質水準を「標準水準」、「高品質水準」および「特定水準」に分類しております。また、 各品質水準は、以下に示す用途に製品が使われることを意図しておりますので、当社製品の品質水準をご確 認ください。お客様は、当社の文書による事前の承諾を得ることなく、「特定水準」に分類された用途に当 社製品を使用することができません。また、お客様は、当社の文書による事前の承諾を得ることなく、意図 されていない用途に当社製品を使用することができません。当社の文書による事前の承諾を得ることなく、 「特定水準」に分類された用途または意図されていない用途に当社製品を使用したことによりお客様または 第三者に生じた損害等に関し、当社は、一切その責任を負いません。なお、当社製品のデータ・シート、デ ータ・ブック等の資料で特に品質水準の表示がない場合は、標準水準製品であることを表します。
	- 標準水準: コンピュータ、OA 機器、通信機器、計測機器、AV 機器、家電、工作機械、パーソナル機器、 産業用ロボット
	- 高品質水準: 輸送機器(自動車、電車、船舶等)、交通用信号機器、防災・防犯装置、各種安全装置、生命 維持を目的として設計されていない医療機器(厚生労働省定義の管理医療機器に相当)
	- 特定水準: 航空機器、航空宇宙機器、海底中継機器、原子力制御システム、生命維持のための医療機器(生 命維持装置、人体に埋め込み使用するもの、治療行為(患部切り出し等)を行うもの、その他 直接人命に影響を与えるもの)(厚生労働省定義の高度管理医療機器に相当)またはシステム 等
- 8. 本資料に記載された当社製品のご使用につき、特に、最大定格、動作電源電圧範囲、放熱特性、実装条件そ の他諸条件につきましては、当社保証範囲内でご使用ください。当社保証範囲を超えて当社製品をご使用さ れた場合の故障および事故につきましては、当社は、一切その責任を負いません。
- 9. 当社は、当社製品の品質および信頼性の向上に努めておりますが、半導体製品はある確率で故障が発生した り、使用条件によっては誤動作したりする場合があります。また、当社製品は耐放射線設計については行っ ておりません。当社製品の故障または誤動作が生じた場合も、人身事故、火災事故、社会的損害などを生じ させないようお客様の責任において冗長設計、延焼対策設計、誤動作防止設計等の安全設計およびエージン グ処理等、機器またはシステムとしての出荷保証をお願いいたします。特に、マイコンソフトウェアは、単 独での検証は困難なため、お客様が製造された最終の機器・システムとしての安全検証をお願いいたします。
- 10. 当社製品の環境適合性等、詳細につきましては製品個別に必ず当社営業窓口までお問合せください。ご使用 に際しては、特定の物質の含有・使用を規制する RoHS 指令等、適用される環境関連法令を十分調査のうえ、 かかる法令に適合するようご使用ください。お客様がかかる法令を遵守しないことにより生じた損害に関し て、当社は、一切その責任を負いません。
- 11. 本資料の全部または一部を当社の文書による事前の承諾を得ることなく転載または複製することを固くお 断りいたします。
- 12. 本資料に関する詳細についてのお問い合わせその他お気付きの点等がございましたら当社営業窓口までご 照会ください。
- 注1. 本資料において使用されている「当社」とは、ルネサスエレクトロニクス株式会社およびルネサスエレク トロニクス株式会社がその総株主の議決権の過半数を直接または間接に保有する会社をいいます。
- 注 2. 本資料において使用されている「当社製品」とは、注 1 において定義された当社の開発、製造製品をいい ます。

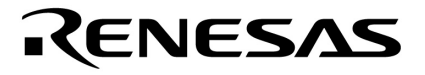

**漢字表示デモンストレーション用**78K0R/KG3**ボード**

**78K0R/KE3** 78K0R/KF3**マイクロコントローラ 78K0R/KG3 78K0R/KH3 78K0R/KJ3** 

> U19209JJ3V0UM00 3 September 2009 N

© NEC Electronics Corporation 2008

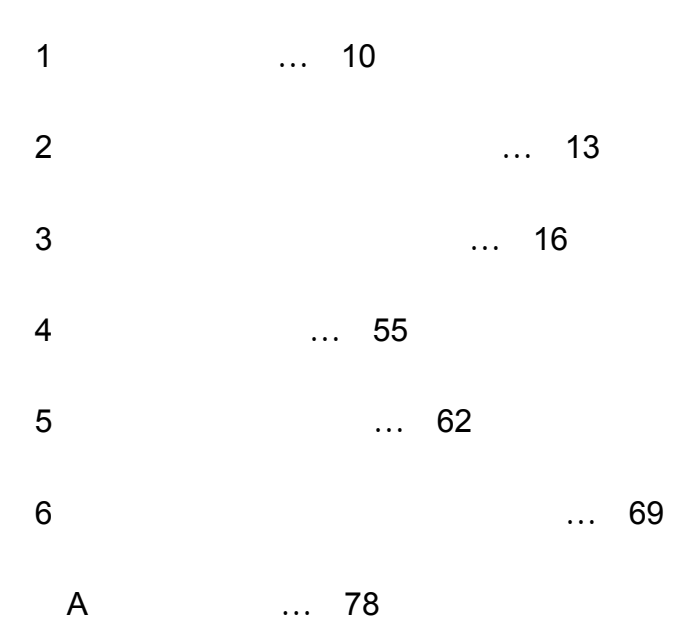

# **① 入力端子の印加波形**  CMOSデバイスの入力がノイズなどに起因して,VIL(MAX.)からVIH(MIN.)までの領域にとど  $\mathsf{V}\xspace$  is the standard state  $\mathsf{V}\xspace$  in the state  $\mathsf{V}\xspace$ MAX. VIH MIN.  **② 未使用入力の処理 CMOS**  $\sim$  CMOS $\sim$  $V_{\text{DD}}$ GND  **③ 静電気対策 MOS**  $MOS$  $MOS$ **● ● ■ 初期化以前の状態 MOS** *<b>CONTINUES* **OFF**  $\overline{OFF}$  $\overline{OFF}$ - CMOS

- ●本資料に記載されている内容は2009年9月現在のもので、今後、予告なく変更することがあります。 量産設計の際には最新の個別データ・シート等をご参照ください。
- ●文書による当社の事前の承諾なしに本資料の転載複製を禁じます。当社は、本資料の誤りに関し、一 切その責を負いません。
- ●当社は、本資料に記載された当社製品の使用に関連し発生した第三者の特許権、著作権その他の知的 財産権の侵害等に関し、一切その責を負いません。当社は、本資料に基づき当社または第三者の特許 権、著作権その他の知的財産権を何ら許諾するものではありません。
- ●本資料に記載された回路、ソフトウエアおよびこれらに関連する情報は、半導体製品の動作例、応用 例を説明するものです。お客様の機器の設計において、回路、ソフトウエアおよびこれらに関連する 情報を使用する場合には、お客様の責任において行ってください。これらの使用に起因しお客様また は第三者に生じた損害に関し、当社は、一切その責を負いません。
- ●当社は、当社製品の品質、信頼性の向上に努めておりますが、当社製品の不具合が完全に発生しない ことを保証するものではありません。また、当社製品は耐放射線設計については行っておりません。 当社製品をお客様の機器にご使用の際には、当社製品の不具合の結果として、生命、身体および財産 に対する損害や社会的損害を生じさせないよう、お客様の責任において冗長設計、延焼対策設計、誤 動作防止設計等の安全設計を行ってください。
- ●当社は、当社製品の品質水準を「標準水準」、「特別水準」およびお客様に品質保証プログラムを指 定していただく「特定水準」に分類しております。また、各品質水準は、以下に示す用途に製品が使 われることを意図しておりますので、当社製品の品質水準をご確認ください。
	- 標準水準:コンピュータ,OA機器,通信機器,計測機器,AV機器,家電,工作機械,パーソナル 機器、産業用ロボット
	- 特別水準:輸送機器(自動車、電車、船舶等)、交通用信号機器、防災・防犯装置、各種安全装置、 生命維持を目的として設計されていない医療機器
	- 特定水準:航空機器、航空宇宙機器、海底中継機器、原子力制御システム、生命維持のための医療 機器、生命維持のための装置またはシステム等

当社製品のデータ・シート、データ・ブック等の資料で特に品質水準の表示がない場合は、標準水準 製品であることを表します。意図されていない用途で当社製品の使用をお客様が希望する場合には、 事前に当社販売窓口までお問い合わせください。

(注)

- (1) 本事項において使用されている「当社」とは、NECエレクトロニクス株式会社およびNECエレ クトロニクス株式会社がその総株主の議決権の過半数を直接または間接に保有する会社をいう。
- (2) 本事項において使用されている「当社製品」とは、(1) において定義された当社の開発,製造 製品をいう。

 $78K$ OR $\overline{ }$ 

**目 的** 漢字表示デモンストレーション用78K0R/KG3ボードの仕様および漢字表示デモンストレーション・プロ

78K0R/KG3

→78K0R/KG3 **ユーザーズ・マニュアル**を参照してください。

 $\overline{r}$  xxx( $\overline{r}$ )

2 … xxxx xxxxB 10 … xxxx 16 … xxxxH  $2$ K  $\ldots$   $2^{10} = 1024$ M  $\ldots$   $2^{20} = 1024^2$ 

G  $\ldots$   $2^{30} = 1024^3$ 

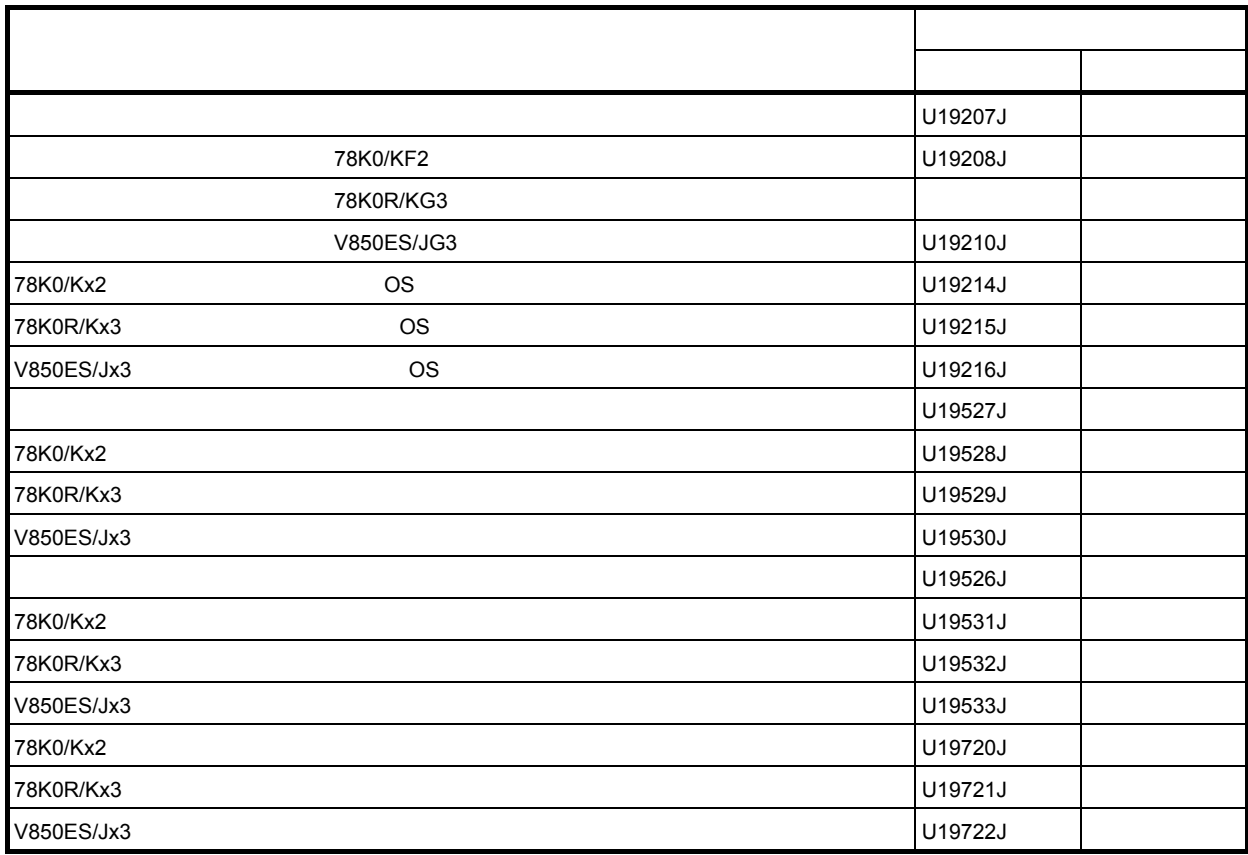

### 78K0R**マイクロコントローラ・デバイスの関連資料**

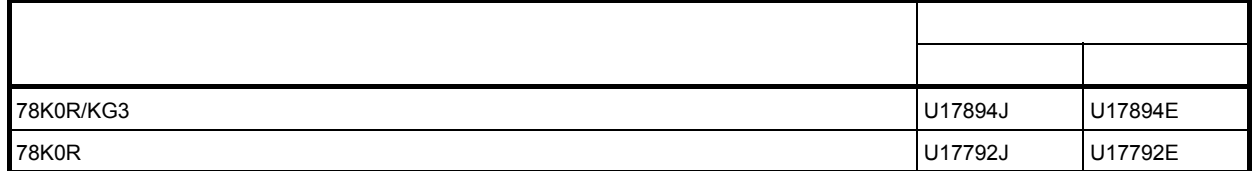

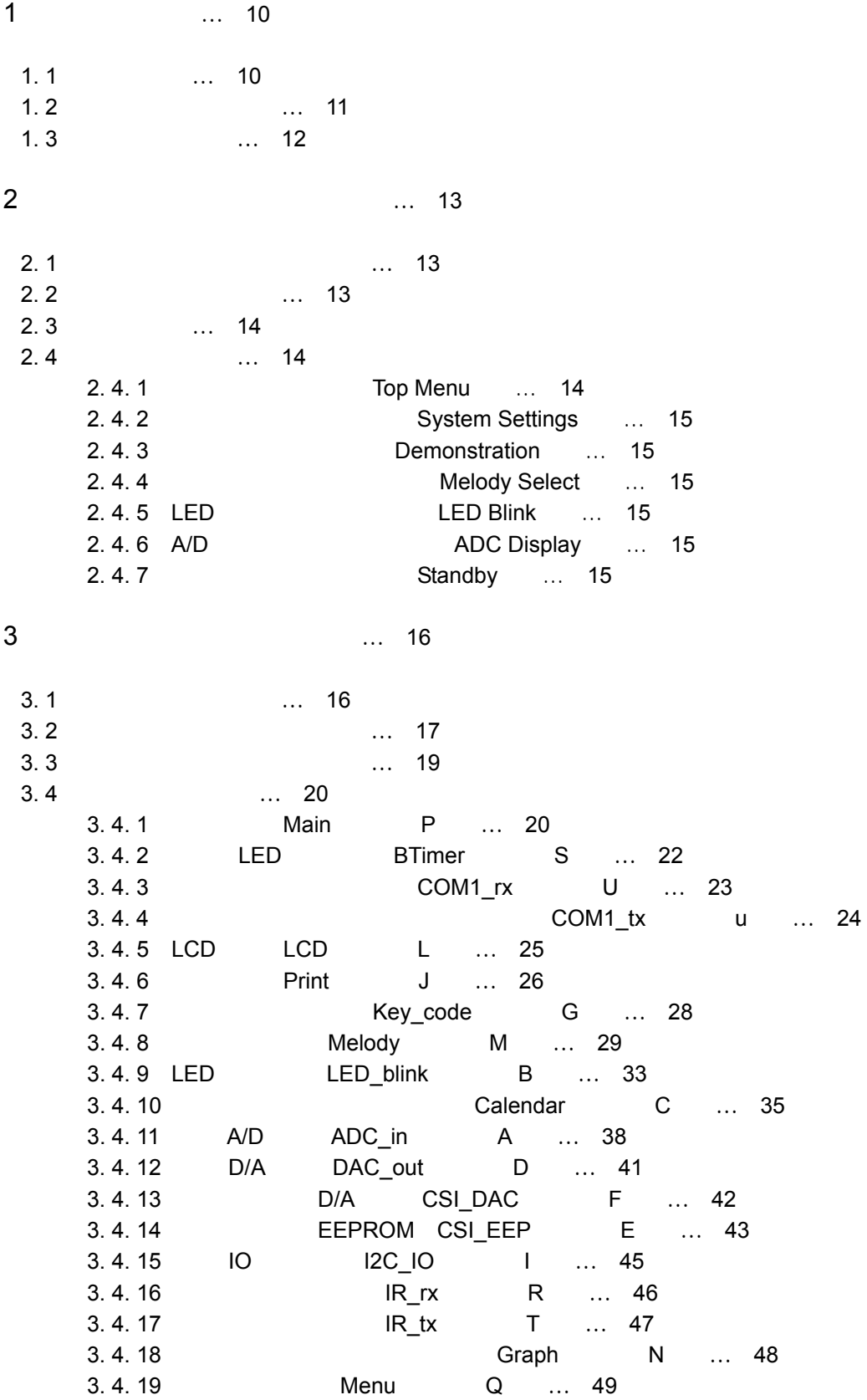

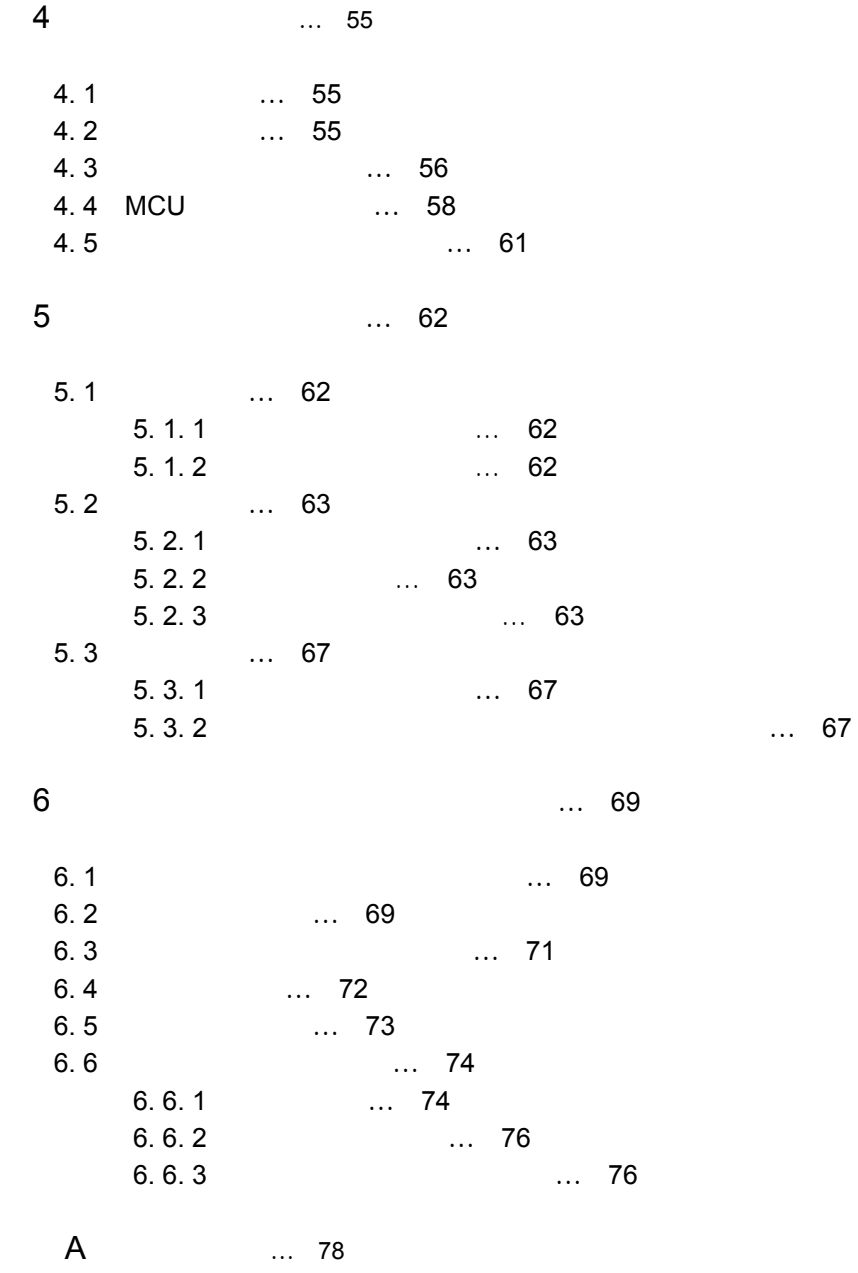

 $1.1$ 

1**)ハードウエア** MCU 78K0R/KG3  $\mu$ PD78F1168A, Flash 512K, RAM 30K 2.7 5.5 V(0) 2.7 5.5 V(0) 16MHz 32.768kHz 128x64 LCD 12 7 LED 48 10 11 EEPROM 8 D/A  ${}^{2}C$  UART 2ch LED QB-MINI2 2**)デモンストレーション・ソフトウエア**  $3.05$ 8MHz 16MH<br>16MHz LCD LCD PWM JIS X0213 3 14 NEC FontAvenue 12, 16, 20, 24, 32 LCD LED LED ASCII LCD SM06B2 LCD ADPCM

1**章 概 説**

1. 2 **セットアップ方法**

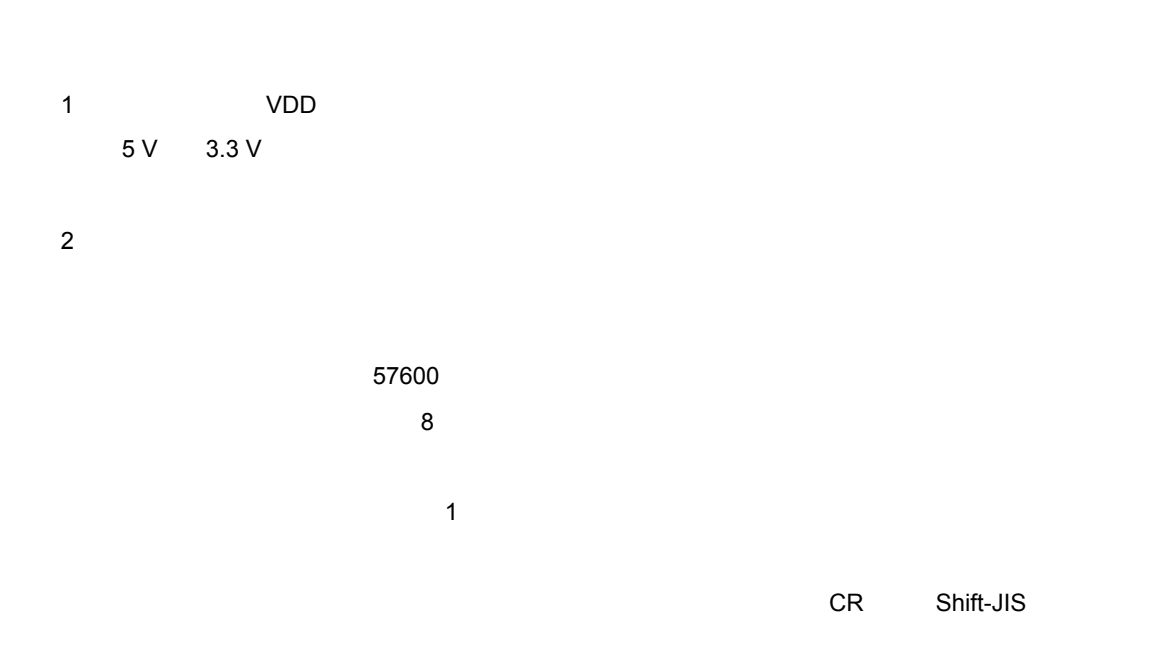

1**章 概 説**

3**)操作モード設定**

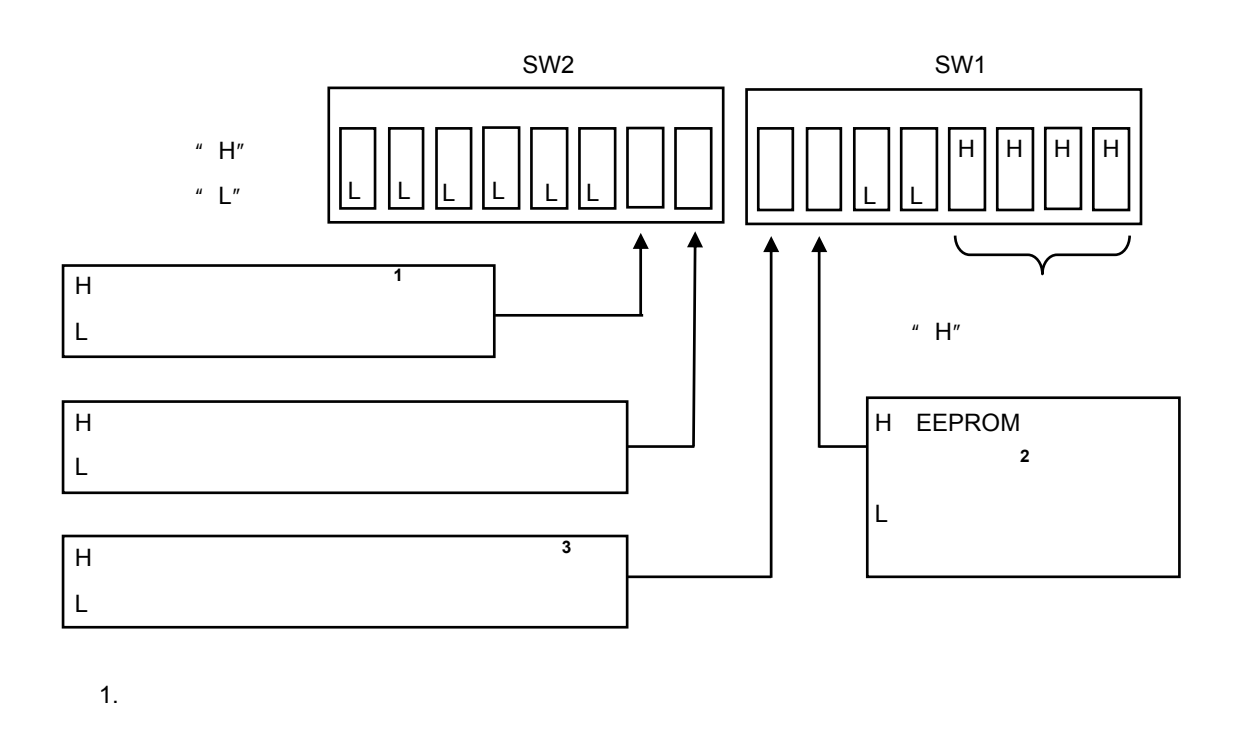

2.  $\blacksquare$  $3.$  OS  $0.05$  U19215 2 1. 3 **システム構成**

 $\overline{\mathsf{QB}}\text{-}\mathsf{MIN12}\phantom{.}$ 

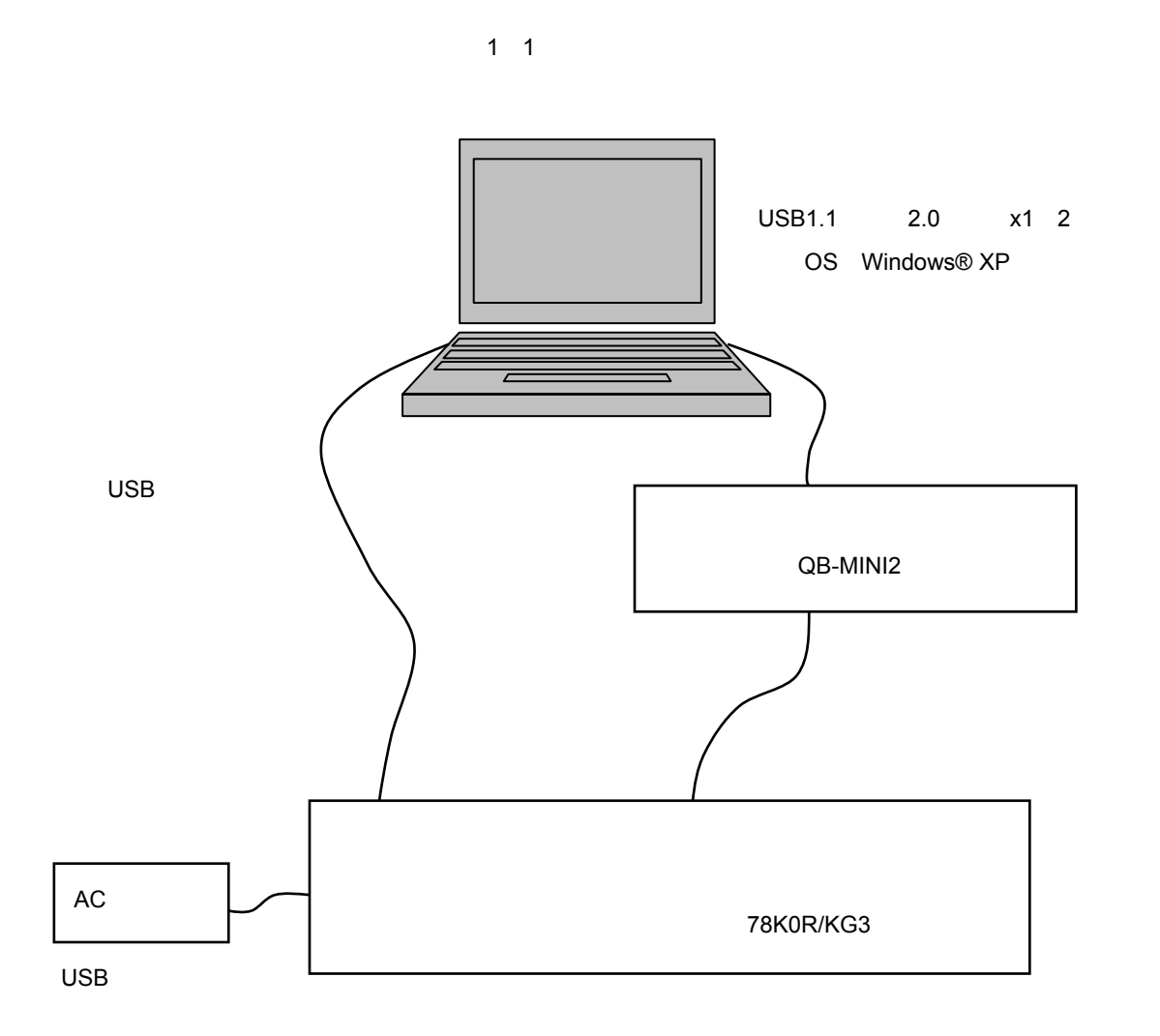

1**章 概 説**

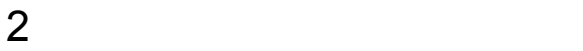

2. 1 **デモンストレーション概要**

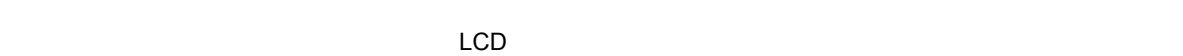

ニュー項目を選択することにより,以下のデモンストレーションが可能です注**<sup>1</sup>**

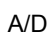

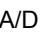

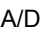

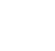

1.  $\blacksquare$ 

SM05GV2j.TXT

# 2. 2 **メニュー画面構成**

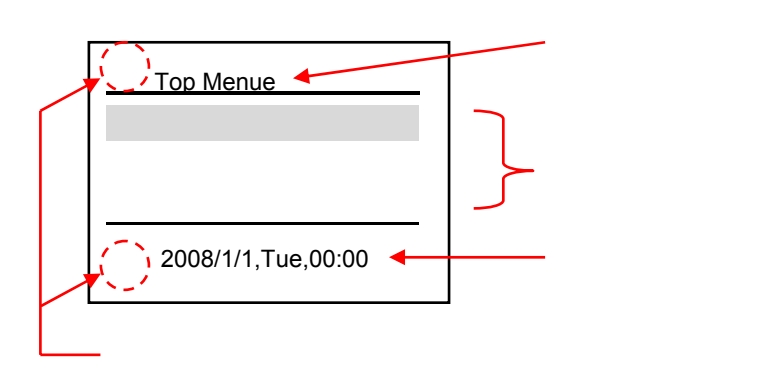

# 2. 3 **キー操作**

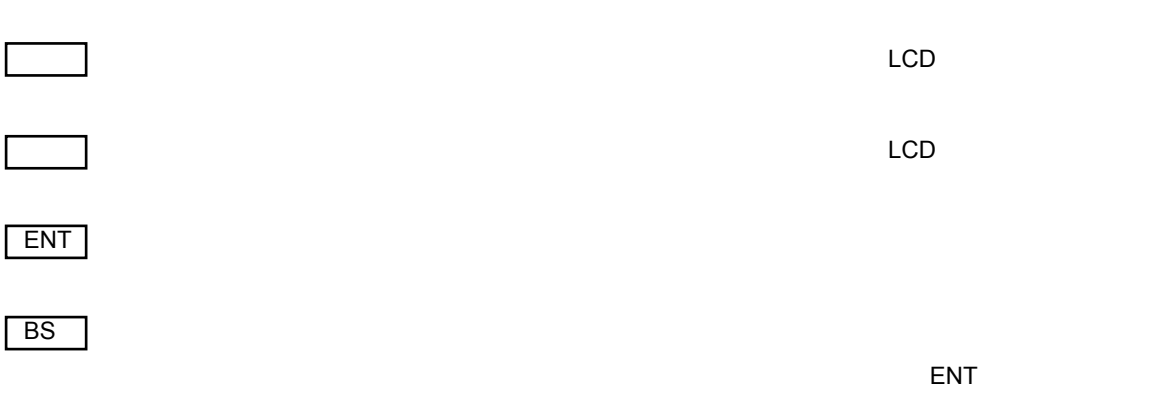

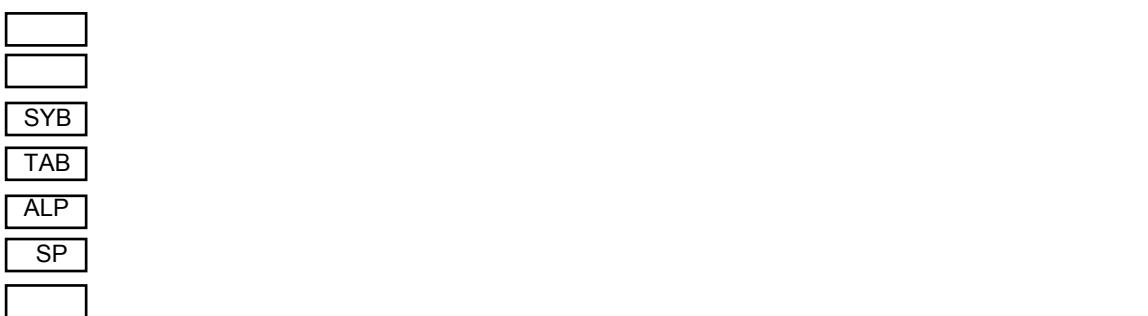

# 2. 4 **メニュー項目**

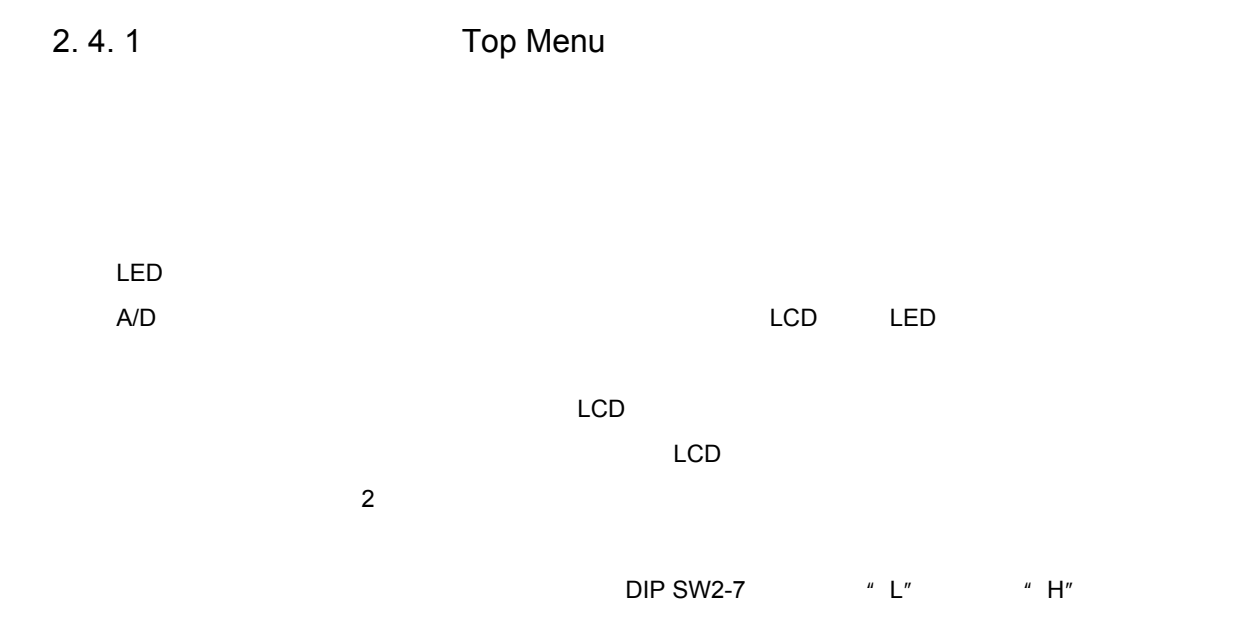

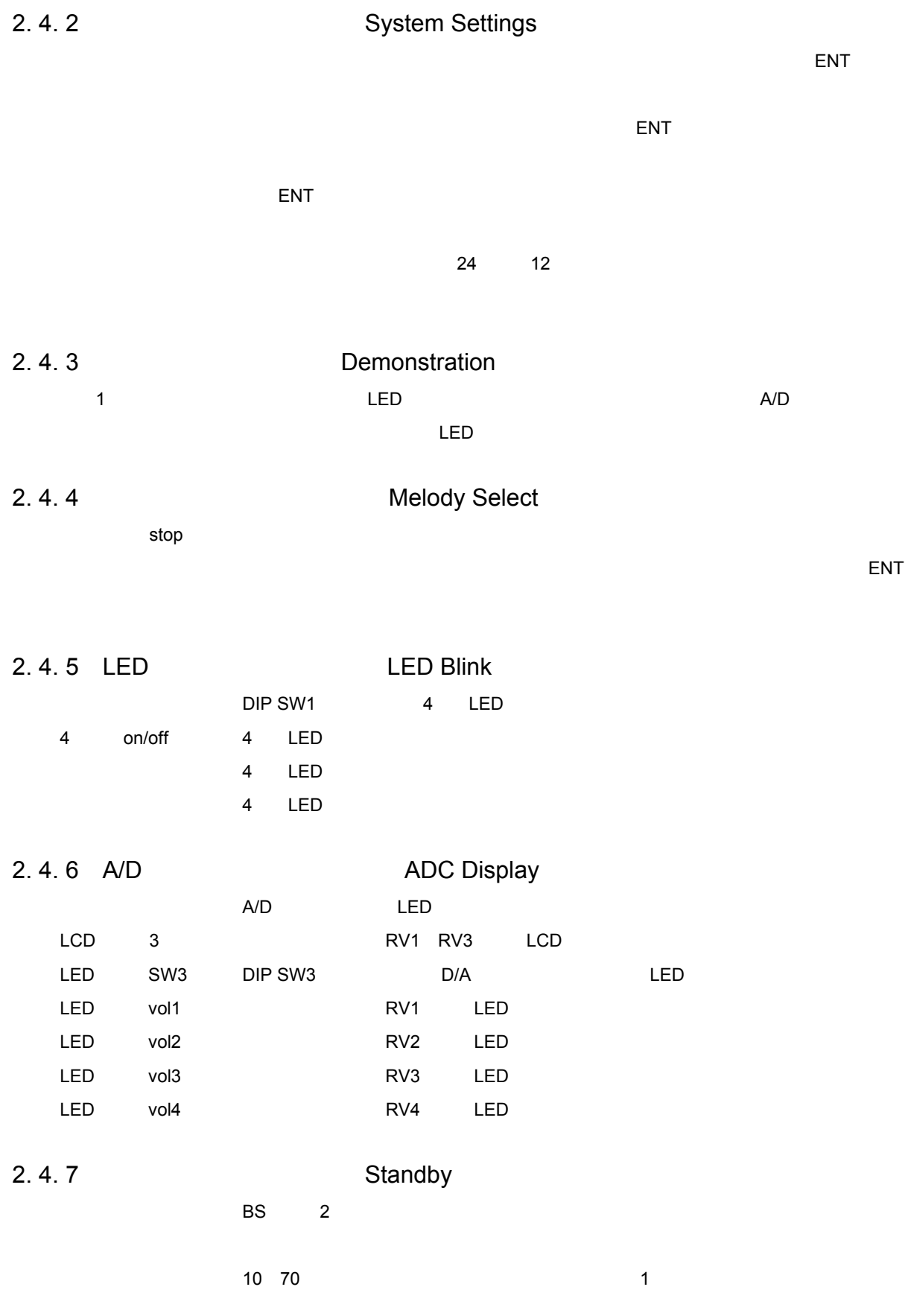

3. 1 **機能ユニット構成**

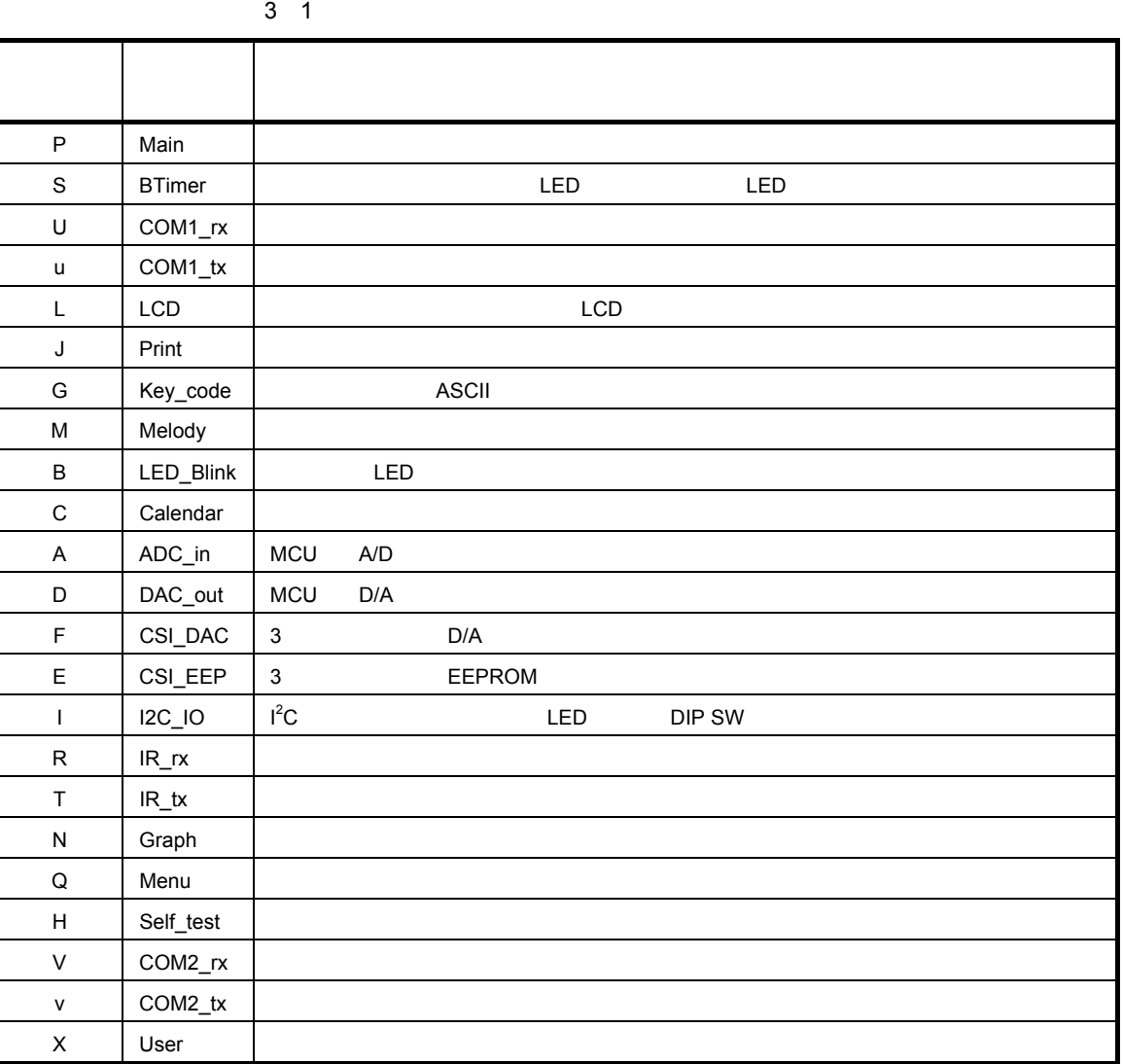

3**章 ホスト・コマンド操作**

 $V, v$  R3.01

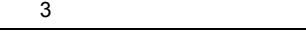

# **3.** 2

1**)コマンド・メッセージの基本フォーマット** <u>SAA 2 3 A A 3 K</u>  $\mathfrak s$  $3 \quad 1$  $\mathsf R$  $\mathsf{W}}$ ーキングを記述した場合には、ASCIIコードまたはASCIIコードまたはシフトJIS '(アポストロフィ)を記述すると,以降16進数表記と解釈します。文字としては,0 9およ びA F(大文字限定)を使用します。2文字で1バイトと解釈しますが,1文字+空白でも1  $\begin{array}{cccc} \text{1} & \text{4} & \text{16} & \text{2} \\ \end{array}$  $\mathcal{R}$  $\angle$  +  $\angle$  +  $\angle$  +  $\angle$  0DH 確定前であれば,バックスペース(08H)による修正が可能です。バックスペース以外の編集コ  $\angle$  ¥r 2**)応答メッセージの基本フォーマット**

# A A s 応答データ ¥r

 $3 \quad 1$ 

3**章 ホスト・コマンド操作**

 $3 \quad 2$ 

 $\angle$  +  $\angle$  +  $\angle$  $\mathcal{X}$ r) en  $\mathcal{X}$ r ( $\mathcal{X}$ r) en  $\mathcal{X}$ r) en  $\mathcal{X}$ 

3 2 **ステータス一覧**

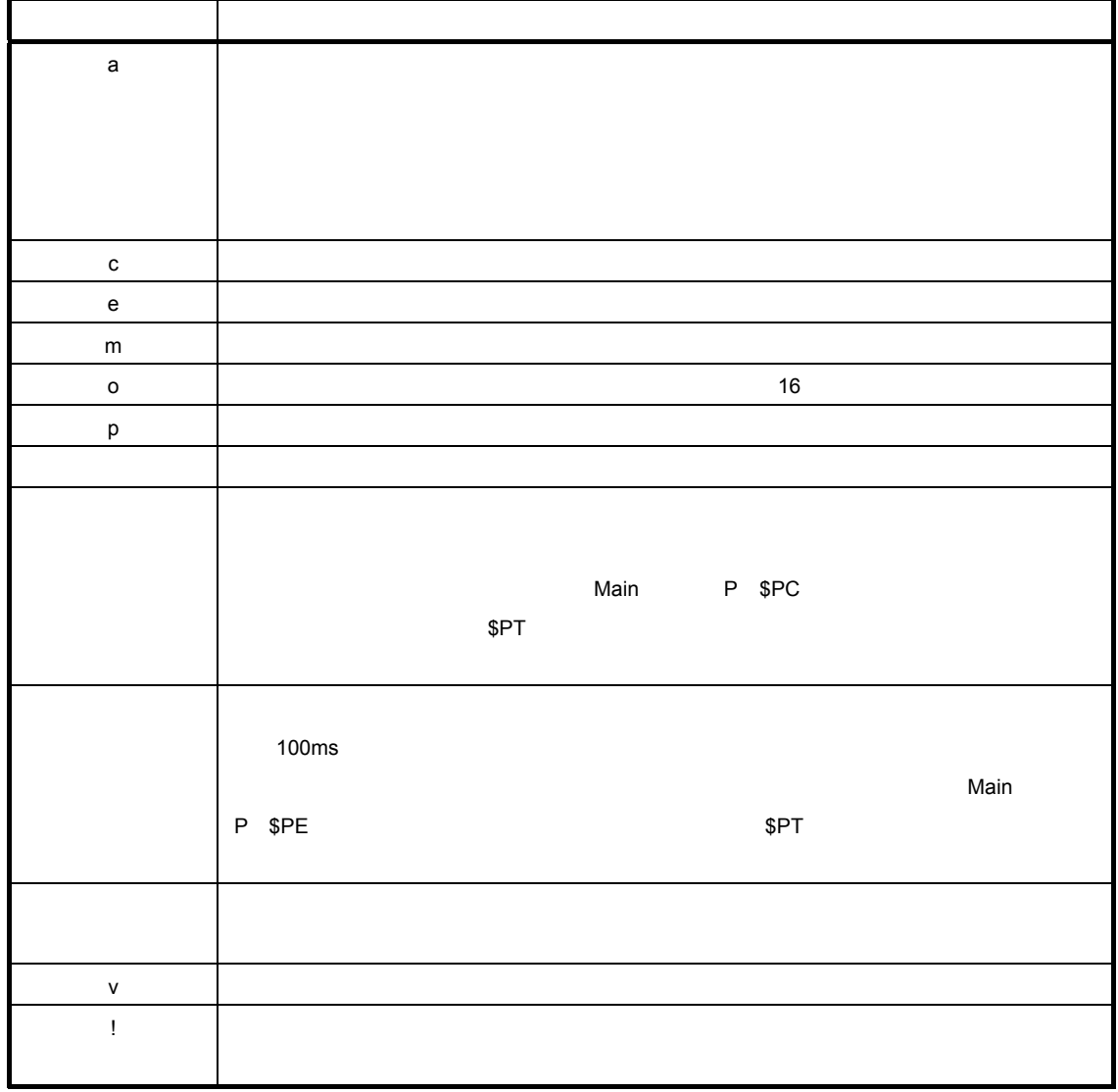

## 3. 3 **リード/ライト・コマンド**

# 1**)リード・コマンド**  ${\rm S}$  and  ${\rm R}$ 0 7FH 8000H 8000H EFFFH

 $4'$  8000" and 80 1 FCH  $\blacksquare$ 

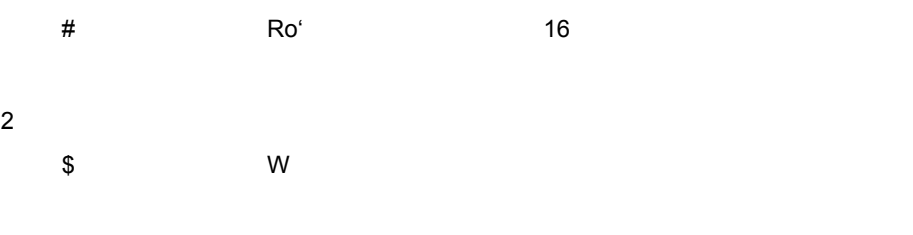

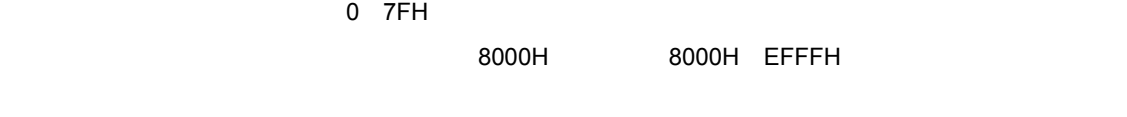

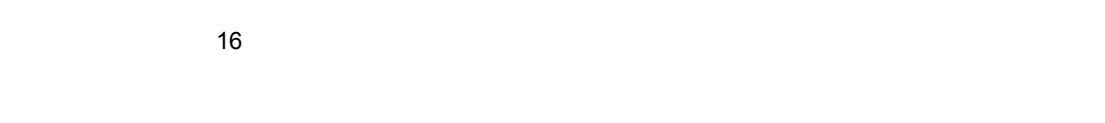

#{ユニット記号}Wo

## 3. 4 **ユニット別詳細**

### 3. 4. 1 **全体制御(**Main**ユニット**P

 $\text{DIP SW}$  and  $1.2$ EEPROM

1**)パラメータ領域**

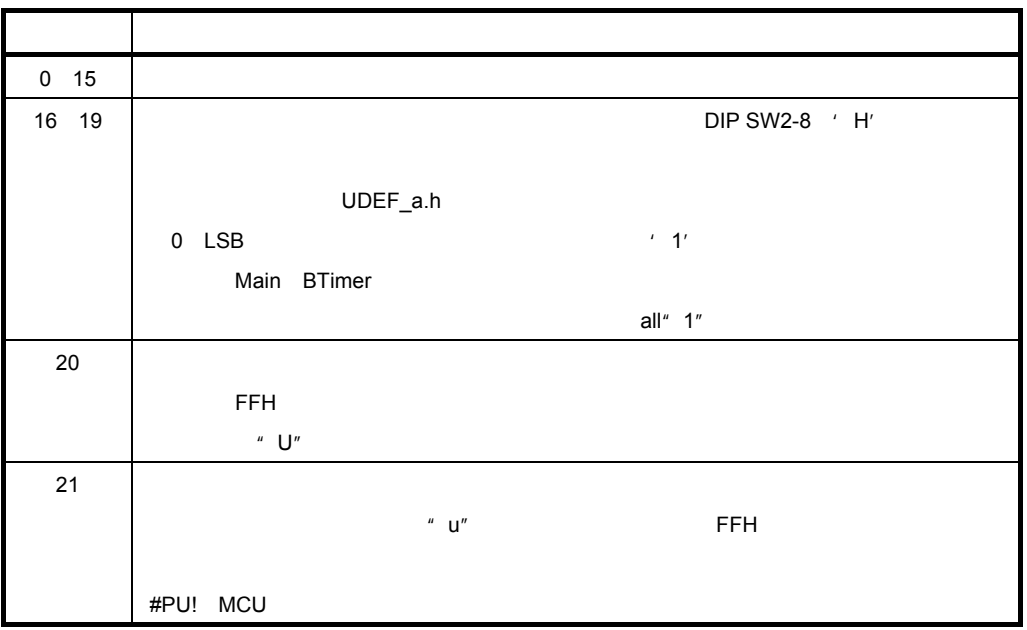

2**)データ領域**

3**)個別コマンド**

\$PV

#PVm

\$PSave

 $\sf{Calendar}$ 

 $\overline{BS}$  and  $\overline{BS}$  and  $\overline{BS}$  and  $\overline{2}$ 

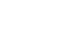

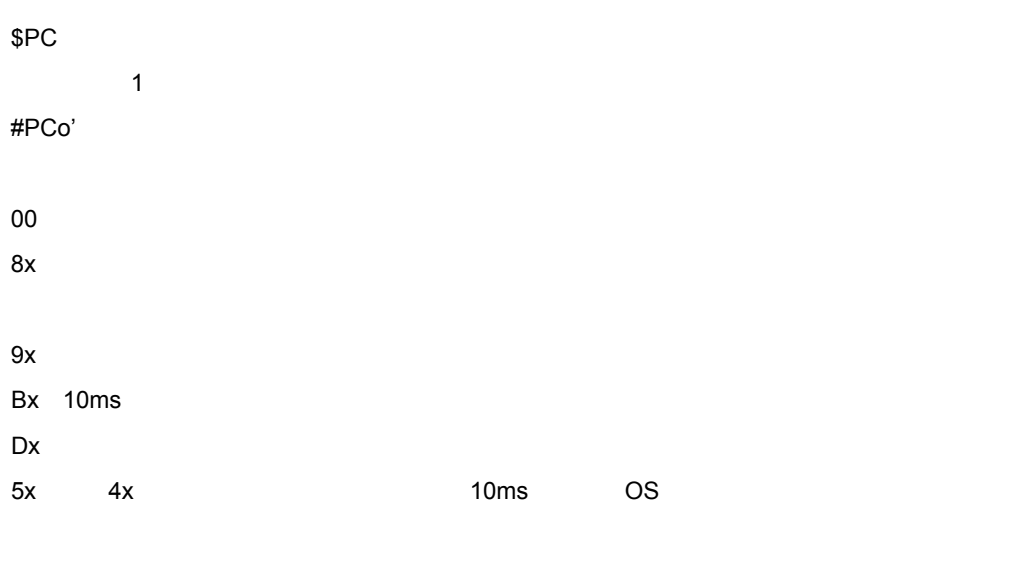

\$PT{ユニット記号}

\$PE

\$PH

\$PU

4**)操作例**

\$PV

#PVmSM05GV2 R02.00'00

\$PSave LCD, LED, LED, 2000, 2000, 2000, 2000, 2000, 2000, 2000, 2000, 2000, 2000, 2000, 2000, 2000, 2000, 2000, 2000,

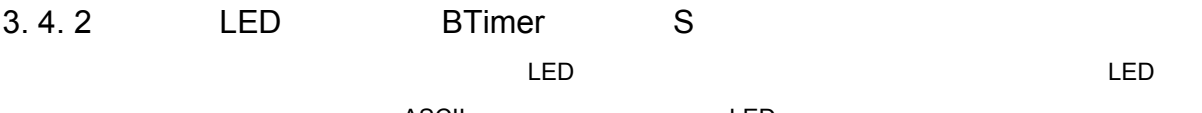

 $\overline{A}$ SCII $\overline{A}$ SCII $\overline{A}$ 

1**)パラメータ領域**

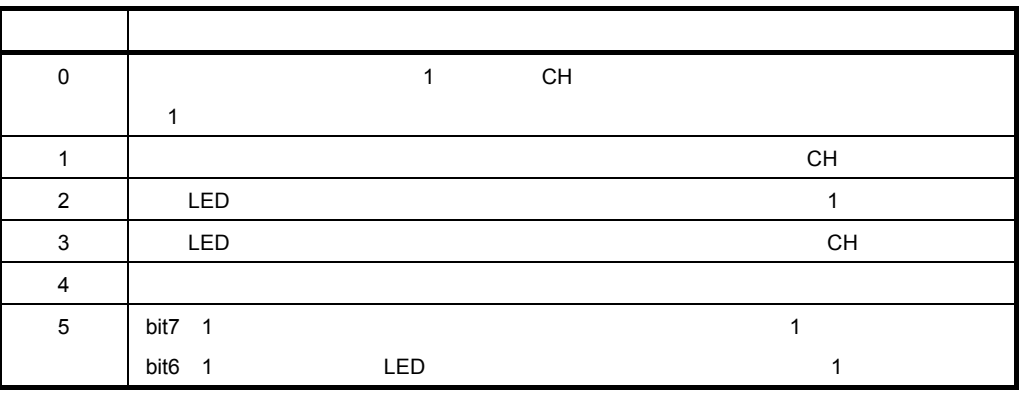

2**)データ領域**

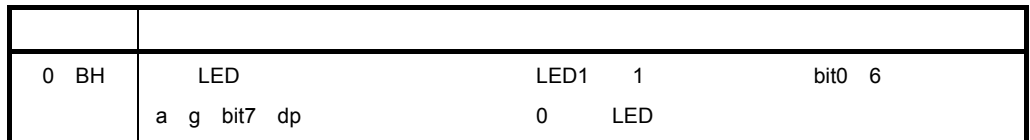

3**)個別コマンド**

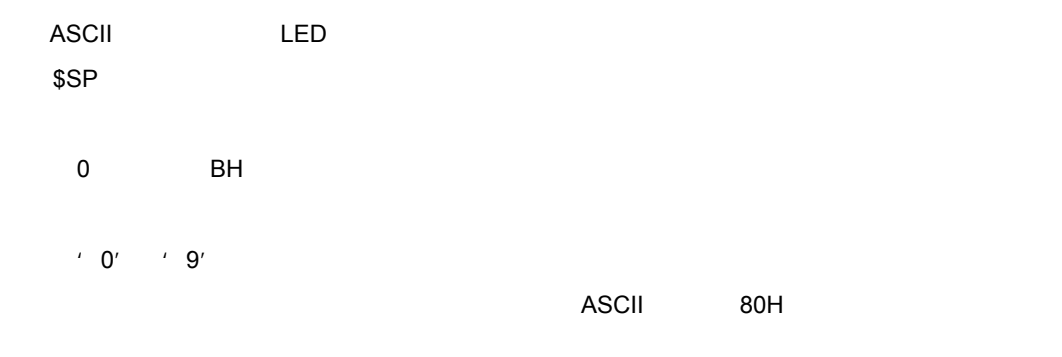

4**)操作例**

0123456789EF. \$SW'8000 3F 06 5B 4F 66 6D 7D 07 7F 6F 79 F1 全消灯の例 \$SW'8000 00 00 00 00 00 00 00 00 00 00 00 00

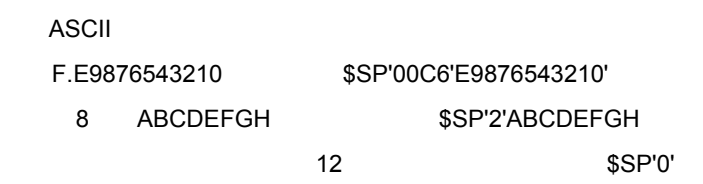

## 3. 4. 3 **COM1\_rx** U

1**)パラメータ領域**

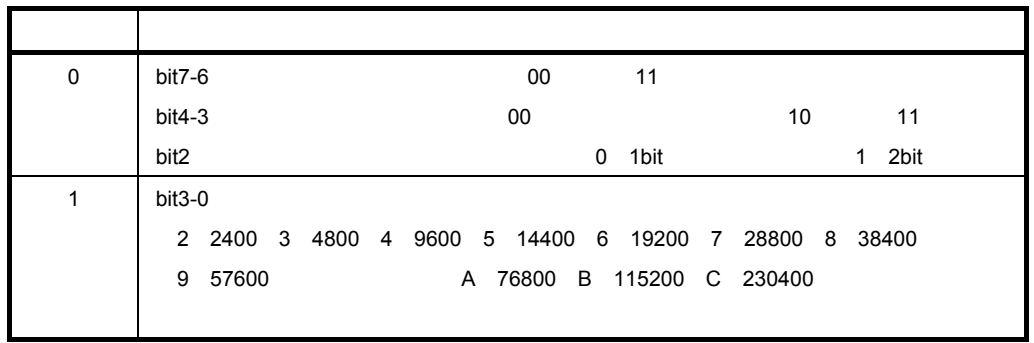

2**)データ領域**

3**)個別コマンド**

4**)操作例**

115200bps \$UW'1 B \$PSave  $BS$ DIP SW1-2  $'$  H'

\$EB'0

### 3. 4. 4 **COM1\_tx** u

1**)パラメータ領域**

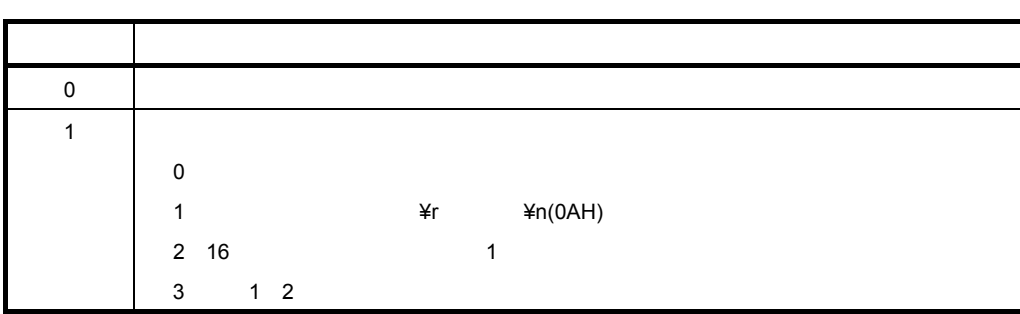

2**)データ領域**

3**)個別コマンド**

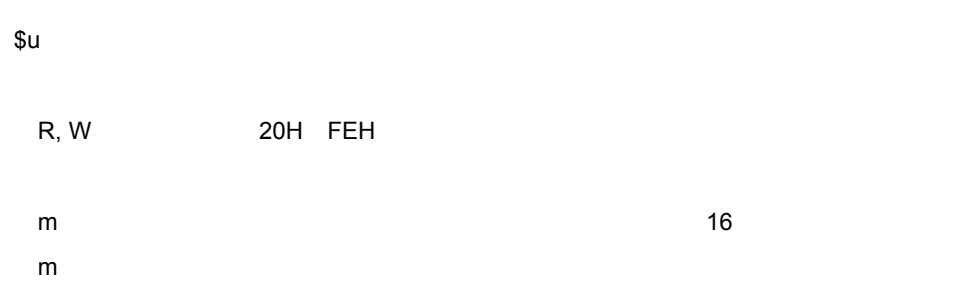

4**)操作例**

\$uCmCommand Loopback Test #uCmCommand Loopback Test

\$uCoCommand Loopback Test

応答は,#uCo'436F6D6D616E64204C6F6F706261636B2054657374

### 3. 4. 5 LCD**制御(**LCD**ユニット**L  $\mathsf{LCD}$

1**)パラメータ領域**

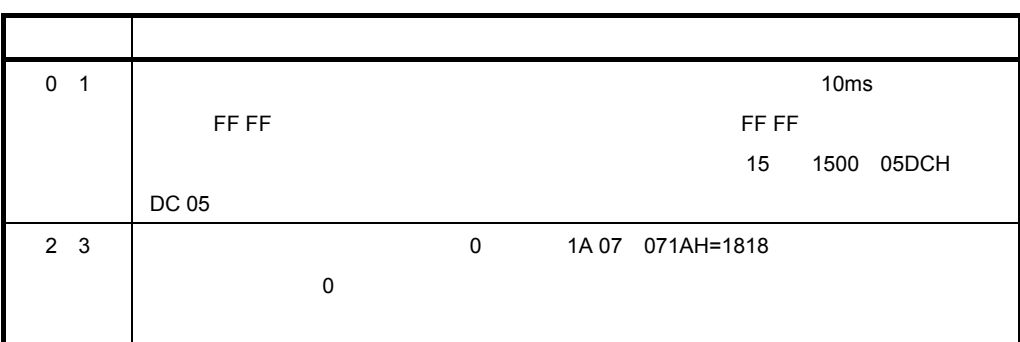

2**)データ領域**

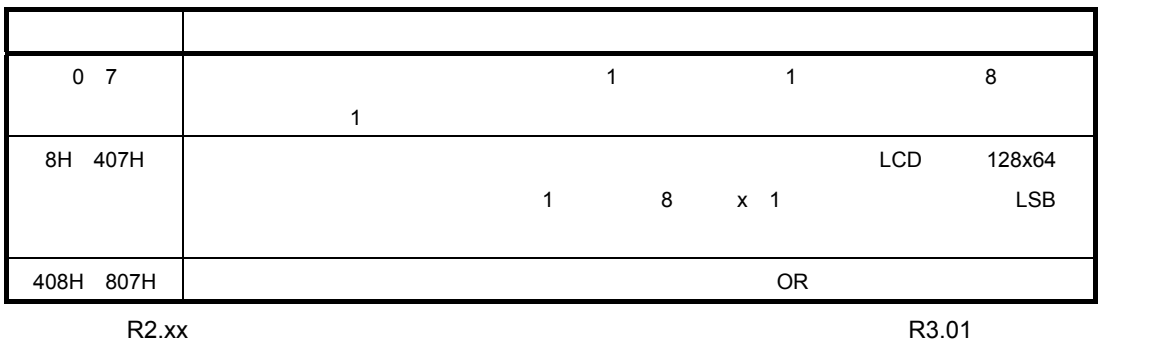

3**)個別コマンド**

4**)操作例**

\$LW'0 70 17 F4 01

### Key\_code

\$LW'0 FF FF 1A 07

 $1$ 

\$LW'8008 55 AA 55 AA 55 AA 55 AA 55 AA 55 AA 55 AA 55 AA 55 AA 55 AA 55 AA 55 AA \$LW'8000 1

\$LW'8088 55 AA 55 AA 55 AA 55 AA 55 AA 55 AA 55 AA 55 AA 55 AA 55 AA 55 AA 55 AA \$LW'8001 1

LCD

### 3. 4. 6 **文字表示(**Print**ユニット**J

78K0R/Kx3

 $U19529$ 

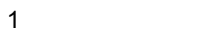

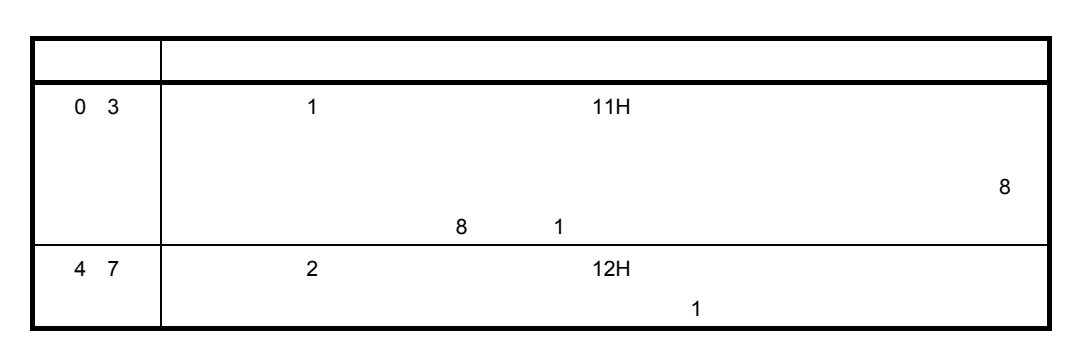

2**)データ領域**

3**)個別コマンド**

 $$JF$ 

0 LCD\_lib\_c.h  $nLCD_x$ s - 1

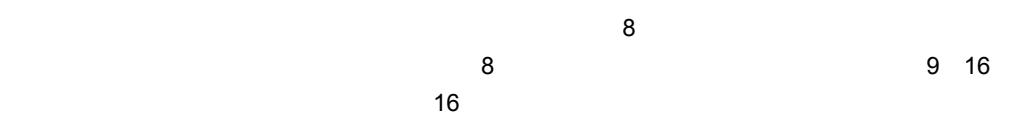

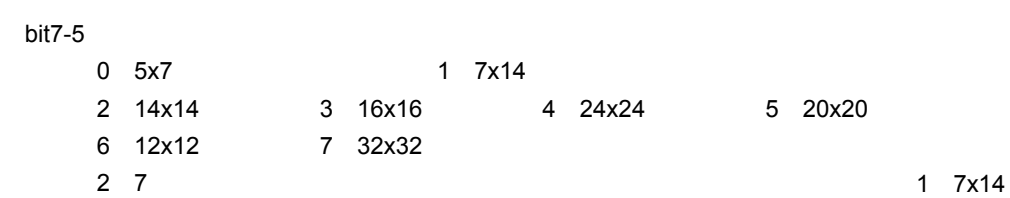

 $\begin{array}{ccc} \text{bit4} & 0 & 1 \end{array}$ bit3-0:文字の後ろに付加する空白ドット数を指定します。ただし,全角/半角混在文字列に

 $\overline{\phantom{a}}$ JIS $\overline{\phantom{a}}$ '09 xx' xx  $\overline{C}$ ' $\overline{OC}'$  , and  $\overline{OC}'$  $11'$   $12'$  $LCD$   $'10'$ 

#JFo{水平位置}{垂直位置}

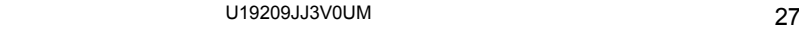

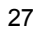

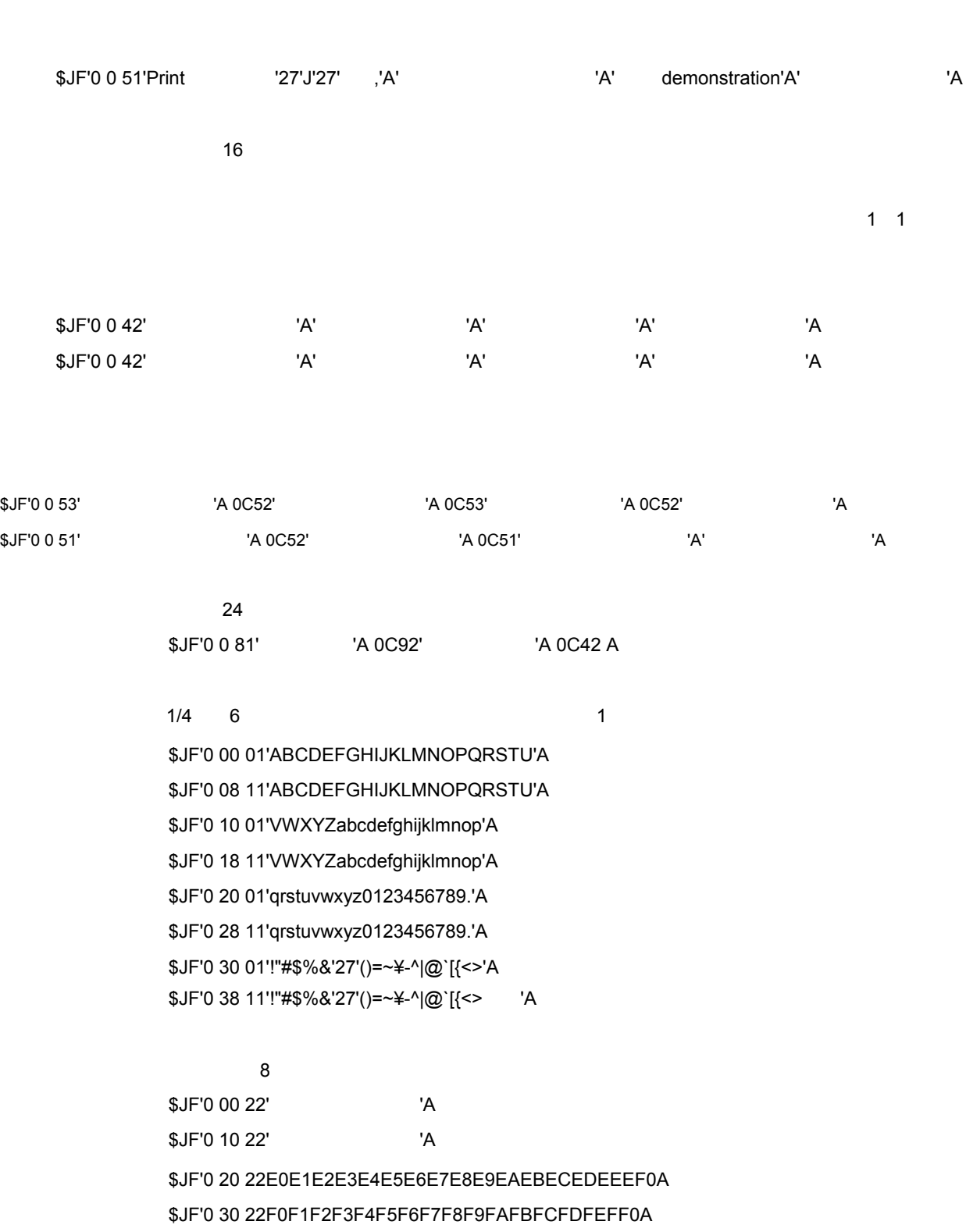

4**)操作例**

3**章 ホスト・コマンド操作**

3. 4. 7 **キー・コード生成(**Key\_code**ユニット**G

 $\overline{A}$   $\overline{A}$   $\overline{$ 

1**)パラメータ領域**

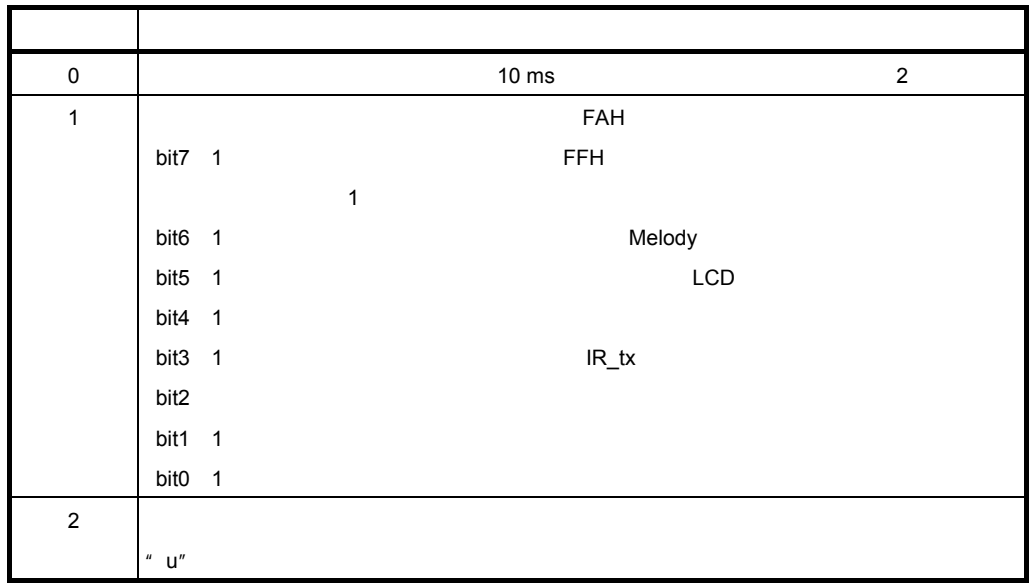

2**)データ領域**

### 3**)個別コマンド**

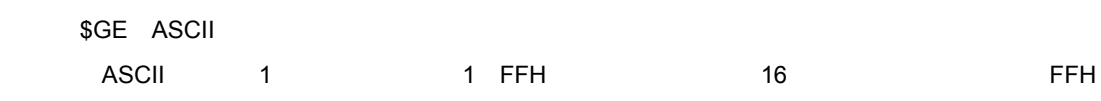

# 4**)操作例**

\$GW'1 2 \$GW'1 FA

### G<br>\$GEG \$GE'FF

3**章 ホスト・コマンド操作**

3. 4. 8 **メロディ出力(**Melody**ユニット**M

1**)パラメータ領域**

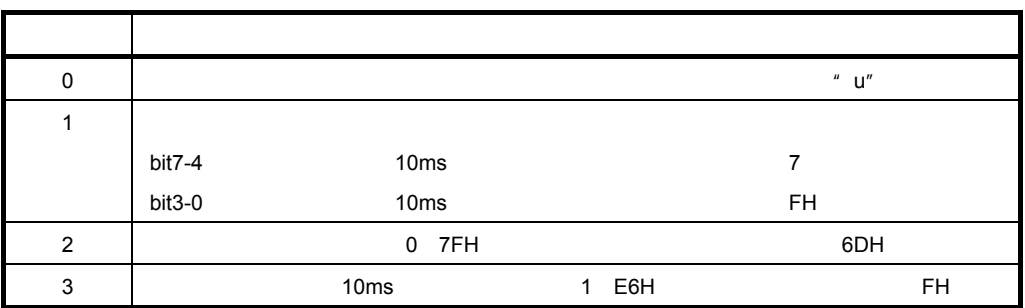

2**)データ領域**

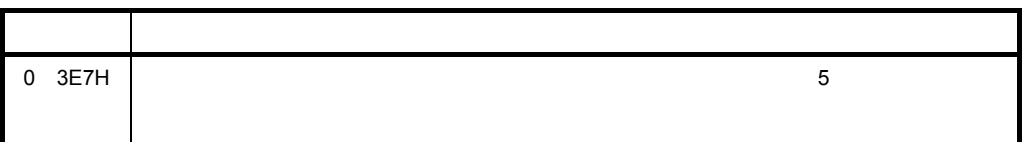

3**)個別コマンド**

\$MP

#MF!

EXTERNAL TO THE THE OF THE THE OF THE OF THE OF THE OF THE OF THE OF THE OF THE OF THE OF THE OF THE OF THE OF <br>EXTERNAL TO THE OF THE OF THE OF THE OF THE OF THE OF THE OF THE OF THE OF THE OF THE OF THE OF THE OF THE OF

\$ME

 $\sim$  1

**① 「浜辺の歌(作曲:成田為三(**1945**年没))」のスクリプト格納の例**

\$MW'8140 0A200444048C0410026804F00149E749E84E1250EA52E850124EEA50484BE74E \$MW'8160 E84D124BEA49E84EE752E850124EEA506C50E7FE2449E749E84E1250EA52E850 \$MW'8180 124EEA50484BE74EE84D124BEA494852E749E850E74E6C4EE7FE2455E755E850 \$MW'81A0 E7554851E755EB52E857E757E853E74EE850E7556C55E7FE2449E749E84E1250 \$MW'81C0 EA524850124EEA50E84BE74EE84D124BEA49E852E749E850E74E6C4EE7FE48F4 \$MW'81E0 01 96 00 FF FF

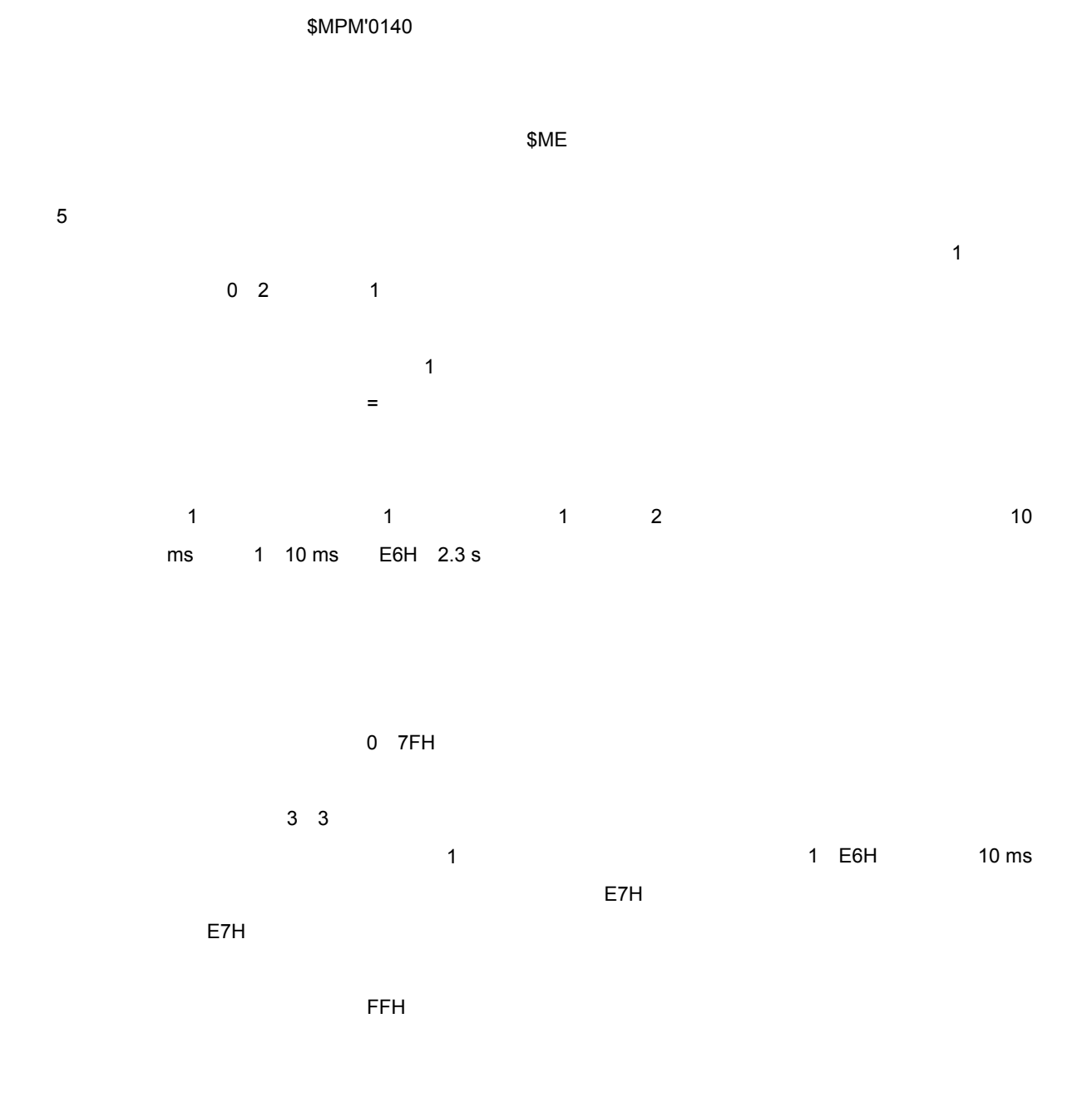

4**)操作例**

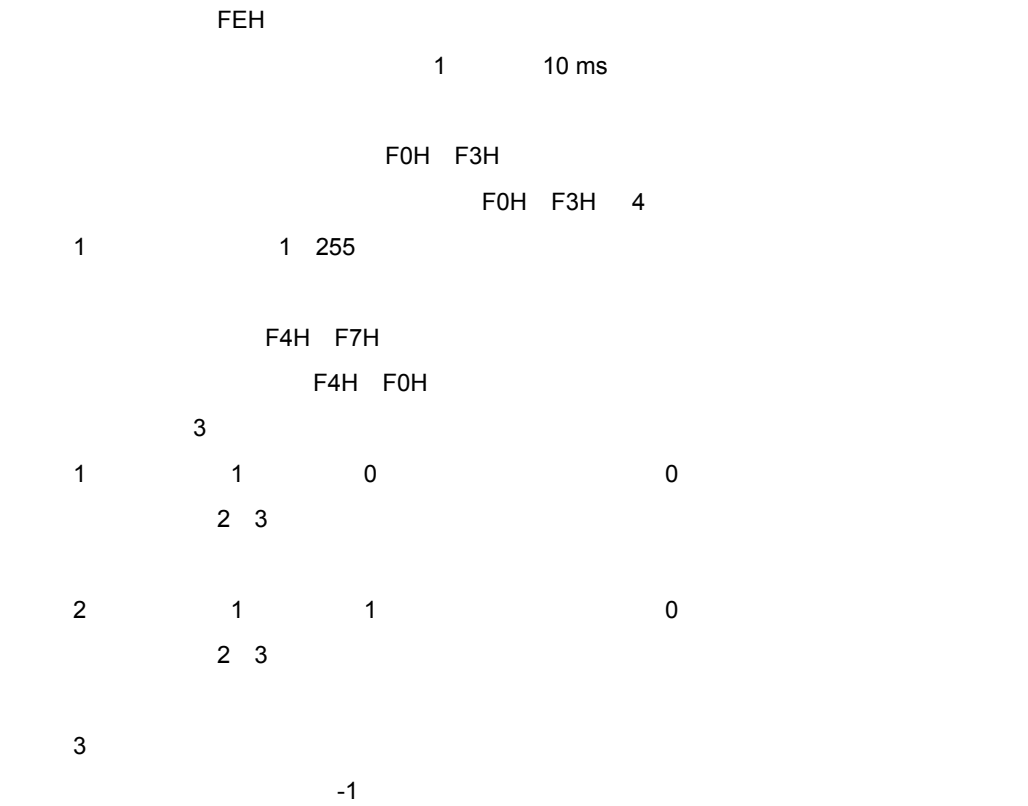

 $3$  0

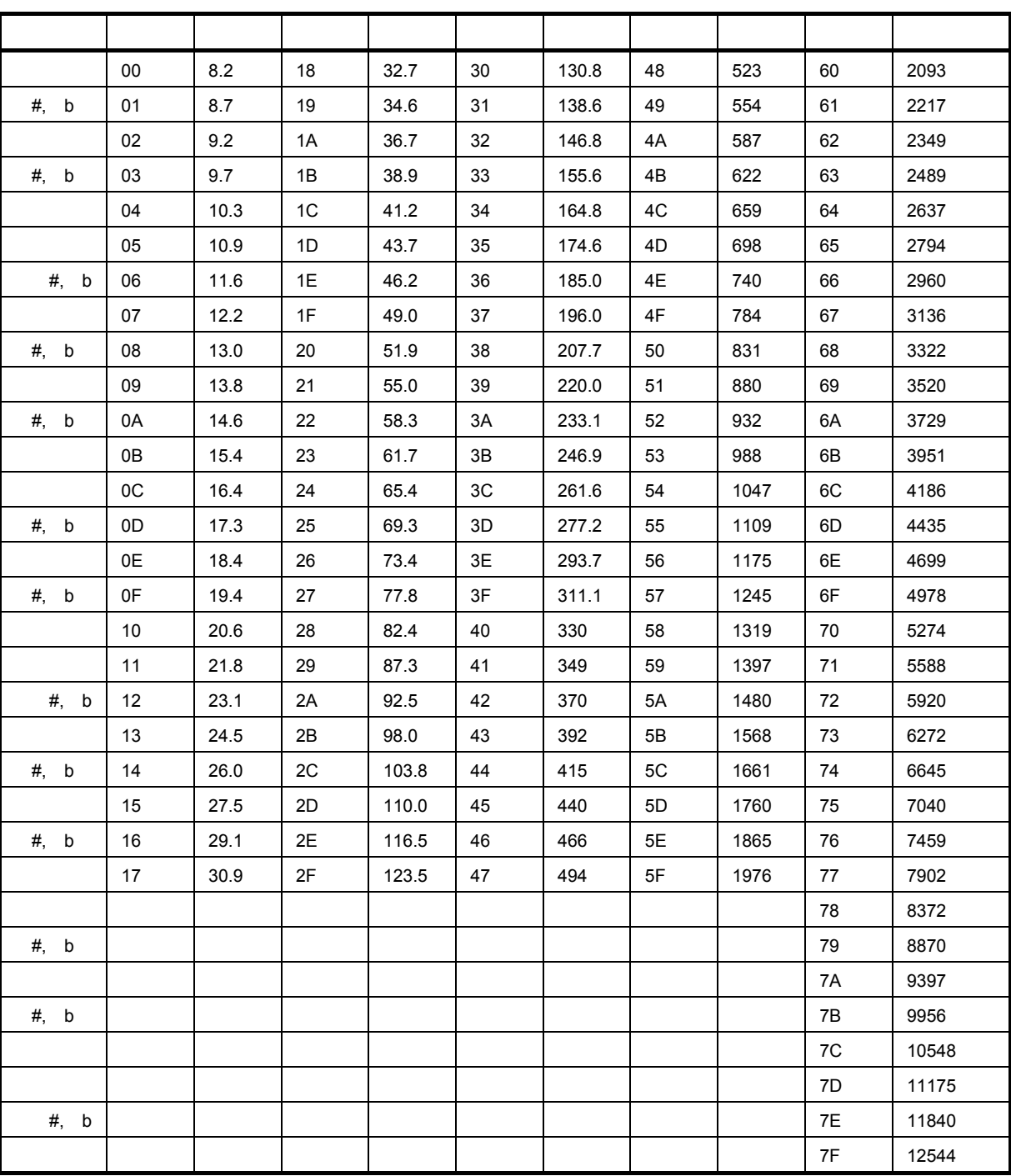

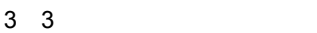

3**章 ホスト・コマンド操作**

 $16$   $[Hz]$ 

# 3. 4. 9 LED LED\_blink B

PIO0 3 LED LED LED LED0 3

1**)パラメータ領域**

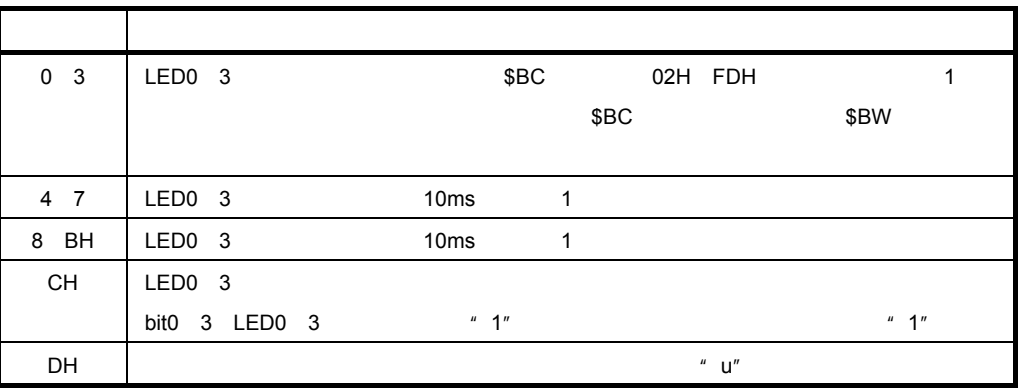

2**)データ領域**

3**)個別コマンド**

### \$BC{動作コード}

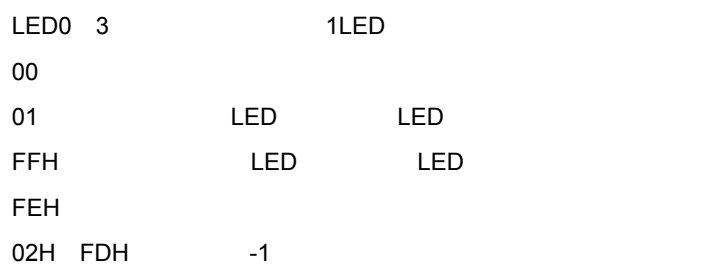

4**)操作例**

\$BC'FF FF FF FF

\$BC'1 1 1 1

### \$BW'4 0A 14 46 28 0A 14 1E 3C 0F 75 \$BC'15 15 15 15 LED 20

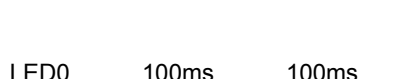

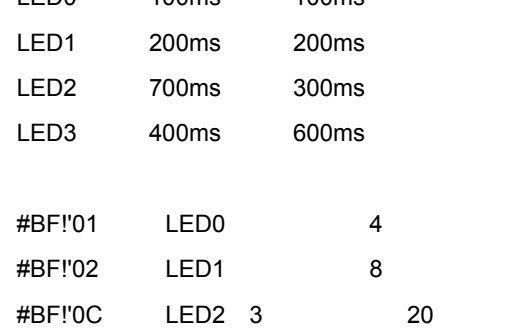
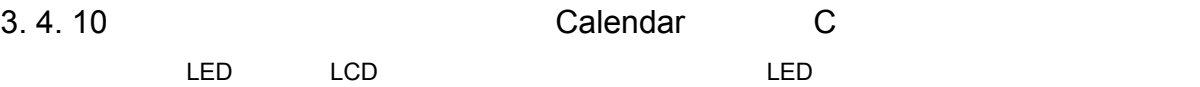

1**)パラメータ領域**

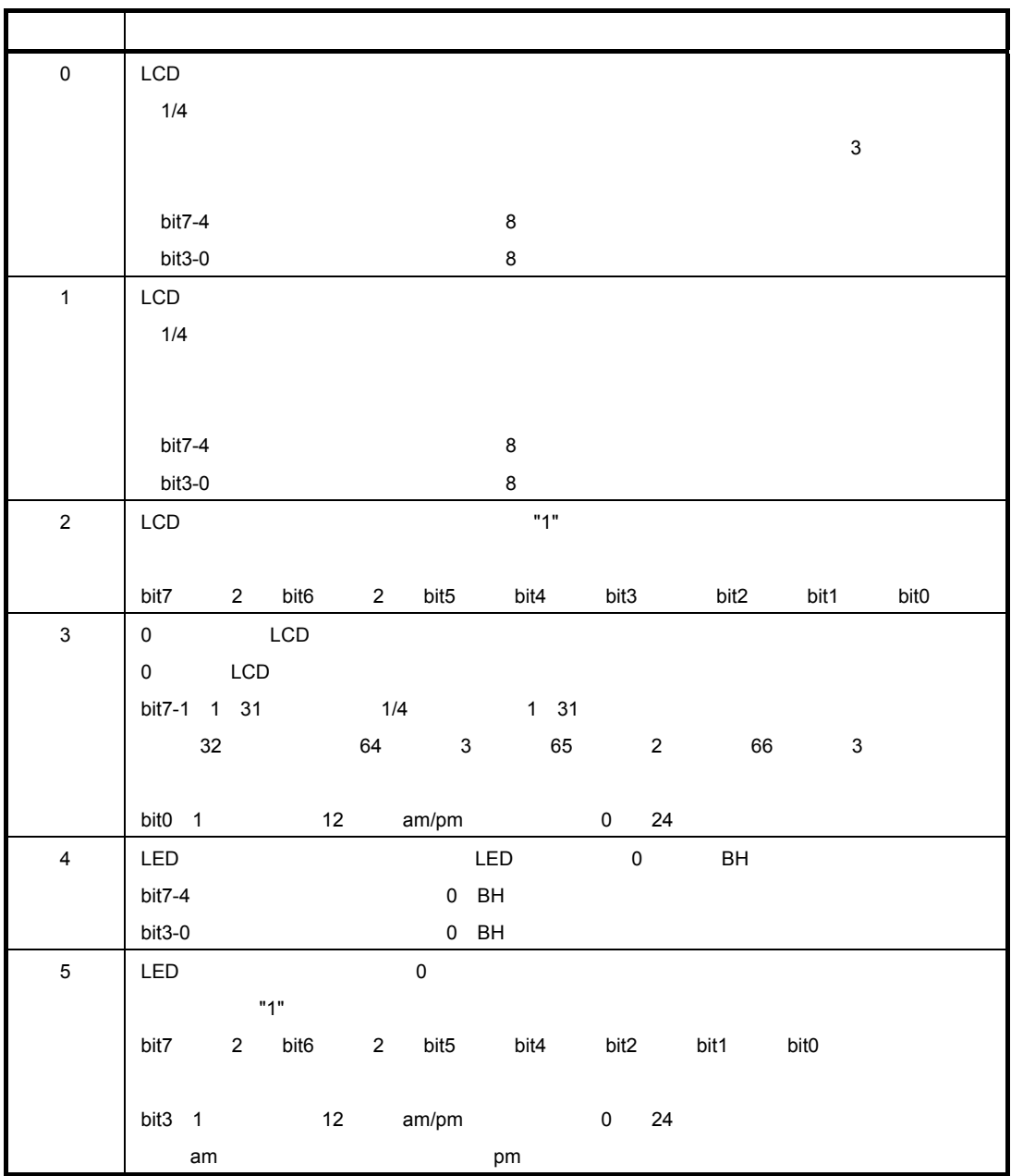

2**)データ領域**

3**)個別コマンド**

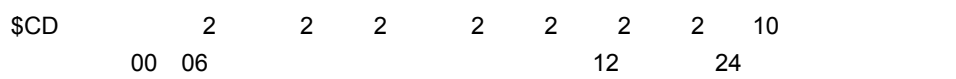

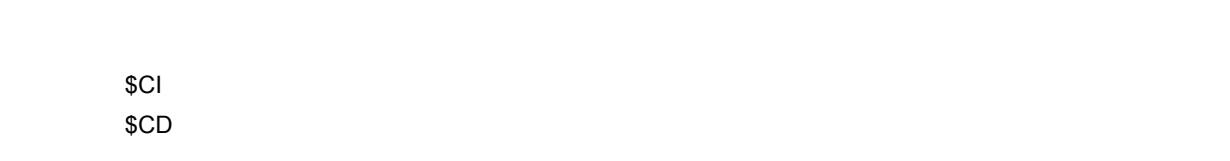

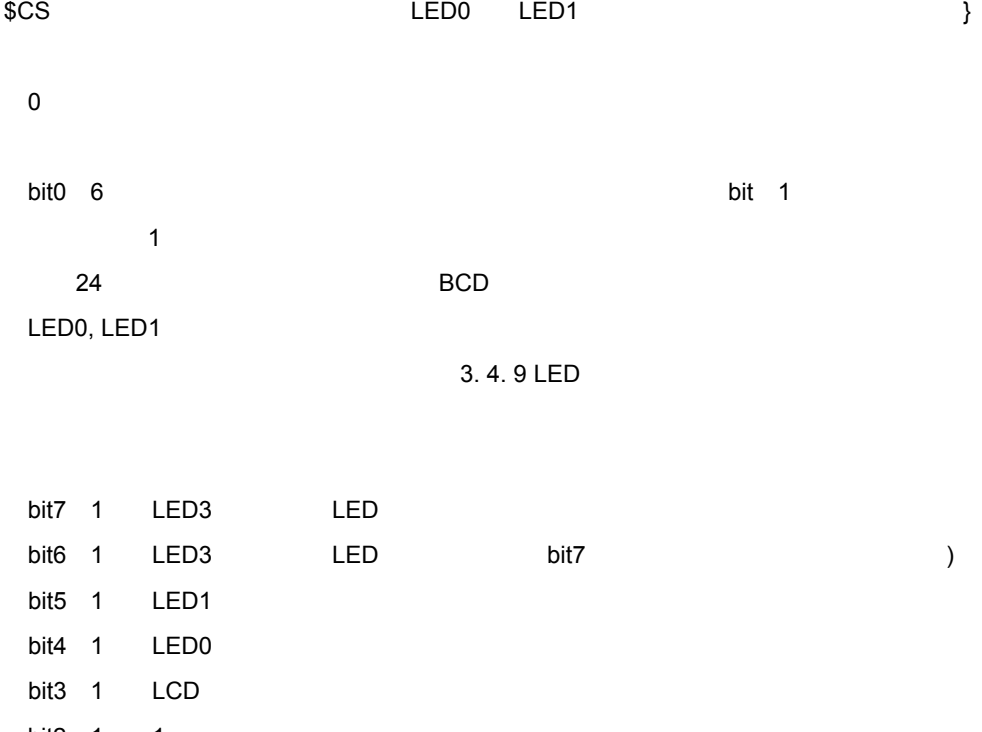

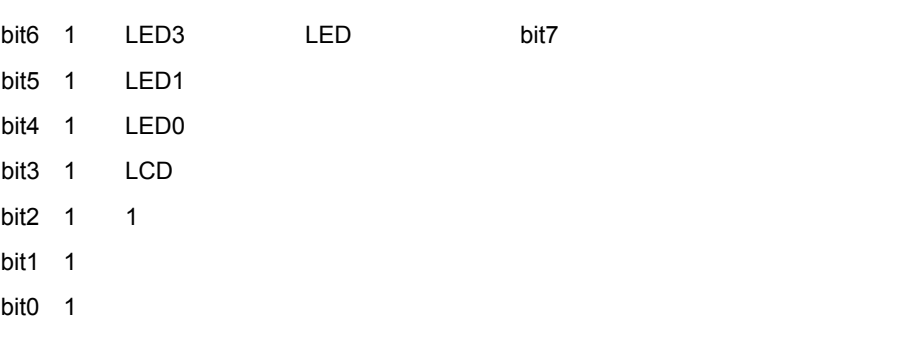

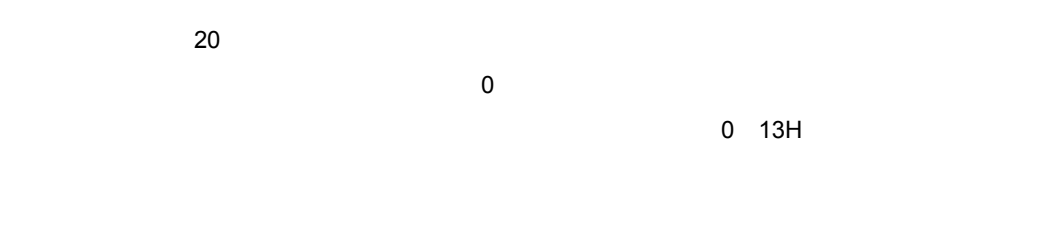

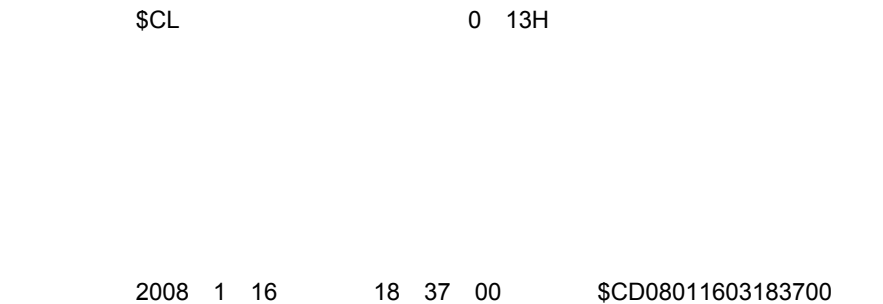

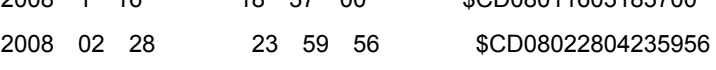

4**)操作例**

36 U19209JJ3V0UM

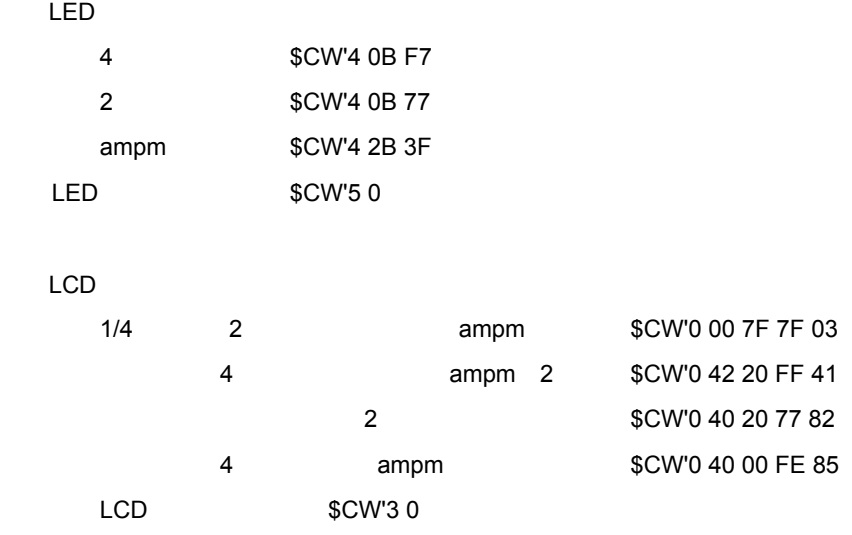

\$MW'8140 0A200444048C0410026804F00149E749E84E1250EA52E850124EEA50484BE74E \$MW'8160 E84D124BEA49E84EE752E850124EEA506C50E7FE2449E749E84E1250EA52E850 \$MW'8180 124EEA50484BE74EE84D124BEA494852E749E850E74E6C4EE7FE2455E755E850 \$MW'81A0 E7554851E755EB52E857E757E853E74EE850E7556C55E7FE2449E749E84E1250 \$MW'81C0 EA524850124EEA50E84BE74EE84D124BEA49E852E749E850E74E6C4EE7FE48F4 \$MW'81E0 01 96 00 FF FF

LED

\$BW'4 10 20 \$BW'8 10 20 \$CW'0 40 20 77 82 時計を設定(2008 1 16日水曜日18:59:00) \$CD''08011603185900 19 1 \$CS'0 08 19 01 20 20 7B 'M' 01 40 75 19 2 \$CS'0 08 19 02 20 20 BB 'M' 01 40 75 2008 01 16 ( )19:00:50 \$CD''08011603190050  $7 \t1$ T 2 \$PSave  $7 \quad 2$  $\overline{\mathsf{LED}}$ 

\$CS'0 08 19 01 0 0 0 0 0 0 0 \$CS'0 08 19 02 0 0 0 0 0 0 0

### 3**章 ホスト・コマンド操作**

## 3. 4. 11 **内蔵**A/D**変換(**ADC\_in**ユニット**A LED LCD

EEPROM

1**)パラメータ領域**

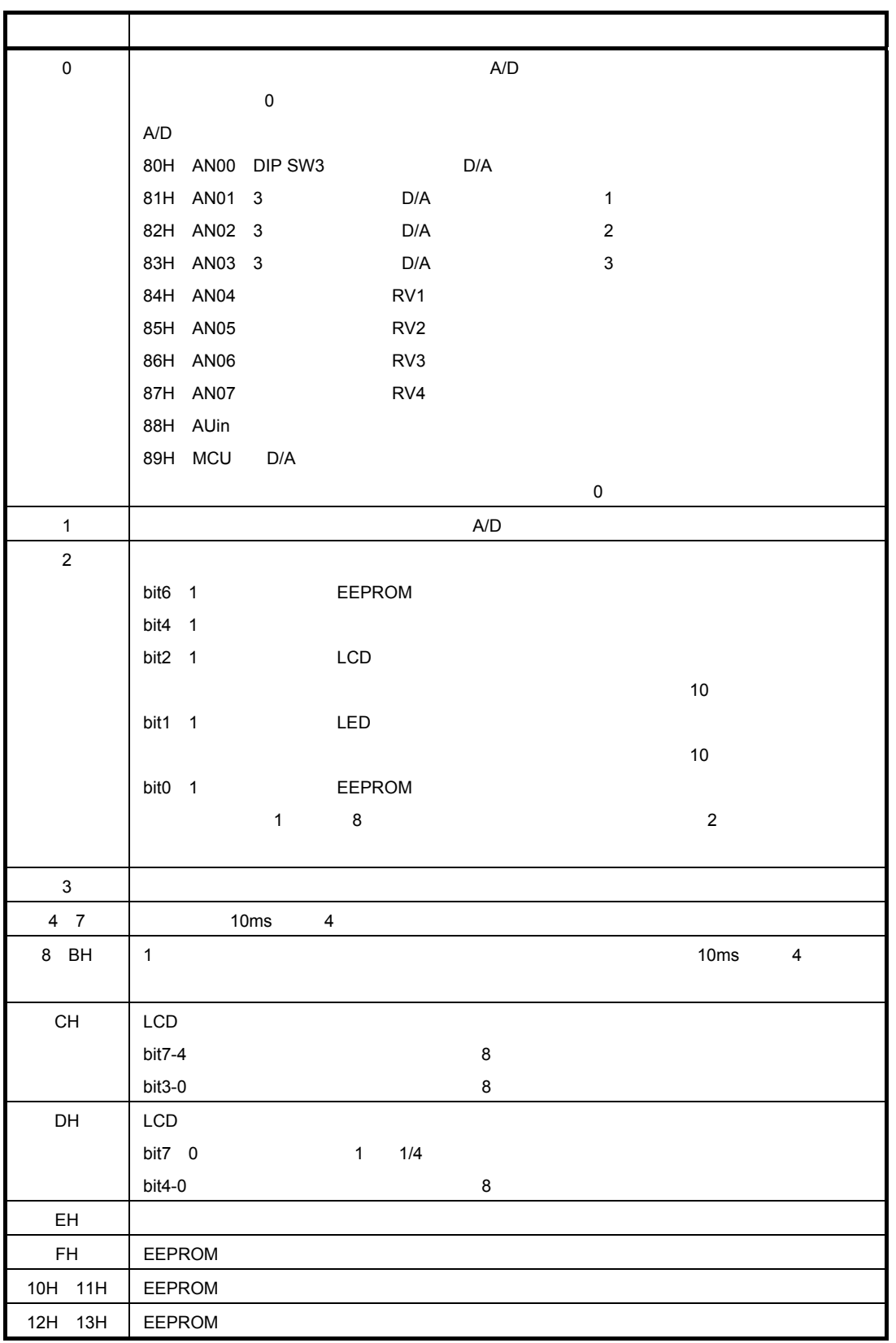

2**)データ領域**

3**)個別コマンド**

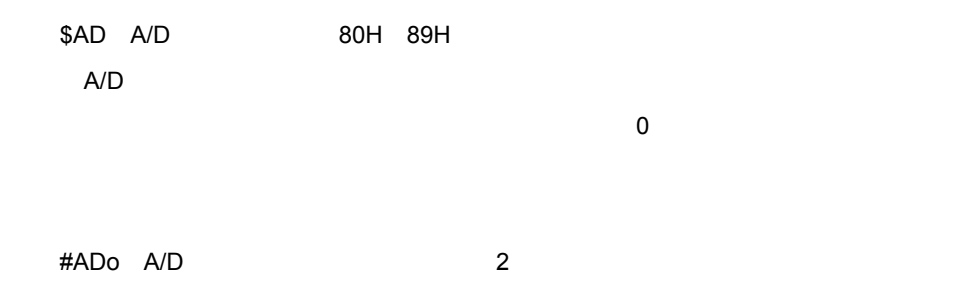

4**)操作例**

\$AW'0 0 0 0

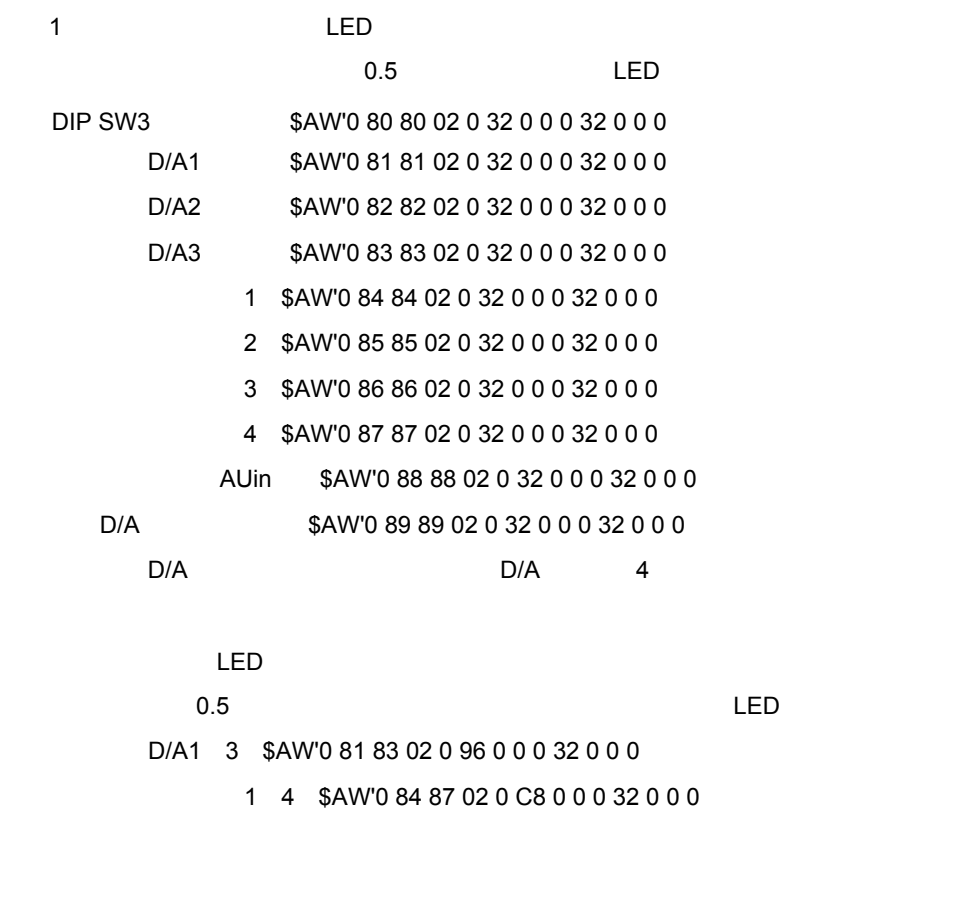

 $\overline{1}$  ,  $\overline{1}$  4

\$AW'E 75 \$AW'0 84 87 12 0 A0 1 0 0 64 0 0 0

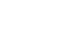

LCD

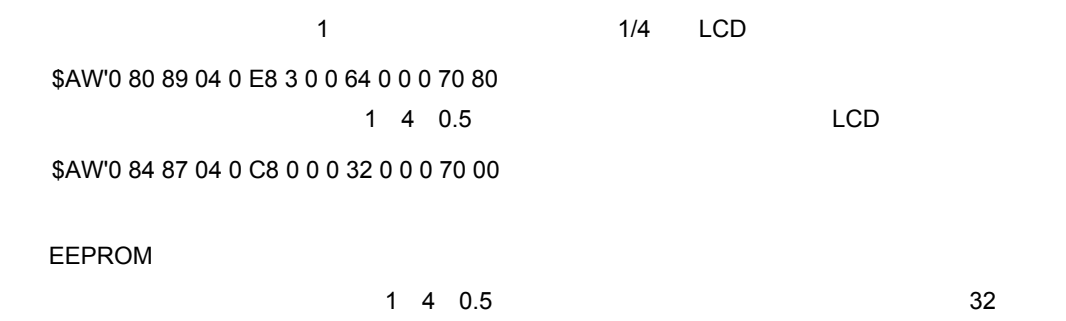

\$AW'F 75 00 08 20 00 \$AW'0 84 87 41 0 C8 0 0 0 32 0 0 0  $16 \t HAF!$ \$ELE'00 00 00 08 80 00 #ELoが返信されたらリード \$ER'800 80 \$ELE'00 00 80 08 80 00

#ELoが返信されたらリード \$ER'800 80

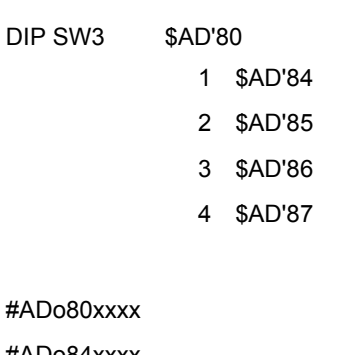

- #ADo84xxxx
- #ADo85xxxx
- #ADo86xxxx
- #ADo87xxxx

xxxx  $\overline{X}$ 

# 3. 4. 12 D/A DAC\_out D

 $D/A$  $VDD x$  256

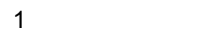

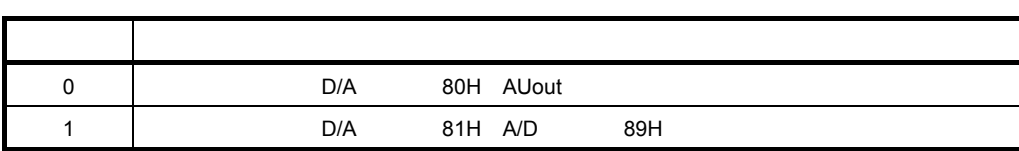

2**)データ領域**

3**)個別コマンド**

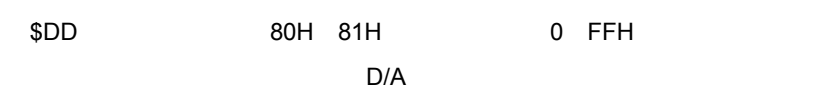

4**)操作例**

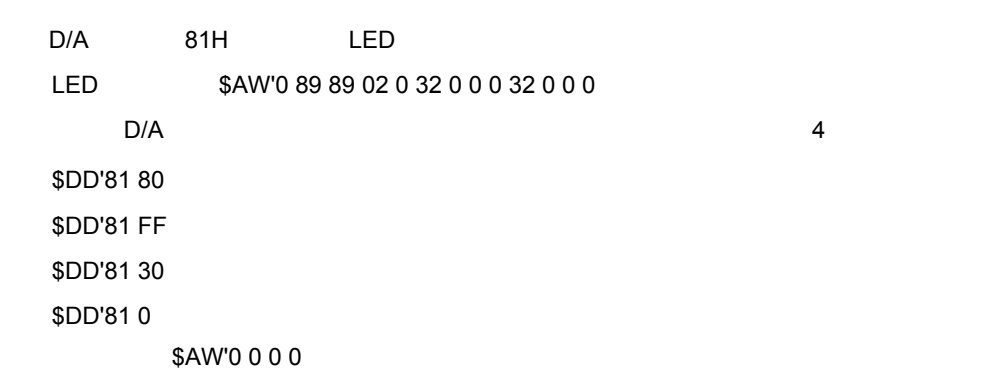

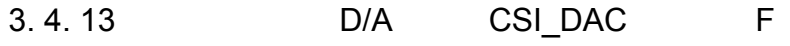

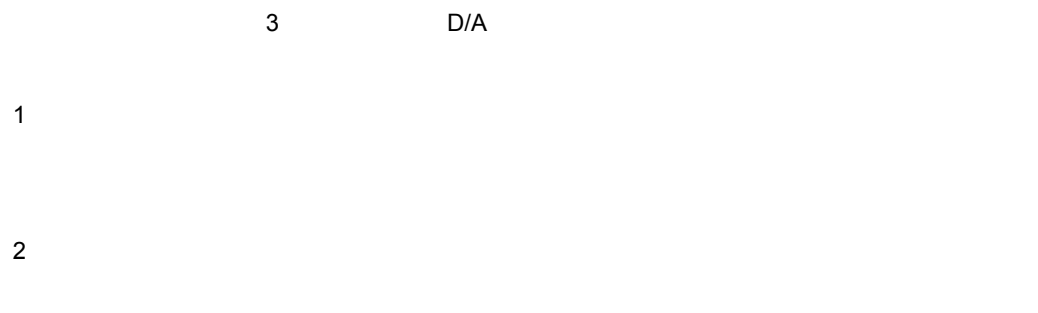

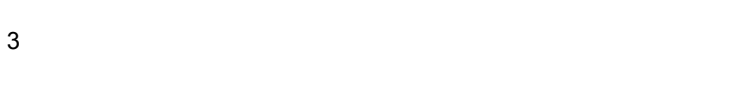

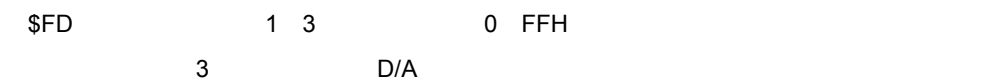

4**)操作例**

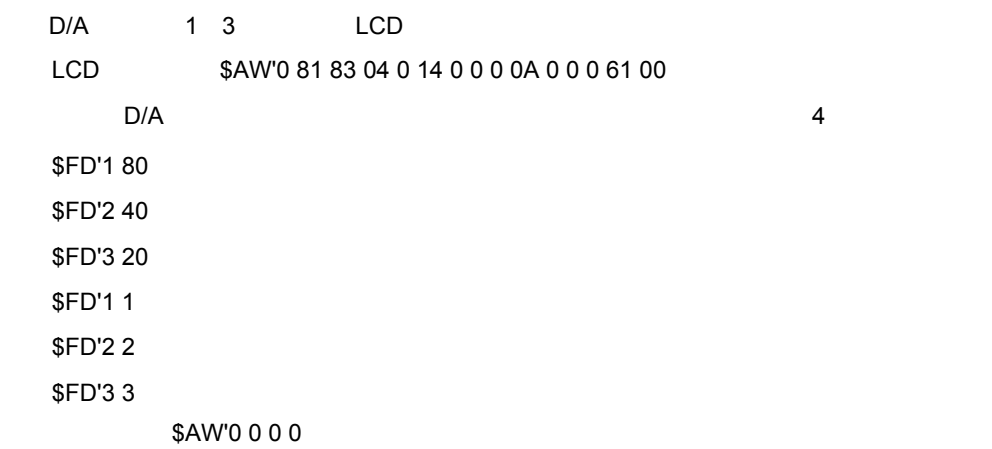

#### 3**章 ホスト・コマンド操作**

## 3. 4. 14 **シリアル接続**EEPROM CSI\_EEP**ユニット**E 指定ユニットの指定データ範囲の内容をEEPROMに格納したり,EEPROMから読み出すことができます。ま **EEPROM**

## 1**)パラメータ領域**

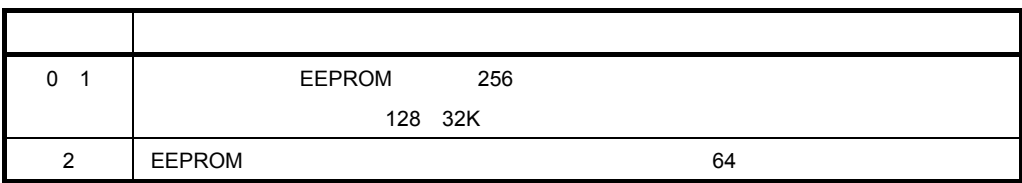

## 2**)データ領域**

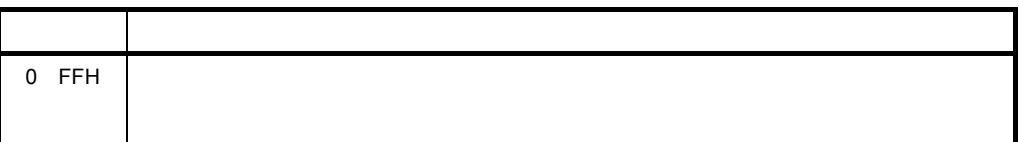

## 3**)個別コマンド**

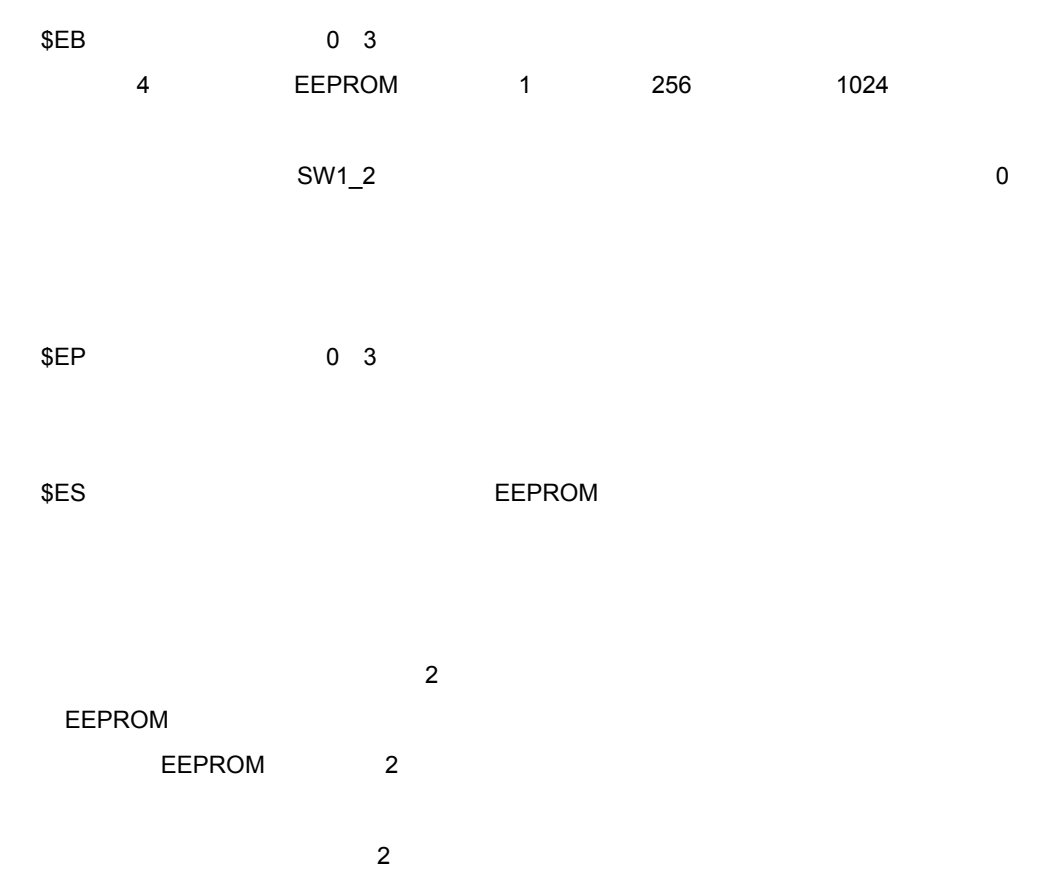

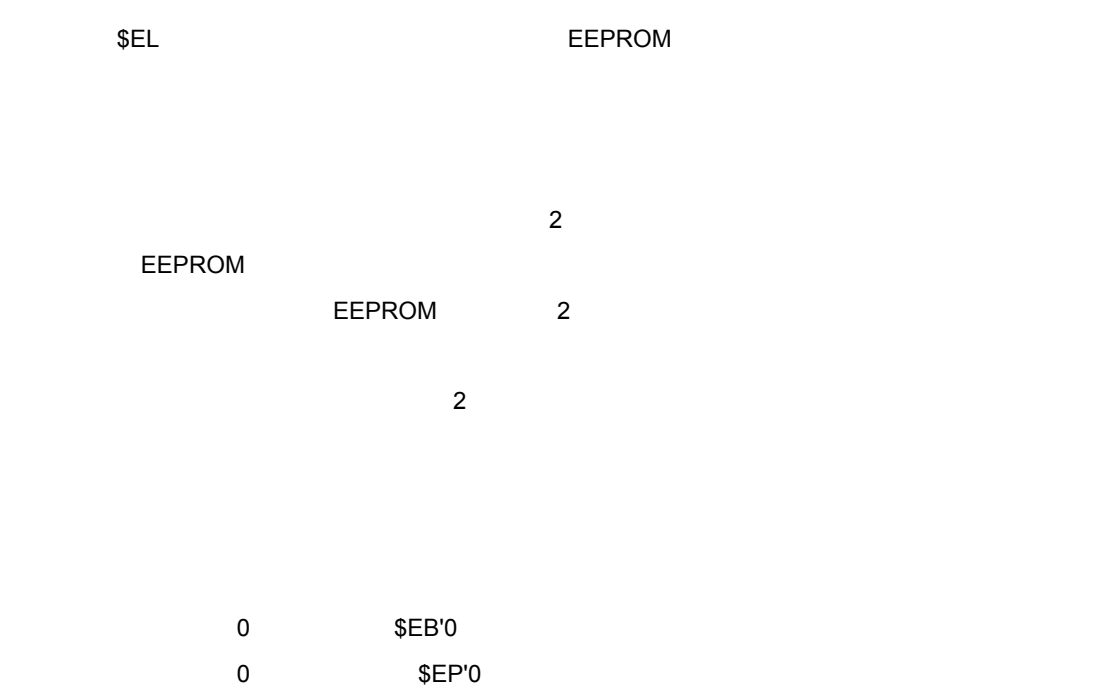

#### **Extending Melody**

### \$MW'8200 0123456789ABCDEF0123456789ABCDEF0123456789ABCDEF0123456789ABCDEF

#ESo

EEPROM 7400H \$ESM'00 02 00 74 20 00

### \$MW'8200 FFFFFFFFFFFFFFFFFFFFFFFFFFFFFFFFFFFFFFFFFFFFFFFFFFFFFFFFFFFFFFFF

## \$MR'8200 20

\$ELM'00 02 00 74 20 00 #ELo

\$MR'8200 20

0123…

4**)操作例**

### 3**章 ホスト・コマンド操作**

# 3. 4. 15 **拡張**IO**デバイス(**I2C\_IO**ユニット**I  $LED$

#### 1**)パラメータ領域**

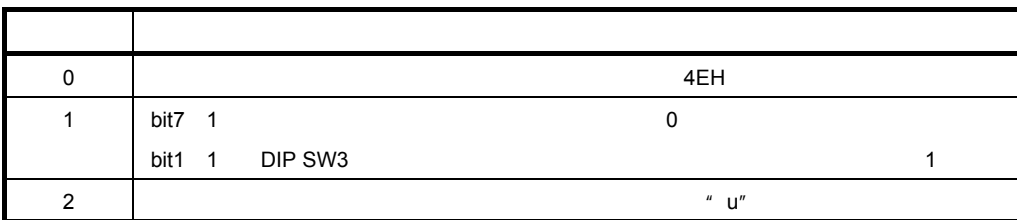

## 2**)データ領域**

3**)個別コマンド**

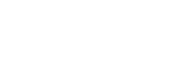

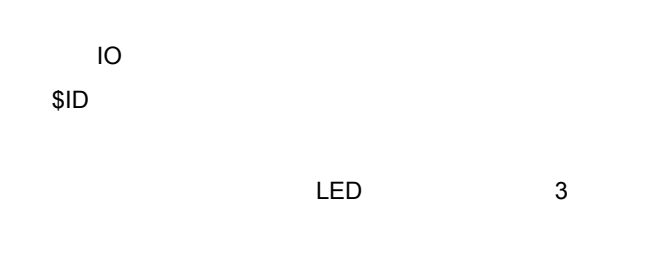

 $\mathsf{LED}$   $\hspace{1cm}$  "  $0$ "

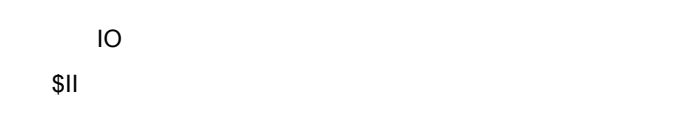

DIP SW3 0

## 4**)操作例**

**① 黄色**LED**の点灯制御の例** \$ID'3 00 \$ID'3 55 \$ID'3 FF

## **DIP SW3**

\$II'0

## #IIo DIP SW3

**DIP SW3** 

## \$IW'1 00 \$IW'1 02 75

U19209JJ3V0UM 45

# 3. 4. 16 **赤外リモコン受信(**IR\_rx**ユニット**R

 $NEC$  and  $16$ 

1**)パラメータ領域**

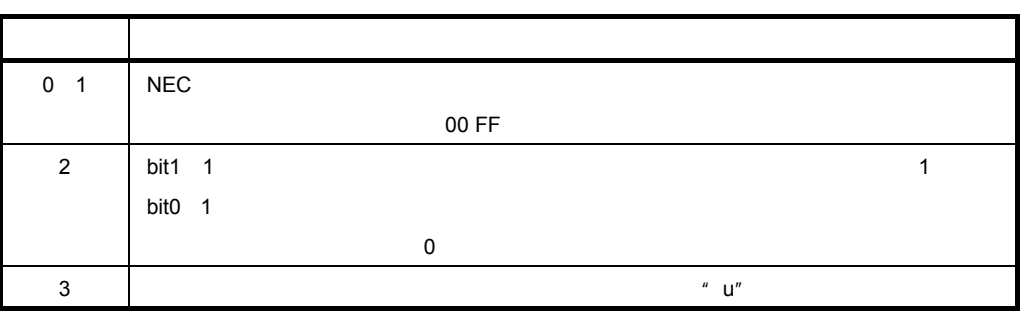

2**)データ領域**

3**)個別コマンド**

4**)操作例**

\$RW'2 02 75

 $4E$ He $\sim$ 

#RI!'4E

# 3. 4. 17 **赤外リモコン送信(**IR\_tx**ユニット**T

 $NEC$  and  $16$ 

1**)パラメータ領域**

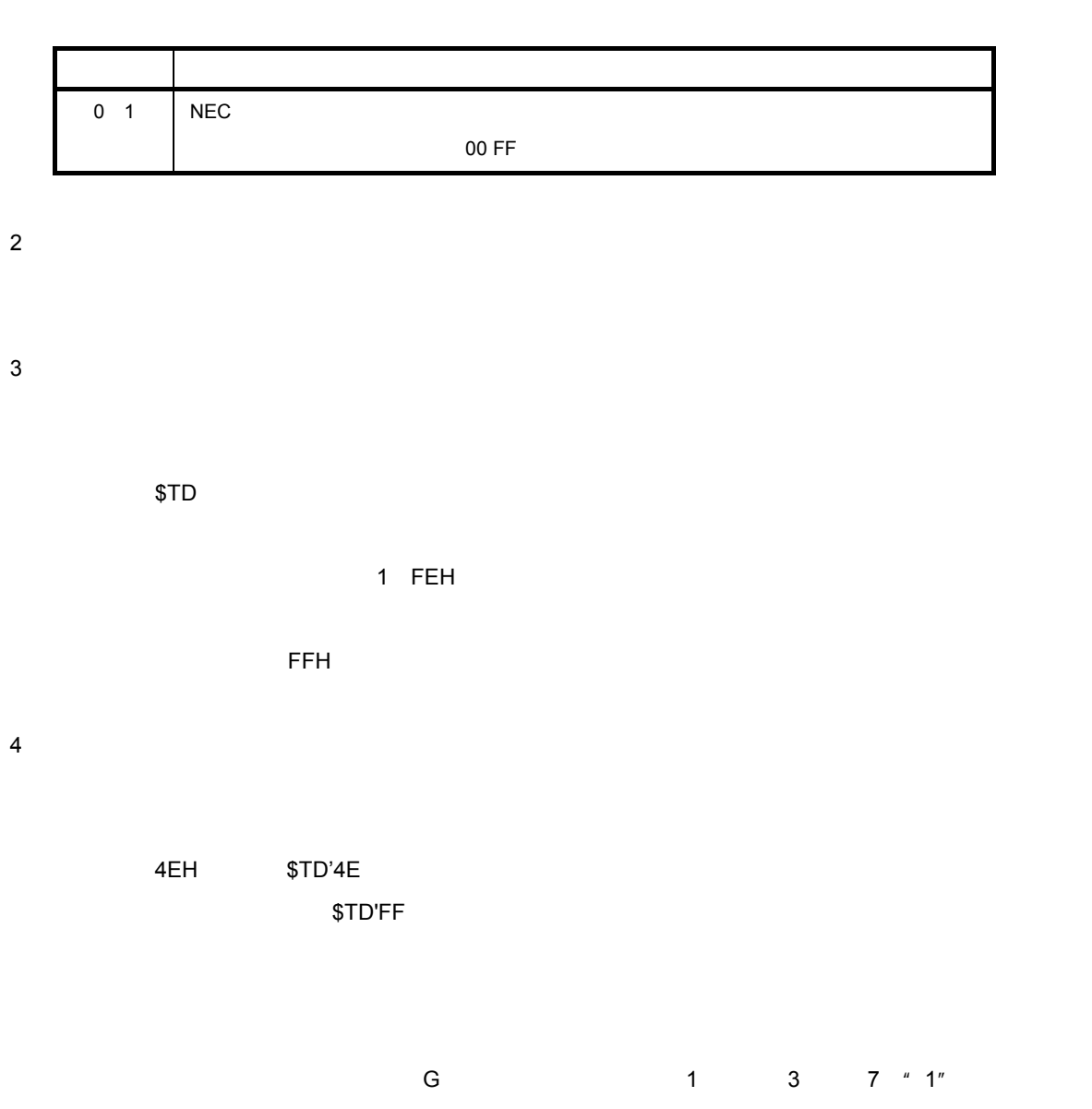

 $\overline{A}$ SCII $\overline{A}$ 

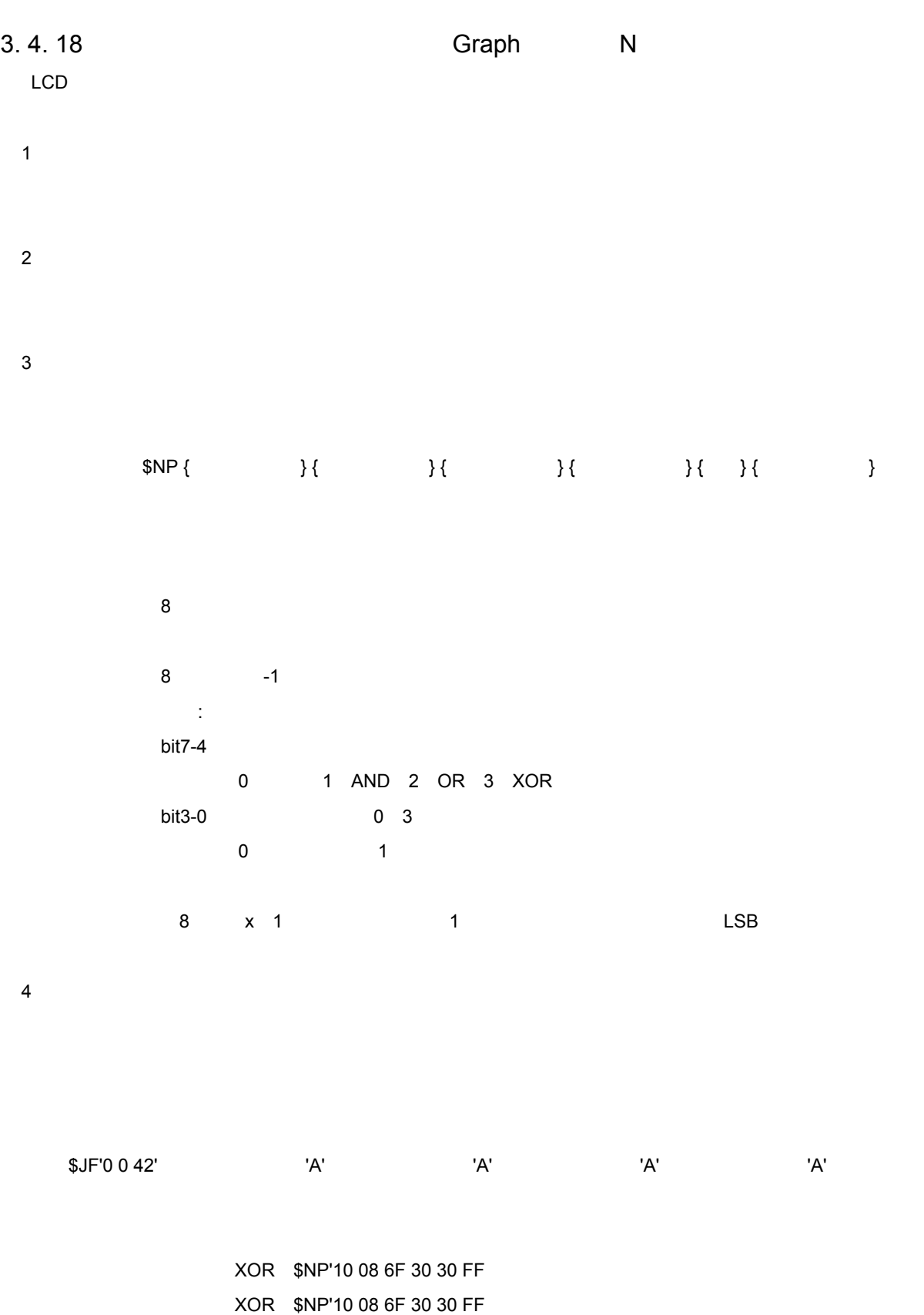

3**章 ホスト・コマンド操作**

3. 4. 19 **メニュー制御(**Menu**ユニット**Q

1**)パラメータ領域**

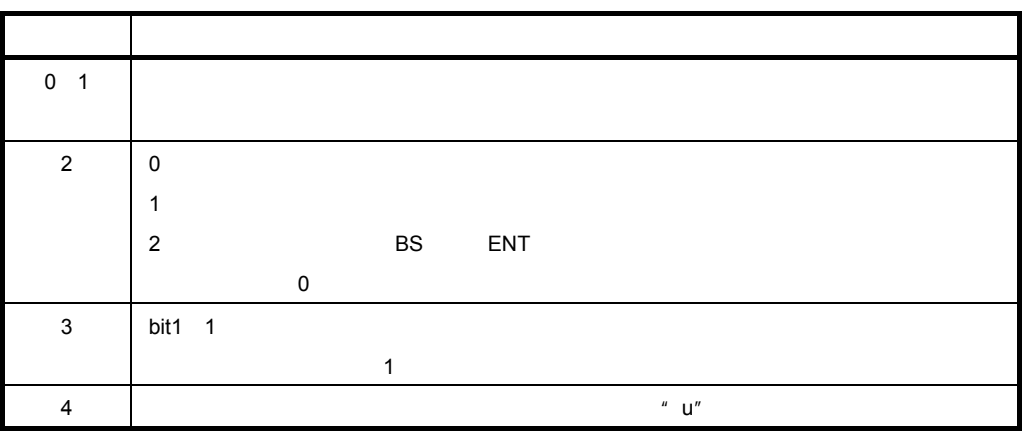

2**)データ領域**

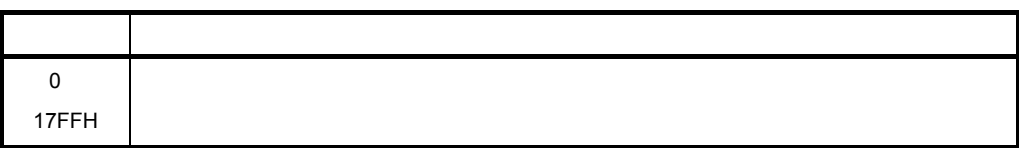

3**)個別コマンド**

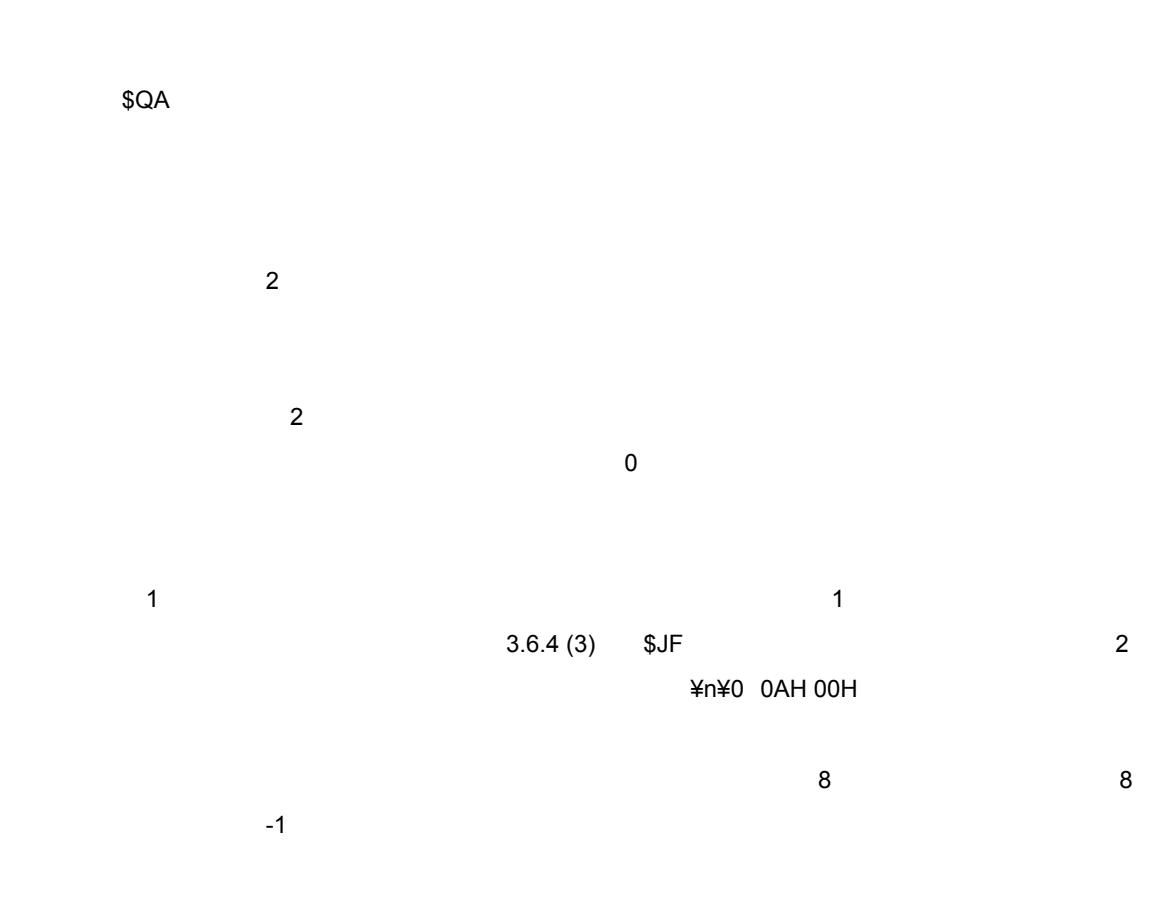

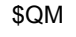

 $$QM$ 

・アドレス(2バイト)

1 and  $\overline{1}$ 

 $-1$ 

・実行スクリプト位置(2バイト)

 $$JF$$ 

 $\sim$  8  $\sim$   $\sim$  8

 $\overline{4}$  $\frac{1}{\sqrt{1-\frac{1}{\sqrt{1-\frac{1$ 

0 2 1/4 0 5

 $3.6.4(3)$ 

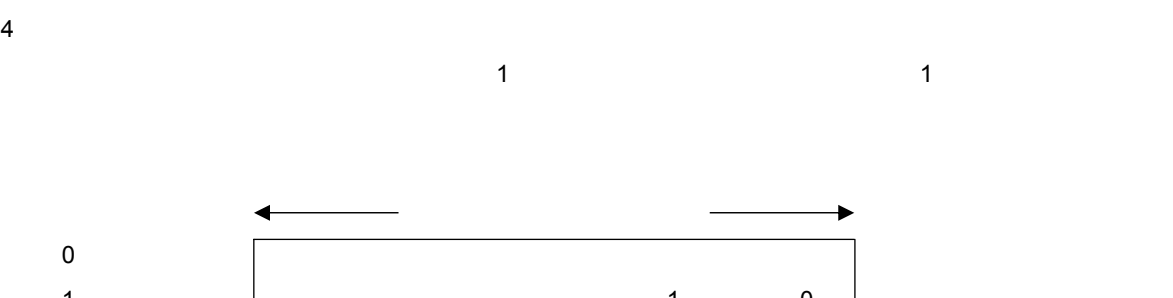

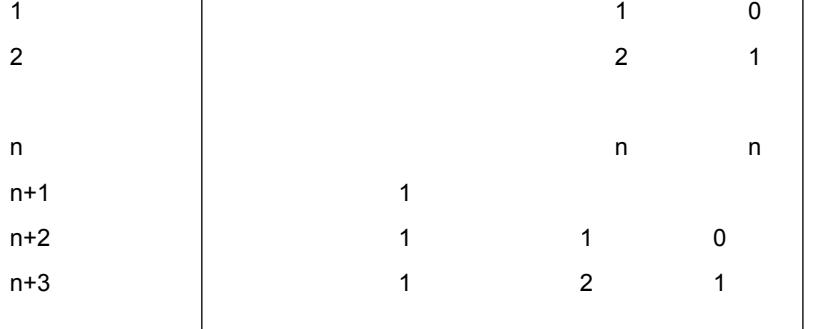

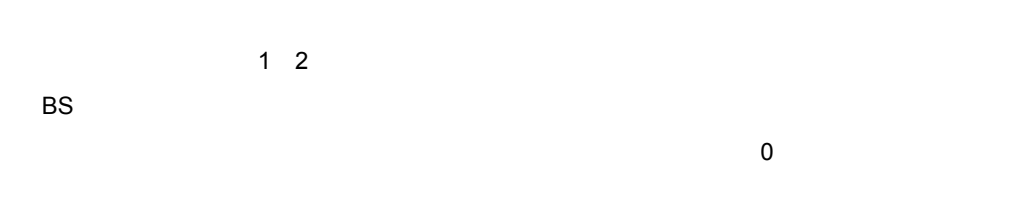

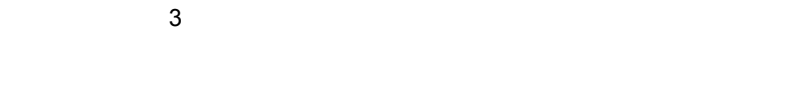

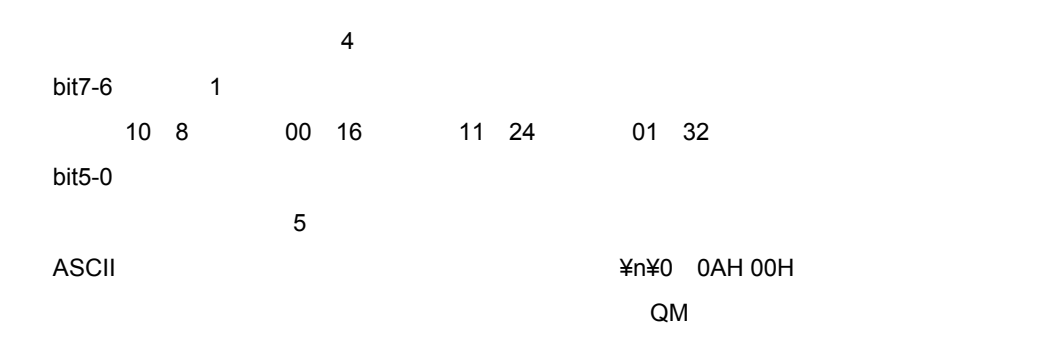

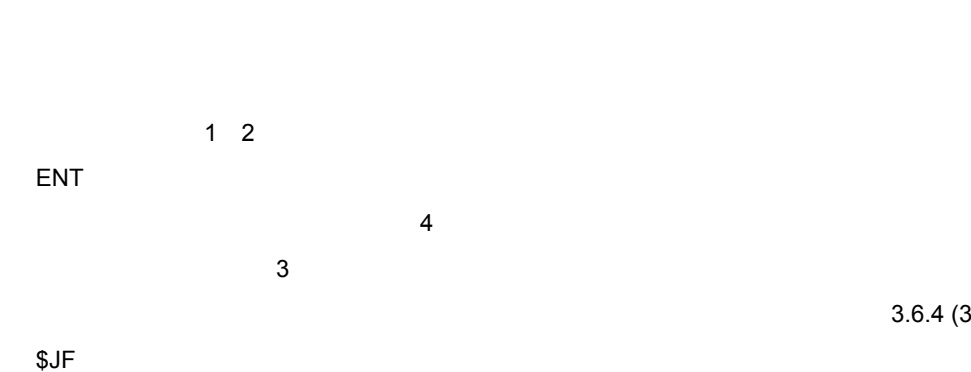

ENT キー・コンピュータ しょうしょうがた しょうしょう

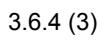

 $\overline{4}$ 

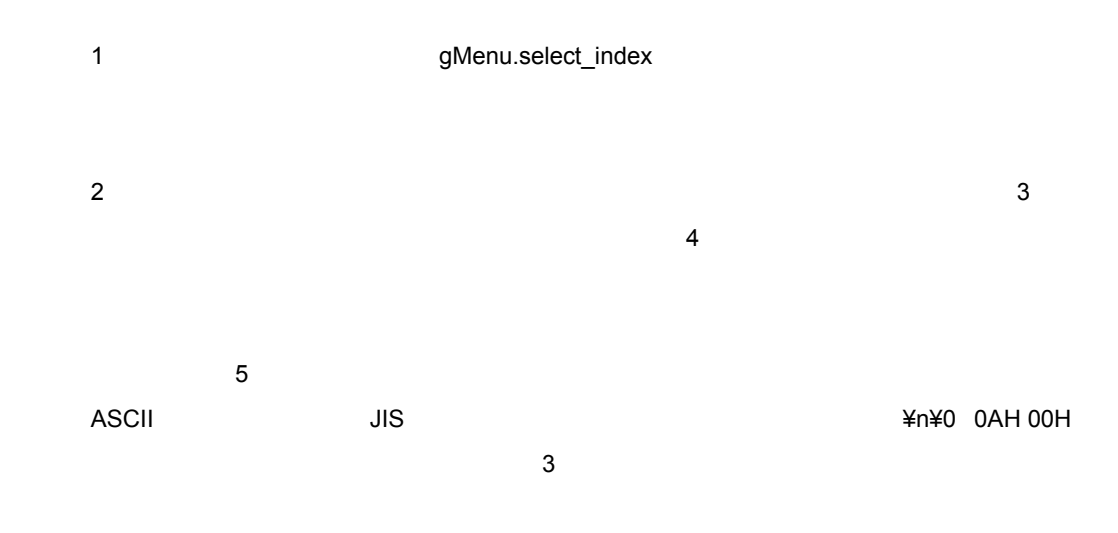

5**)操作例**

 $\frac{1}{4}$ 

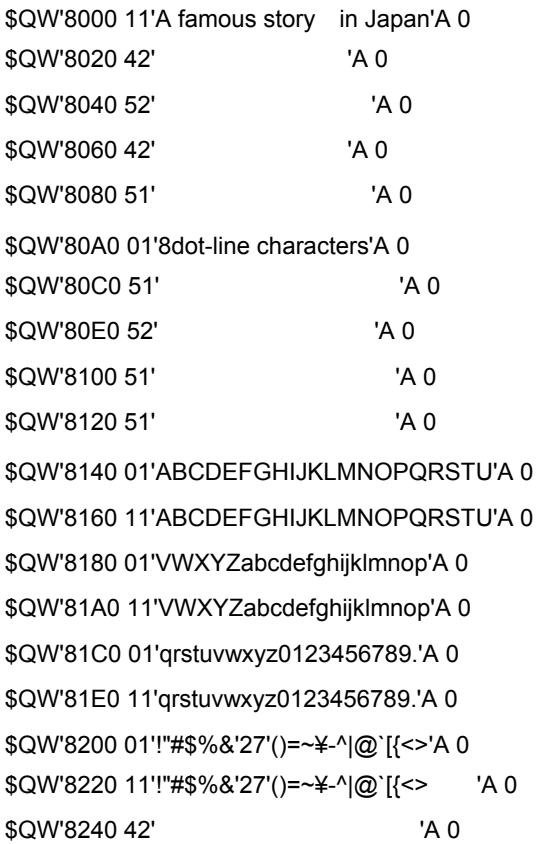

\$QW'0 4002 1 属性設定 \$QAQ'0000 0000 20 08 37 04 77

\$QW'3 2 75

\$QW'0 0005 2

\$QW'8C60 0800 11 02'Volume Setting'A 0 \$QW'8C80 0900 11 02'Click Sound Setting'A 0 \$QW'8CA0 0100 11 02'Melody Setting'A 0 \$QW'8CC0 0200 11 02'LCD Brightness Setting'A 0 \$QW'8CE0 0300 11 02'LCD auto off time'A 0

 $$QW'8BE0 0300 42 02'$  'A 0 \$QW'8C00 0000 00 03'Melody'A 0 \$QW'8C20 0000 00 04'Utility'A 0 \$QW'8C40 0000 05 85'System Setting'A 0

\$QW'8980 5200 42 02'飲酒量・γ値記録'A 0 \$QW'89C0 0000 03 01'House Hold'A 0  $$QW'89E0 1200 42 00'$  'A 0  $$QW'8A00 1700 42 00'$  'A 0  $$QW'8A20 1900 42 00'$  'A 0 \$QW'8A40 0E00 04 00'Budget'A 0  $$QW'8A60 6100 42 02'$  'A 0  $$QW'8A80 6200 42 02'$  'A 0 \$QW'8AA0 6300 42 02'住宅ローン残高'A 0  $$QW'8AC0 6400 42 02'$  'A 0 \$QW'8AE0 0E00 01 01'House'A 0

 $$QW'8B00 6A00 42 02'$  'A 0

\$QW'8B20 0E00 02 02'Car'A 0  $$QW'8B40 7100 42 02'$  'A 0  $$OW'8B60 7200 42 02'$  'A 0 \$QW'8BC0 0000 01 02'Heike Story'A 0

\$QW'88A0 2100 51 00' TA 0  $$OW'88C0 2200 51 00'$  'A 0  $$OW'88E0 6900 42 02'$  'A 0 \$QW'8940 0000 02 00'Health Control'A 0  $$QW'8960 5100 42 02'$  'A 0

\$QW'8800 0000 07 00'Top Menu'A 0  $$QW'88200A004200'$  'A 0  $$QW'8840 0E00 42 00'$  'A 0

 $$QW'8860 1E00 42 00'$  'A 0  $$OW'8880 2000 42 00'$  'A 0

3**章 ホスト・コマンド操作**

メニュー制御を終了します。 \$QM'0

\$QMQ'0008 1200 20 00 3F 02 7C 1 2 11 8

\$QMQ'0008 0000 20 00 3F 02 7C 0 0 11 8

4. 1 **構**

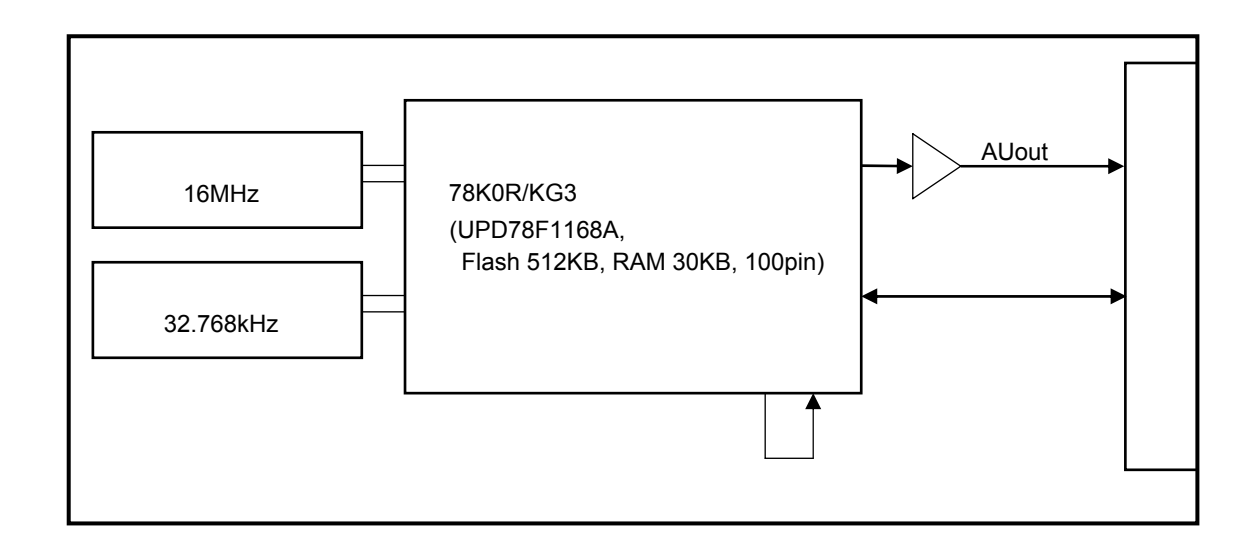

# 4. 2 **諸 元**

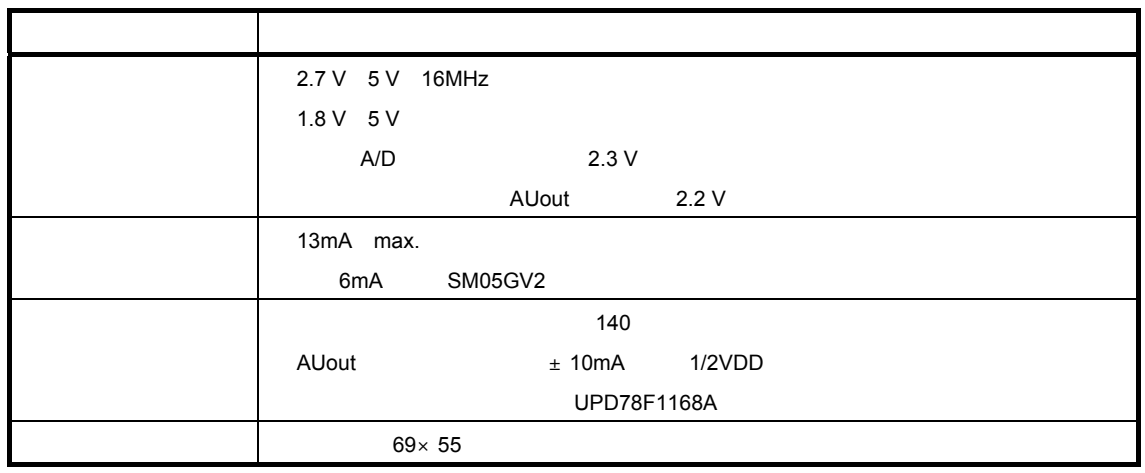

### FX8C-140P-SV2

4**章 ボード仕様**

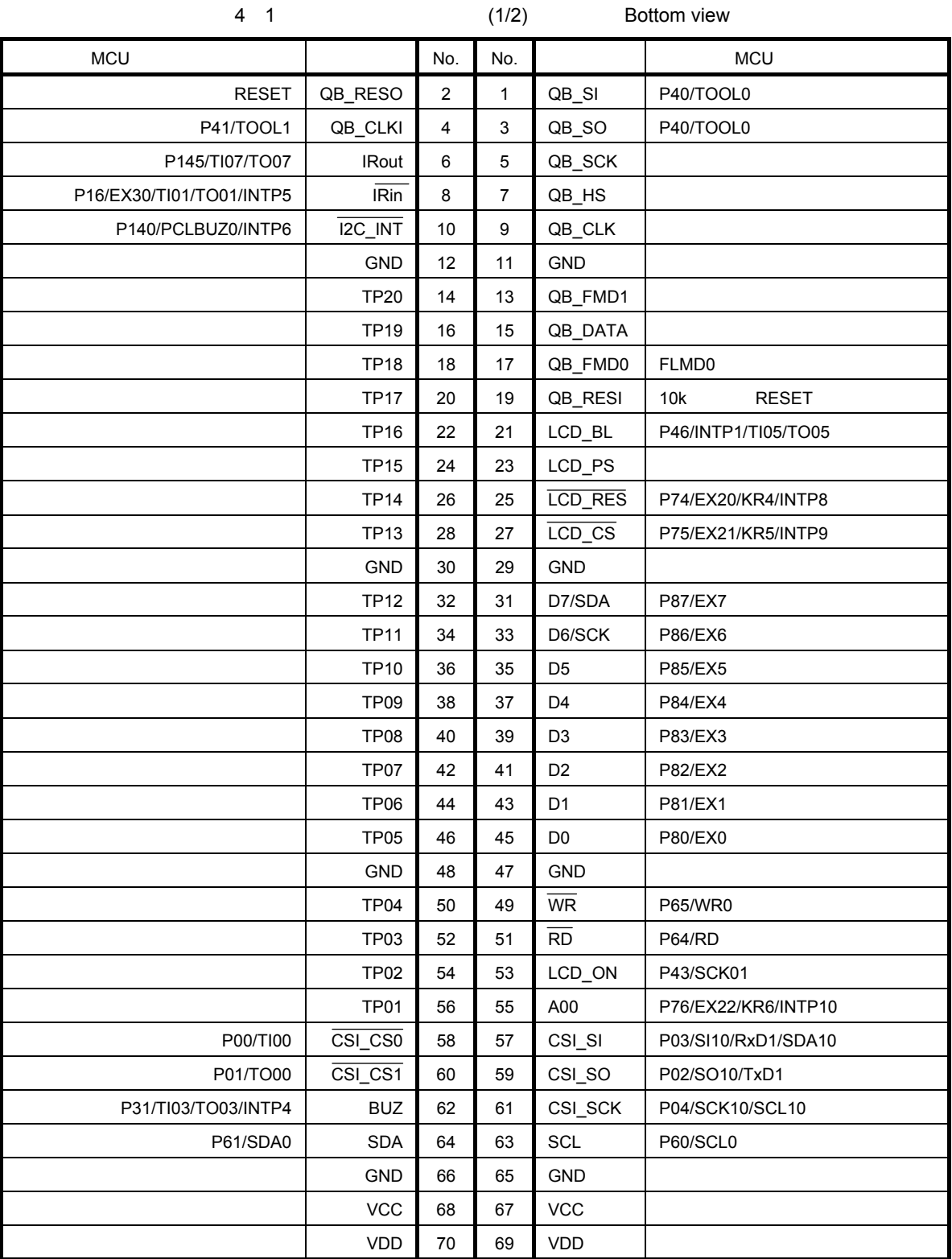

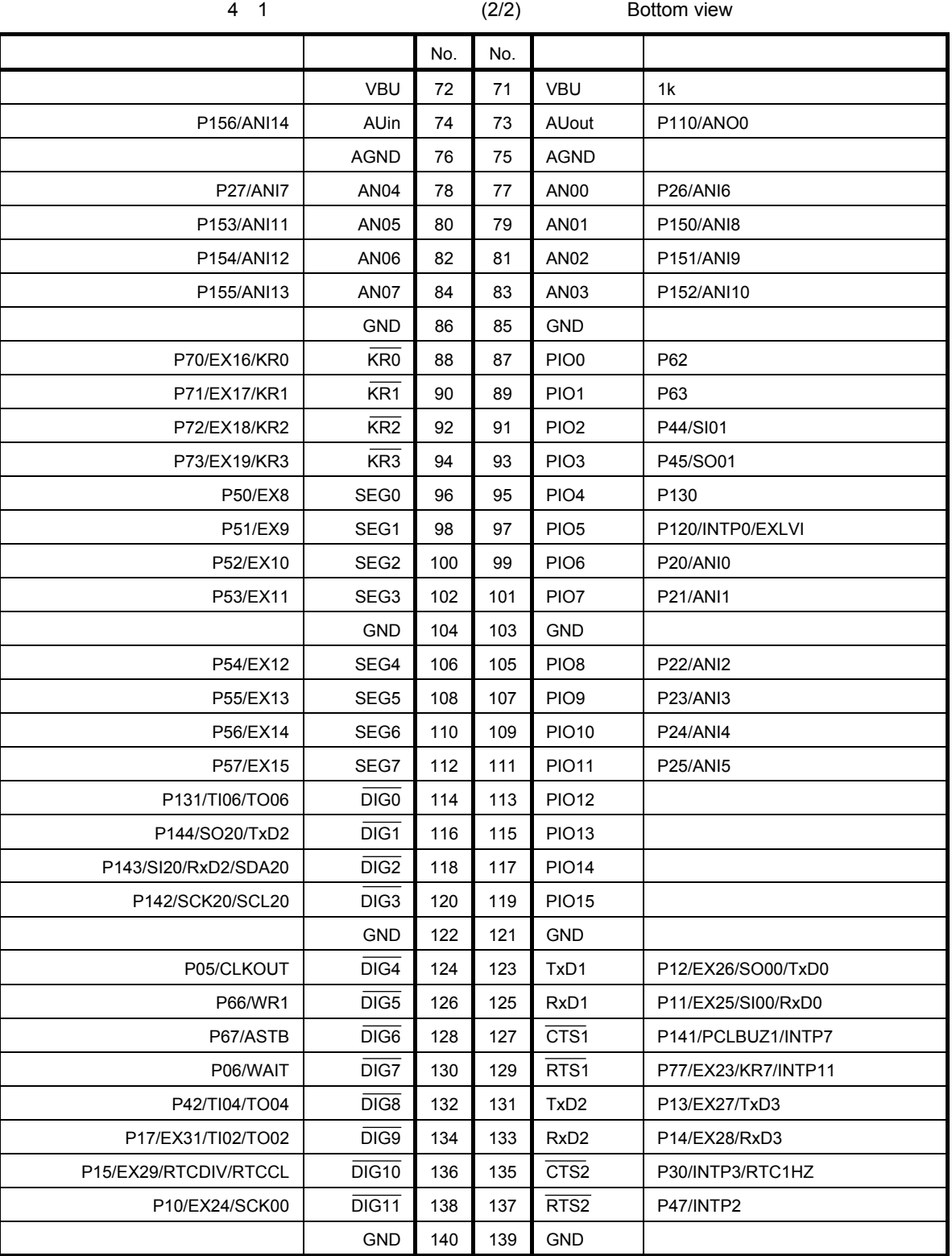

# 4.4 MCU

### 78K0R/KG3

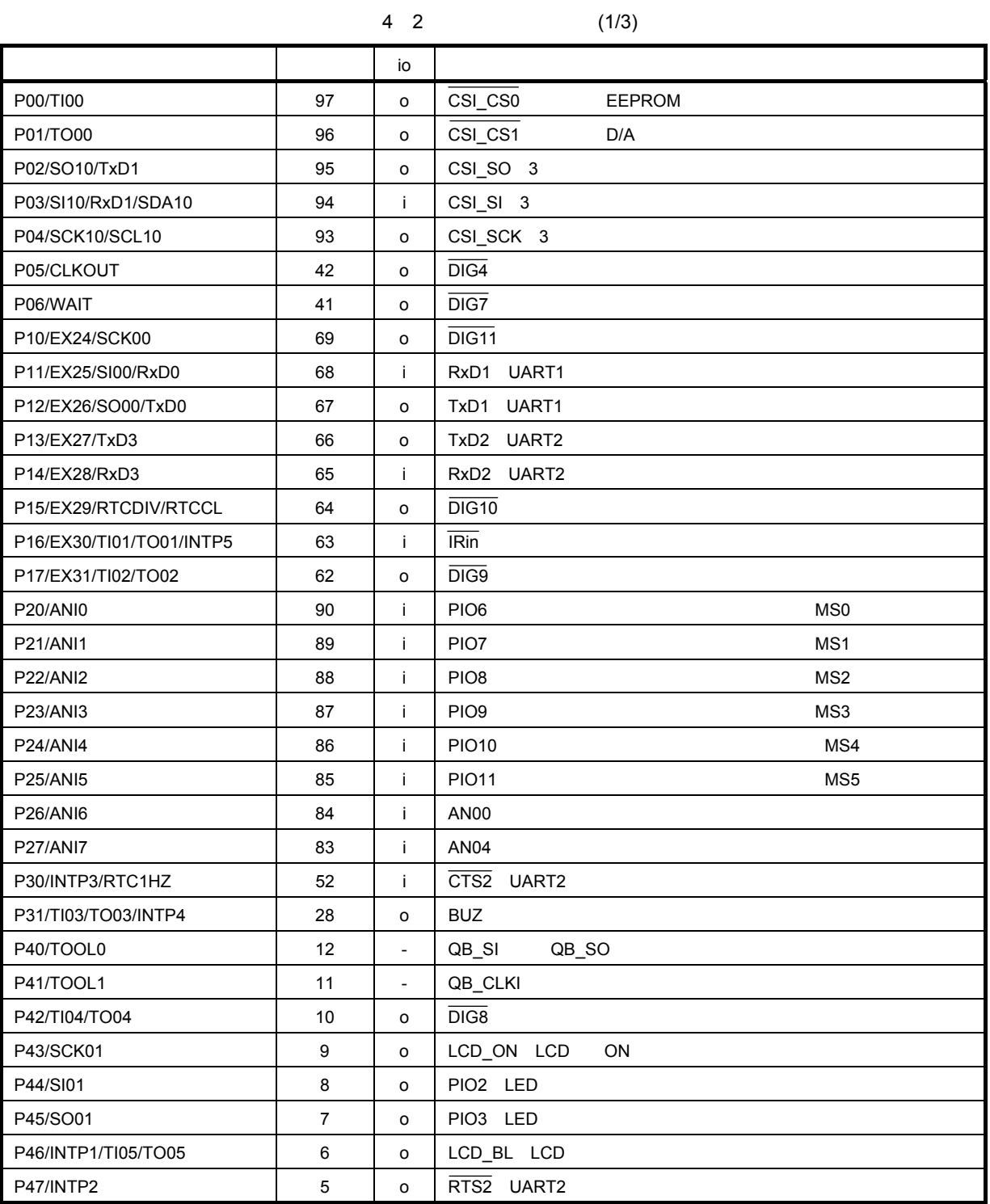

4**章 ボード仕様**

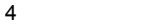

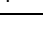

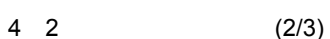

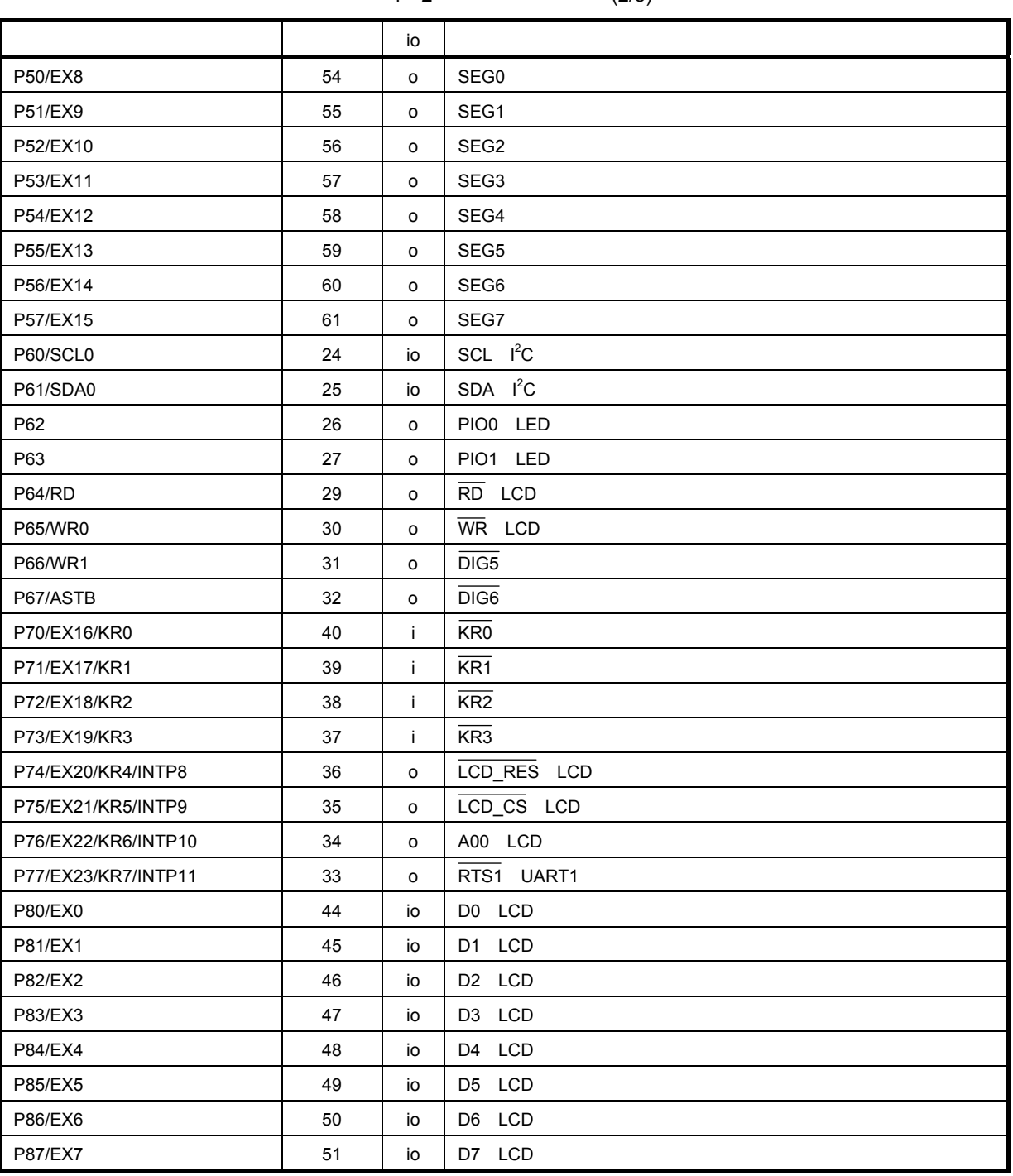

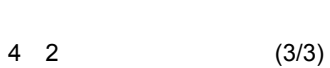

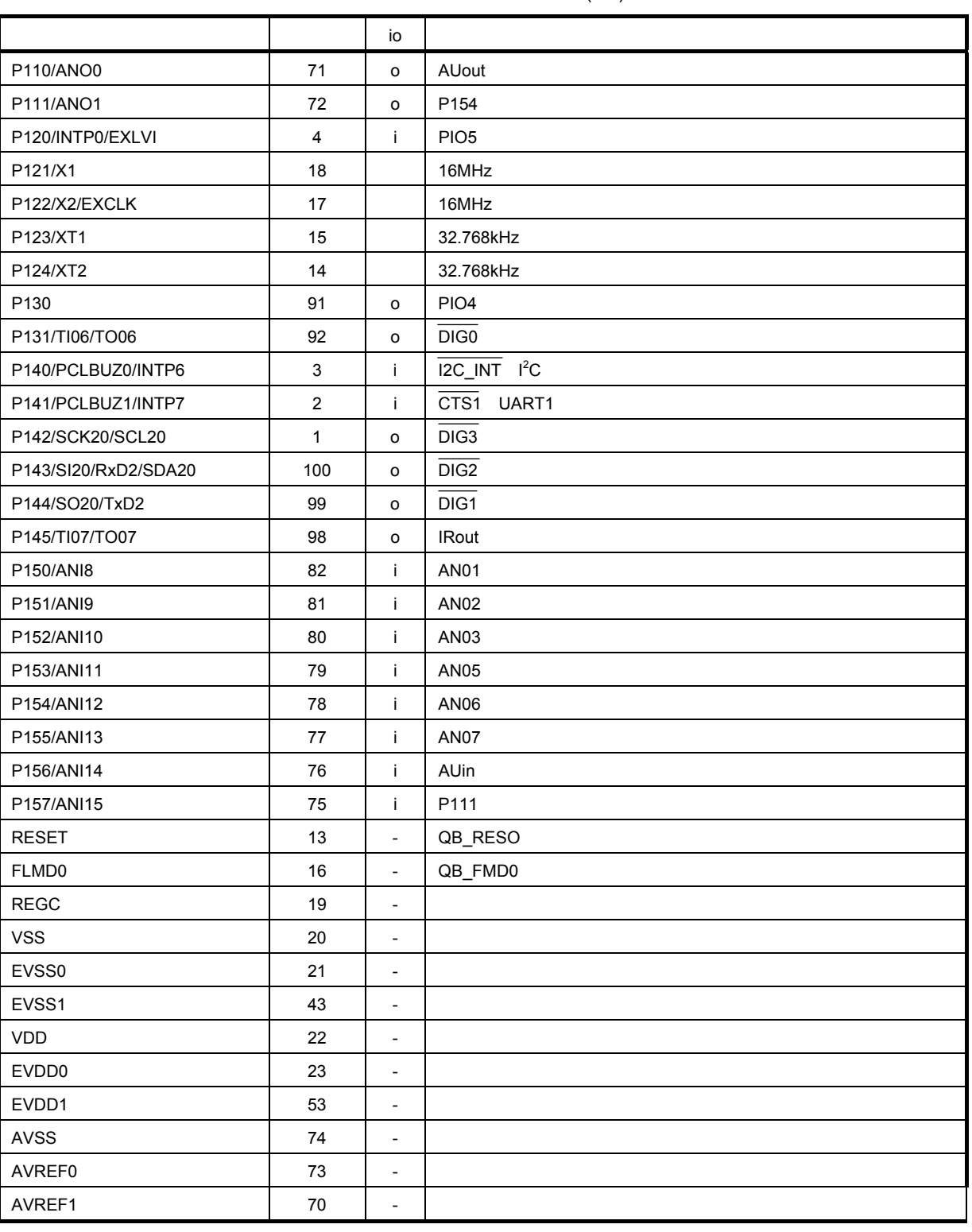

4. 5 **内蔵周辺機能の割り当て**

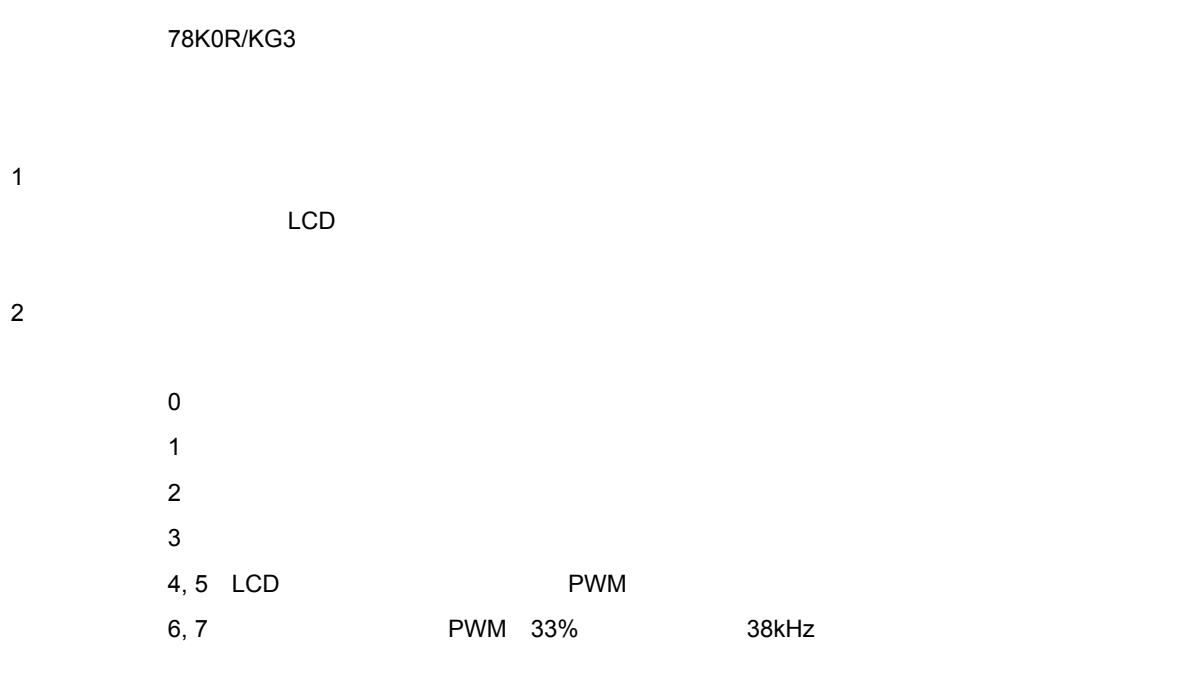

4**章 ボード仕様**

3**)シリアル・アレイ・ユニット**

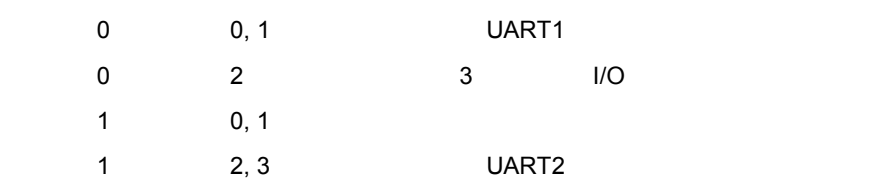

4 DMA**コントローラ**

2  $\mathbf{r}$ 

5**章 ボード設計情報**

### $\mathsf{URL}$

http://www.necel.com/micro/ja/designsupports/board/index.html

# 5. 1

## 5. 1. 1 **回路ファイル構成**

SM05G2\_SCH.zip

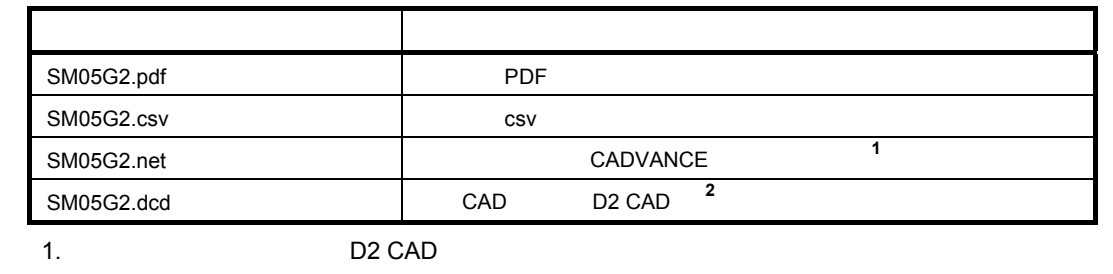

2. D2 CAD

http://www.yansoft.com/d2cad/

## 5. 1. 2 **回路図(縮小版)**

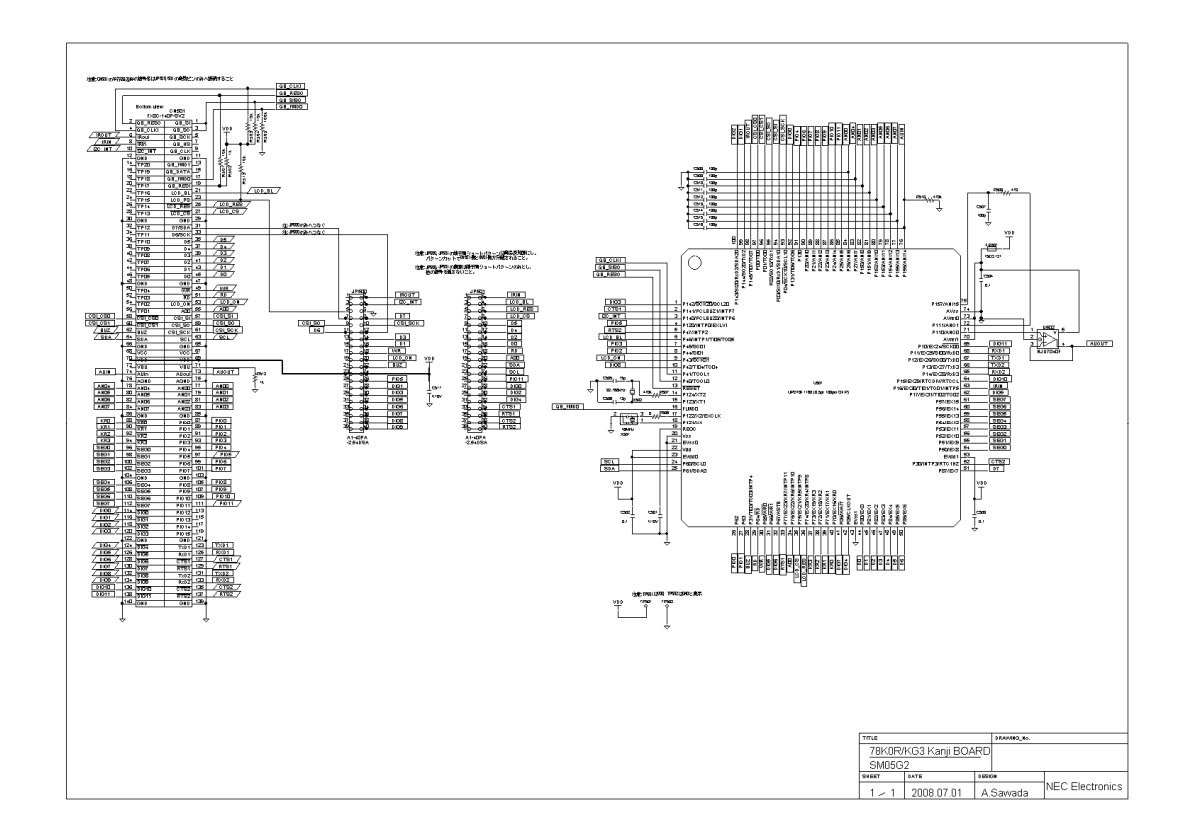

# 5. 2 **基板情報**

# 5. 2. 1 **基板ファイル構成**

SM05G2\_PWB.zip

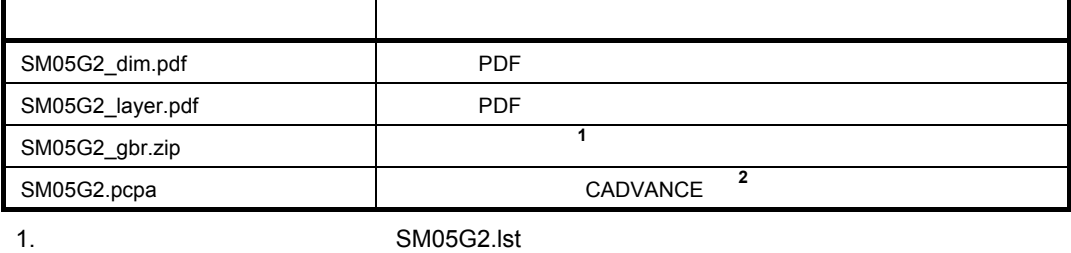

2. " Eye-PCB "

**URL** THE TEXT THE TEXT THE TEXT THE TEXT THE TEXT THE TEXT THE TEXT THE TEXT THE TEXT THE TEXT THE TEXT THE TEXT THE TEXT THE TEXT THE TEXT THE TEXT THE TEXT THE TEXT THE TEXT THE TEXT THE TEXT THE TEXT THE TEXT THE TEXT

http://www.ydc.co.jp/

## 5. 2. 2 **基板仕様例**

 $FR-4$ 

・構成:4層スルー・ホール

・板厚:1.6 mm

## 5. 2. 3 **基板図面(縮小版)**

 $L2$ L3パターン

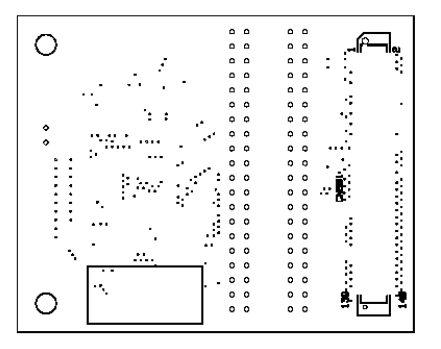

部品面シルク

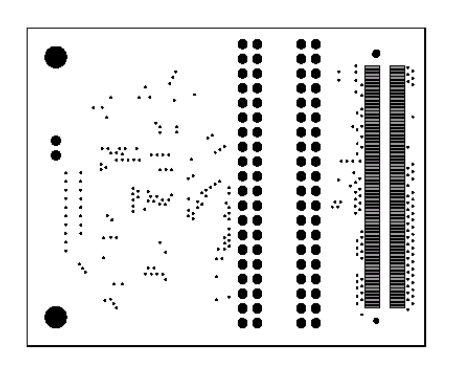

都品面レジスト

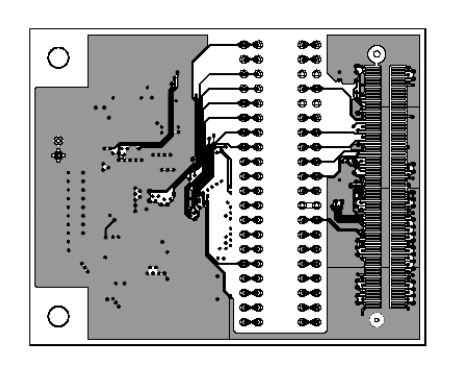

部品面パターン

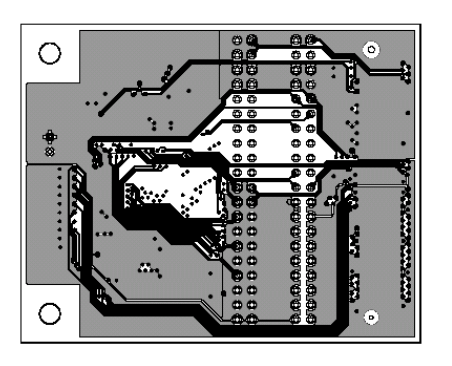

 $L2 \wedge 2 - y$ 

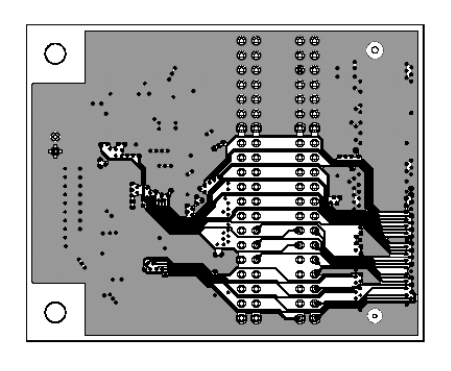

 $L3.79 - y$ 

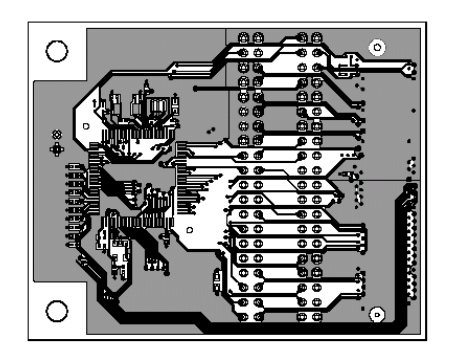

半田面パターン

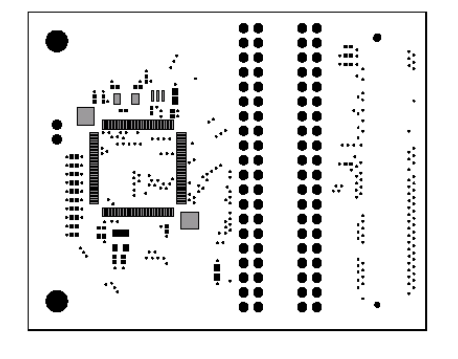

半田面レジスト

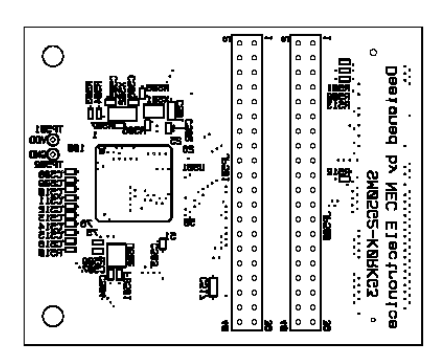

半田面シルク

# 5. 3 **実装情報**

5. 3. 1 **実装ファイル構成**

SM05G2\_ASY.zip

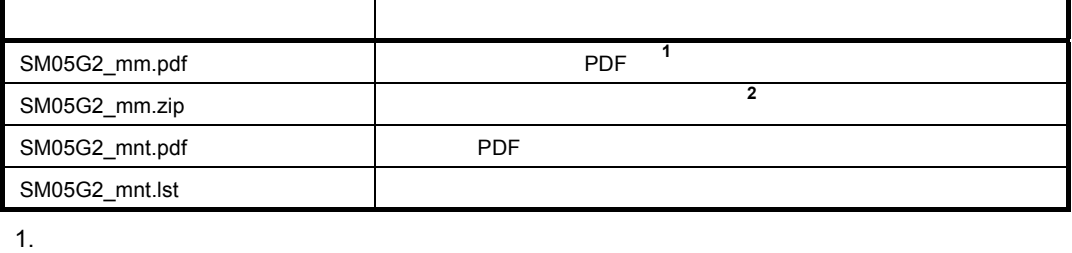

2. All and SM05G2.lst

5. 3. 2 **実装図およびメタル・マスク図(縮小版)**

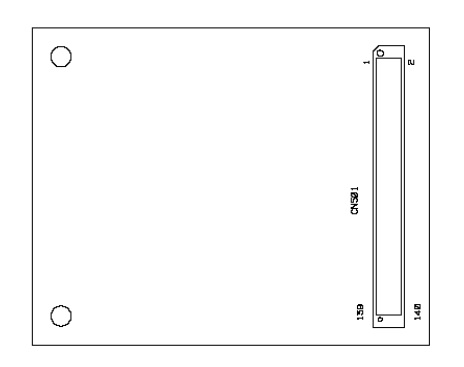

部品面シルク

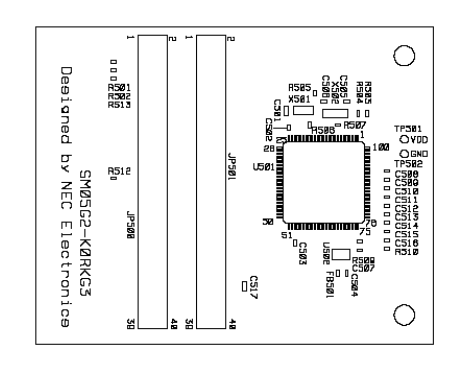

半田面シルク

| О |                                                                                                    |
|---|----------------------------------------------------------------------------------------------------|
|   |                                                                                                    |
|   | <u>TA BATAN DI BABAN DI BABAN DI BABAN DI BA</u><br>A BATAN DI KATA DA BATAN DA BATAN DA BATAN DA BATAN DA BATAN DA BATAN DA BATAN DA BATAN DA BATAN DA BATAN DA B |
|   |                                                                                                    |
|   |                                                                                                    |
|   |                                                                                                    |
|   |                                                                                                    |
|   |                                                                                                    |
| Э |                                                                                                    |

部品面メタル

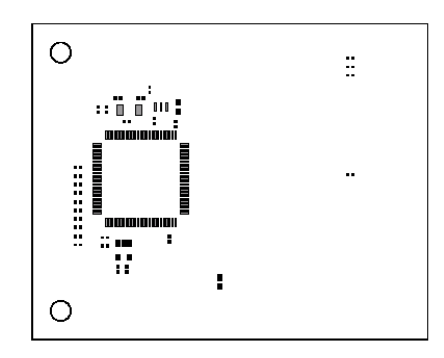

半田直メタル

 $\overline{\phantom{a}}$ 

TASK\_GV

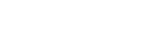

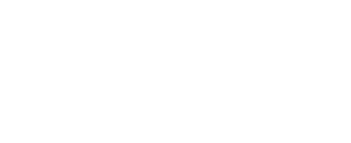

R3.05 6 1 R3.06

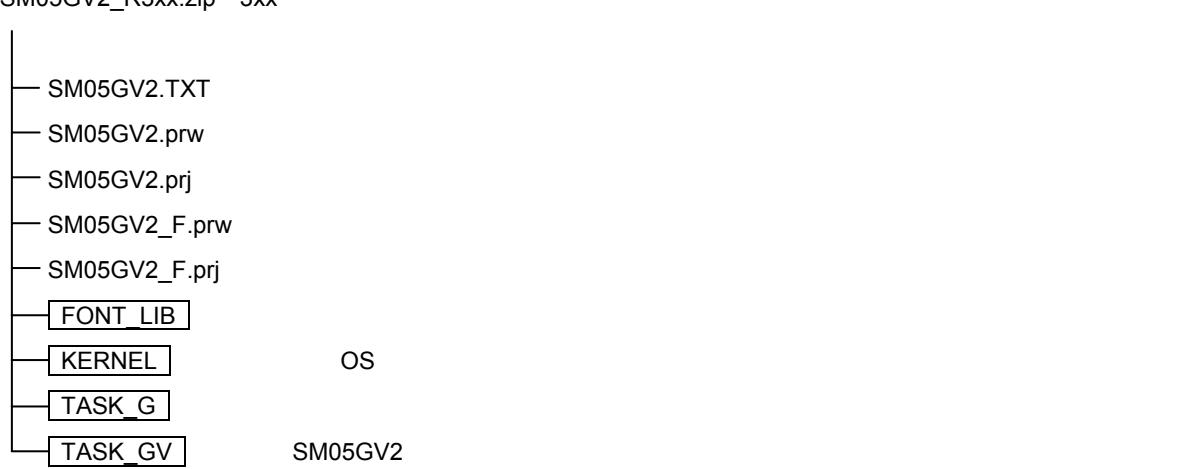

SM05GV2\_R3xx.zip 3xx

SM05GV2.hex

**6. 1 C**  $\overline{\phantom{a}}$  **1** 

6. 2 **ファイル構成**

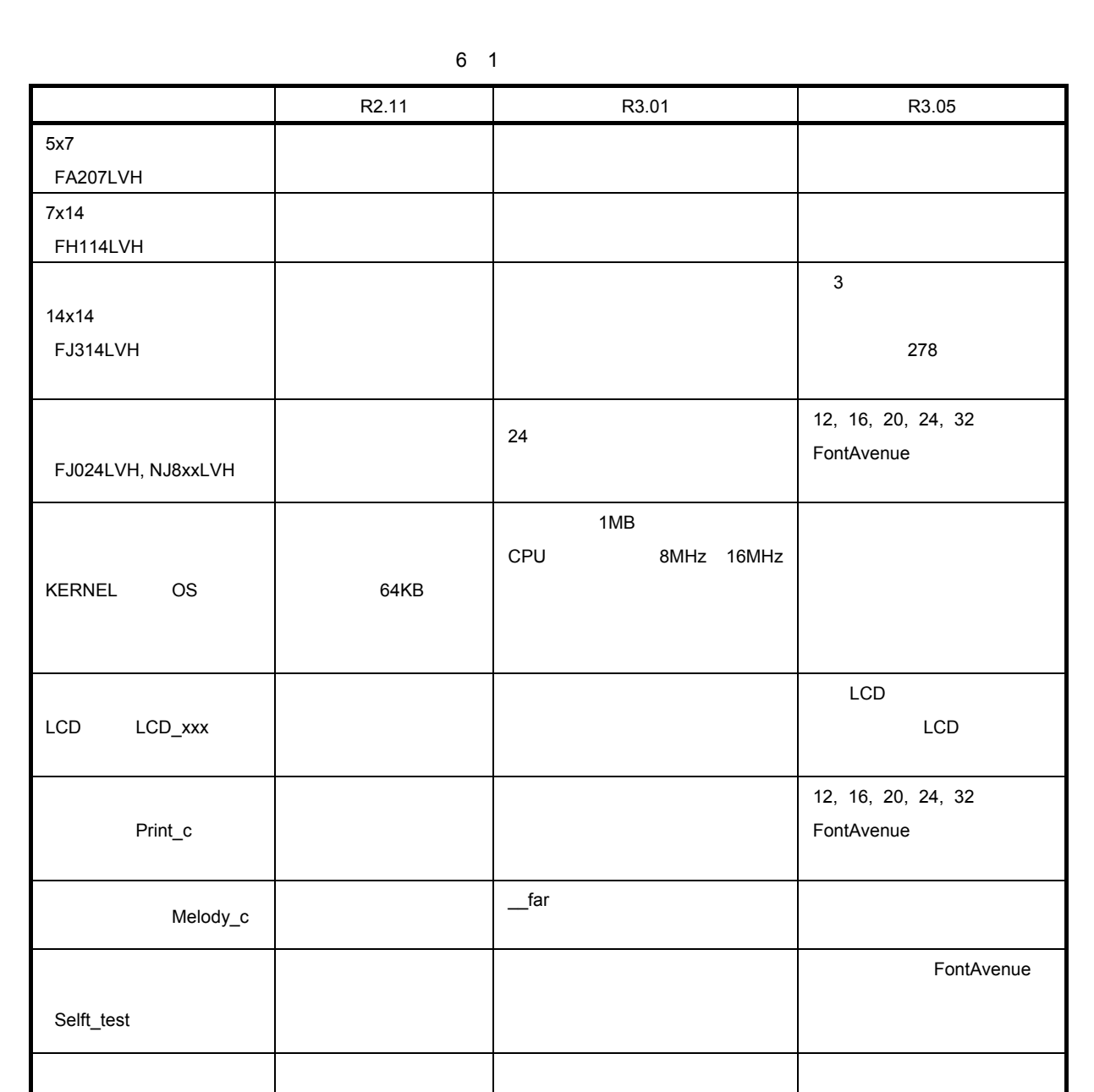

0 0000H

0 E800H~:FA207LVH 0 F000H~:FH114LVH 1 0000H~:FJ314LVH

0 0000H

0 C800H NJ8xxLVH 0 E800H~:FA207LVH 0 F000H~:FH114LVH 1 0000H~:FJ314LVH

ROM 0 0000H

1 0000H~:FJ314LVH
6. 3 **プログラム実行の依存関係**

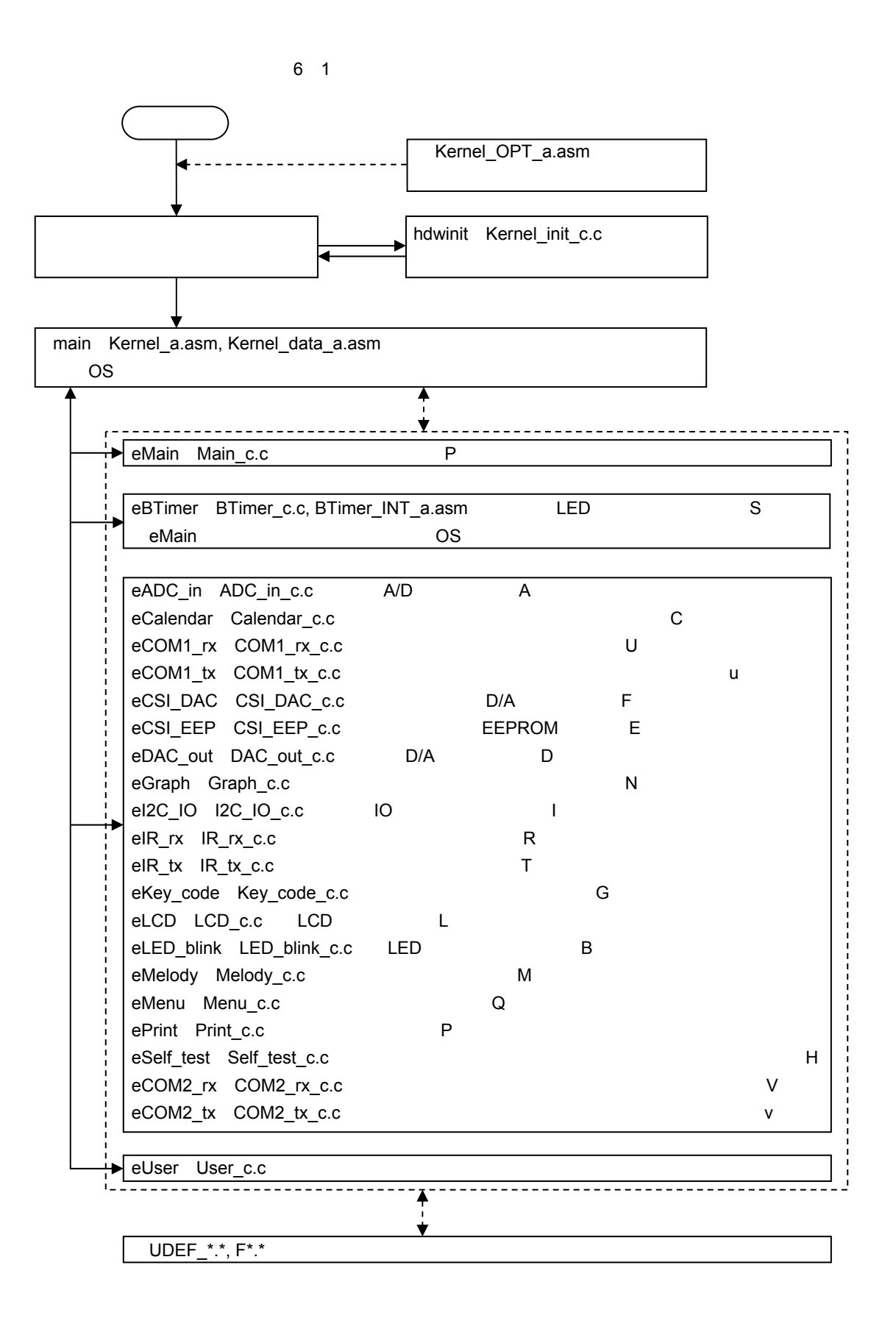

6**章 プログラム構成とビルド方法**

#### 6. 4 **ビルド方法**

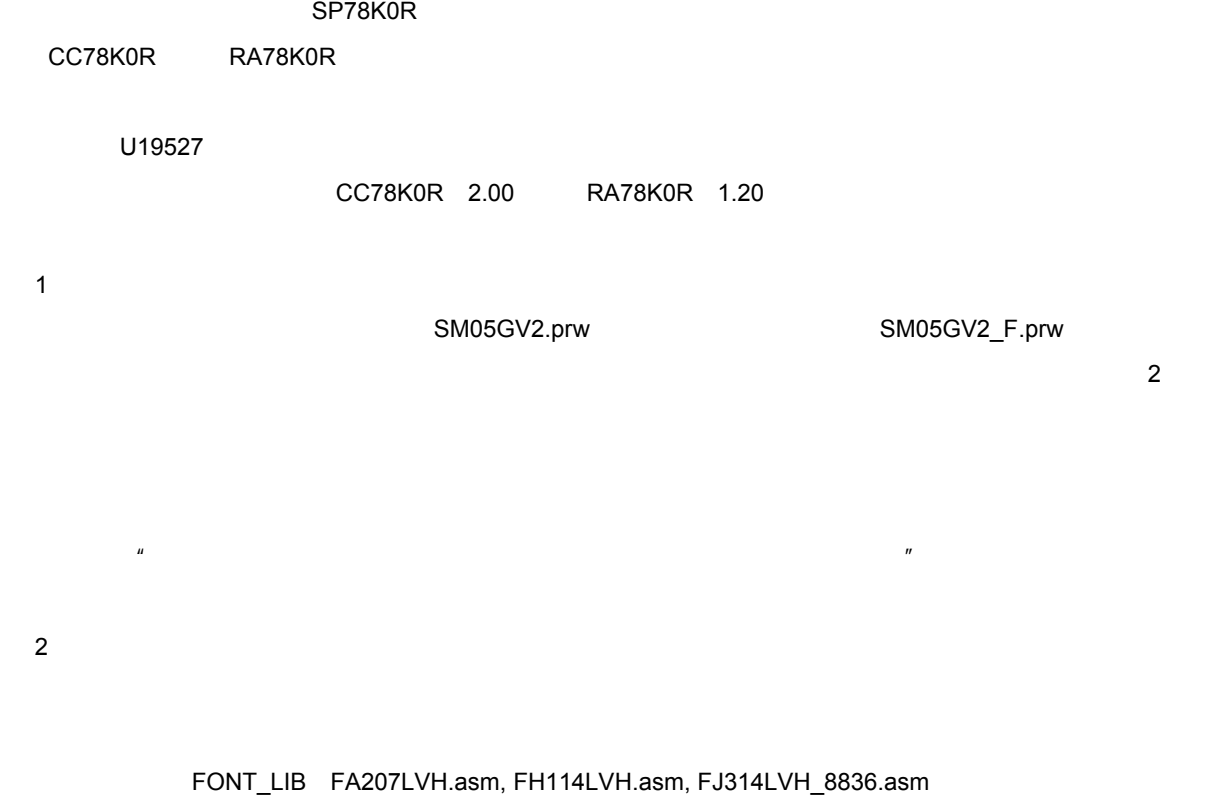

FJ314LVH\_8836\_F.asm FJ314LVH\_278.asm KERNEL Kernel\_a.asm, Kernel\_data\_a.asm, Kernel\_init\_c.c, Kernel\_OPT\_a.asm, UDEF\_data\_a.asm, UDEF\_func\_c.c, Tools\_c.c

TASK\_G BTimer\_c.c, BTimer\_INT\_a.asm, COM1\_rx\_c.c, COM1\_tx\_c.c, Main\_c.c

- FONT\_LIB NJ012LVH.asm, NJ016LVH.asm, NJ020LVH.asm, NJ024LVH.asm, NJ032LVH.asm Self\_test\_c.c 5 FJ024LVH\_28.asm Self\_test\_c.c
- TASK\_G ADC\_in\_c.c, Calendar\_c.c, DAC\_out\_c.c, Graph\_c.c, I2C\_IO\_c.c, IR\_rx\_c.c, IR\_tx\_c.c, Key\_code\_c.c, LED\_blink\_c.c, Melody\_c.c, Menu\_c.c, Print\_c.c, User\_c.c, CSI\_DAC\_c.c, CSI\_EEP\_c.c, LCD\_c.c, LCD\_lib\_c.c
- TASK\_GV Self\_test\_c.c

UDEF\_a.h

UDEF\_func\_c.h

3**)プロジェクト関連ファイルの指定** ... FDJ78K0R.LIB

www.smuscome.com/SM05GV2\_F.dr(2010).com

4**)コンパイラ・オプション** KOS\_CODE\_TYPE=0 能を使用する場合は,アプリケーション・ノート簡易OS編(U19215JJ2)の表1 2を参照して設定し

なお,CPUクロックはデフォルトでは8MHzです。16MHzにする場合は,APP\_CODE\_TYPE=1を追加  $\star$ \_c.h  $\mu$   $\pi$  $\mu$   $\mu$ 

5**)アセンブラ・オプション**  $*_{a.h}$   $*_{a.h}$ 

6**)リンカ・オプション**  $\sim$  S5H $\,$ 

### 6. 5 **起動時の注意**

 $QB$  $\sim$  76MHz

32.768kHz

## 6. 6 **プログラム改造方法**

 $6.4$  2

6. 6. 1 **端子変更**

UDEF\_port\_c.h C UDEF\_port\_a.h  $SM05FV$  SM06FW 6 2  $\mathsf{Zm}$ ,  $\mathsf{Zm}$ ,  $\mathsf{Zm}$ ,  $\mathsf{Zu}$  $2$ 

6 2 **ポート定義一覧(**1/2

 $U19527$ 

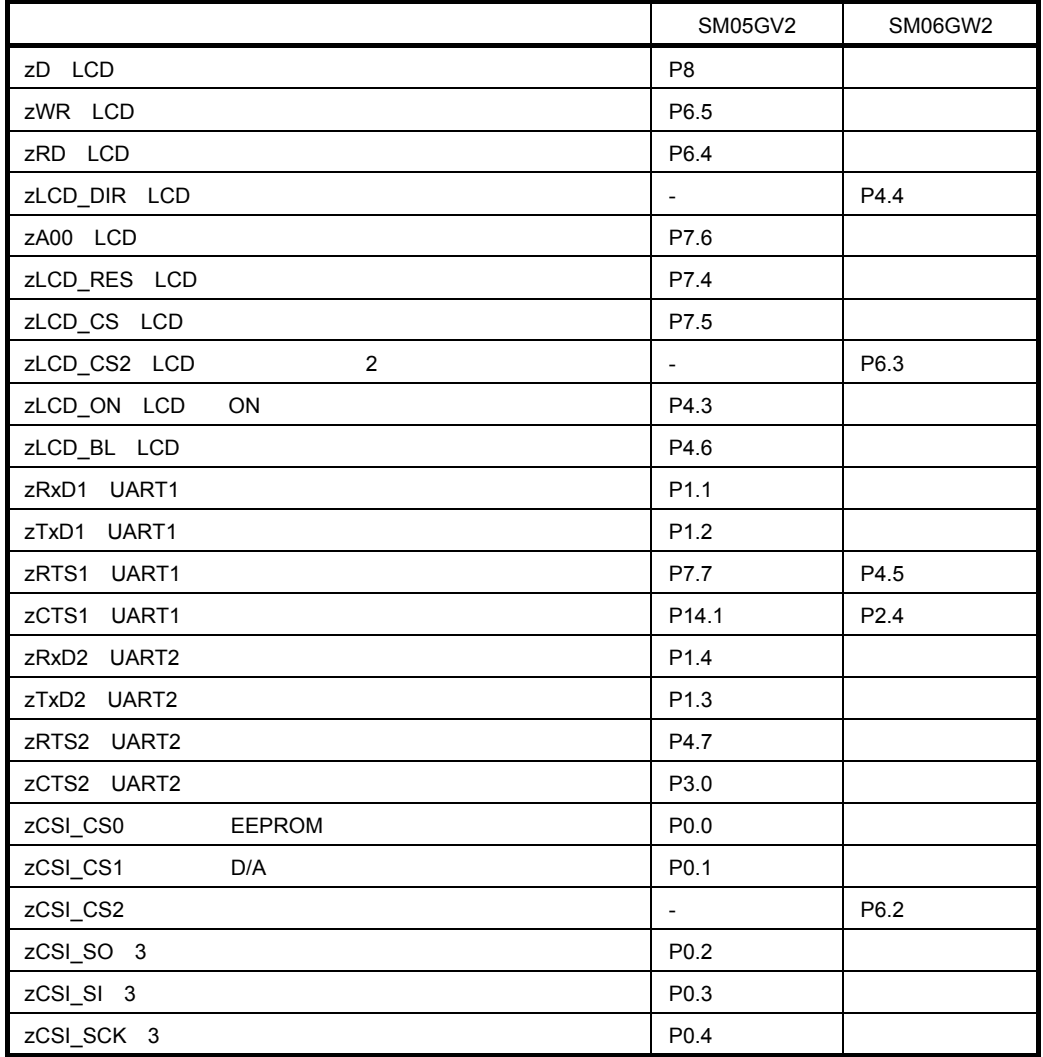

| -<br>--                     |                          |                          |
|-----------------------------|--------------------------|--------------------------|
|                             | SM05GV2                  | SM06GW2                  |
| zKR                         | P7                       |                          |
| $ZSCL$ $I2C$                | P6.0                     |                          |
| zSDA l <sup>2</sup> C       | P6.1                     |                          |
| zl2C_INT l <sup>2</sup> C   | P14.0                    |                          |
| zSEG                        | P <sub>5</sub>           |                          |
| zDIG11<br>11                | P1.0                     |                          |
| zDIG10<br>10                | P1.5                     |                          |
| zDIG9<br>9                  | P1.7                     |                          |
| zDIG8<br>8                  | P4.2                     |                          |
| zDIG7<br>7                  | P0.6                     |                          |
| zDIG6<br>6                  | P6.7                     |                          |
| zDIG5<br>$\mathbf 5$        | P6.6                     |                          |
| zDIG4<br>4                  | P0.5                     |                          |
| zDIG3<br>3                  | P14.2                    |                          |
| zDIG2<br>$\overline{c}$     | P14.3                    |                          |
| zDIG1<br>$\mathbf{1}$       | P14.4                    |                          |
| zDIG0<br>0                  | P13.1                    |                          |
| zBUZ                        | P3.1                     |                          |
| zlRin                       | P1.6                     |                          |
| zlRout                      | P14.5                    |                          |
| zPIO0 LED<br>0              | P6.2                     | $\qquad \qquad -$        |
| zPIO1 LED<br>1              | P6.3                     | $\overline{\phantom{0}}$ |
| zPIO2 LED<br>$\overline{c}$ | P4.4                     | $\overline{a}$           |
| zPIO3 LED<br>$\mathsf 3$    | P4.5                     | $\overline{\phantom{a}}$ |
| zMS0<br>$\pmb{0}$           | P2.0                     | " $0$ "                  |
| zMS1<br>1                   | P <sub>2.1</sub>         |                          |
| zMS2<br>$\overline{c}$      | P2.2                     | " 1"                     |
| zMS3<br>3                   | P2.3                     |                          |
| zREADY                      | P13.0                    | <b>DUMMY</b>             |
| zPEN_INQ                    | $\overline{\phantom{a}}$ | P2.2                     |
| zCSI_SPI                    | $\overline{\phantom{m}}$ | P2.0                     |
| zCSI_SPO                    | $\overline{\phantom{a}}$ | P7.7                     |
| zCSI_SPC                    | $\overline{\phantom{a}}$ | P13.0                    |
| zPCL_K0R                    | $\overline{\phantom{a}}$ | P14.1                    |
| zFRAME                      | $\overline{\phantom{a}}$ | P12.0                    |

6 2 **ポート定義一覧(**2/2

6**章 プログラム構成とビルド方法**

#### 6. 6. 2 **発振周波数変更**

 $X1$ <sup>6</sup>

 $\mathsf{SFR}$ , Second , Second , Second , Second , Second , Second , Second , Second , Second , Second , Second , Second , Second , Second , Second , Second , Second , Second , Second , Second , Second , Second , Second , Sec

6. 6. 3 **内蔵周辺機能の割り当て**

SM05GV SM06GW

 $\sim$  8 300  $\sim$  300  $\sim$  5 300  $\sim$  5 300  $\sim$  5 300  $\sim$  5 300  $\sim$  5 300  $\sim$  5 300  $\sim$  5 300  $\sim$  5 300  $\sim$  5 300  $\sim$  5 300  $\sim$  5 300  $\sim$  5 300  $\sim$  5 300  $\sim$  5 300  $\sim$  5 300  $\sim$  5 300  $\sim$  5 300  $\sim$  5 300  $\sim$ 

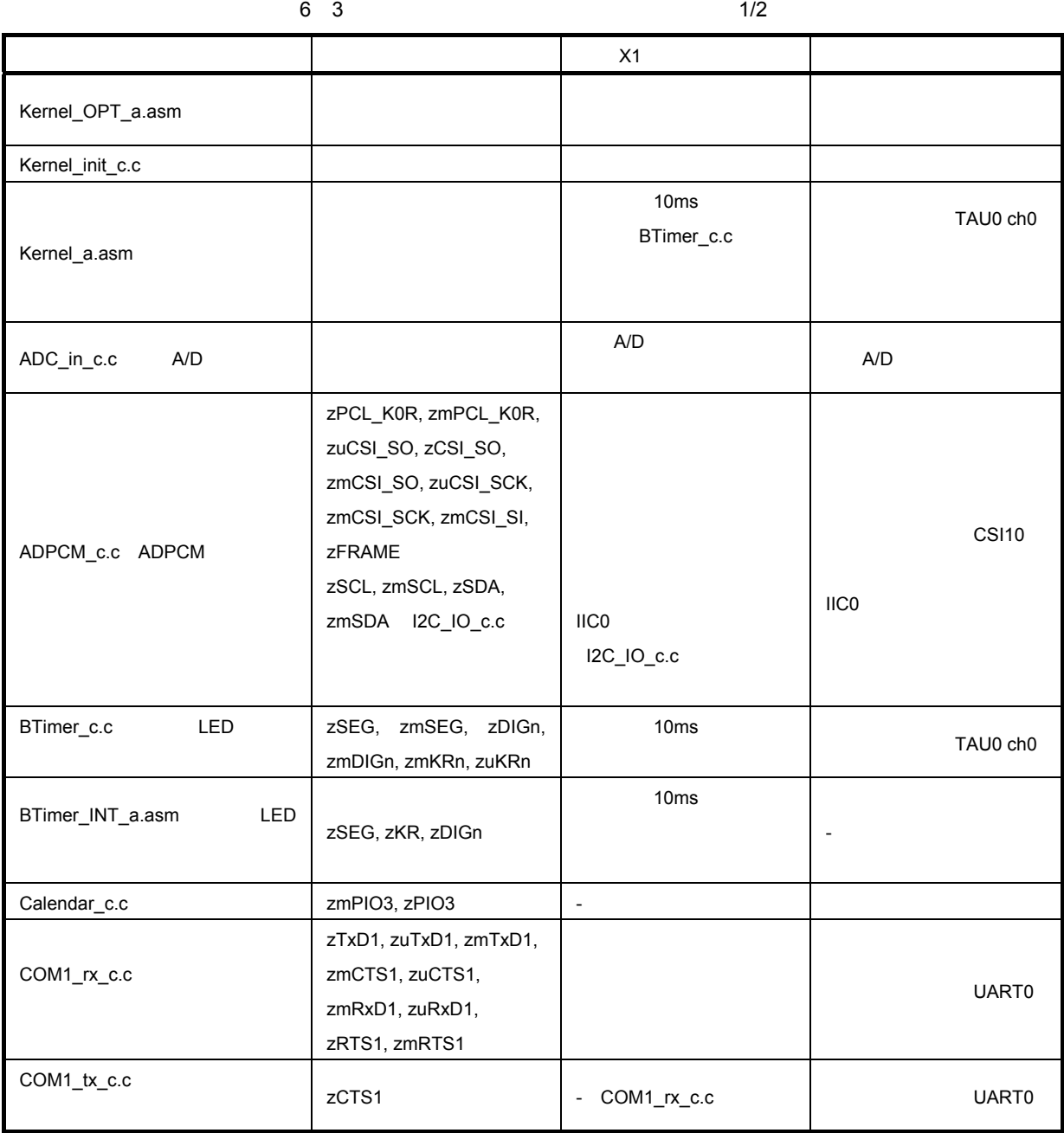

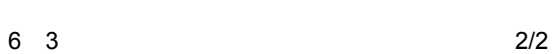

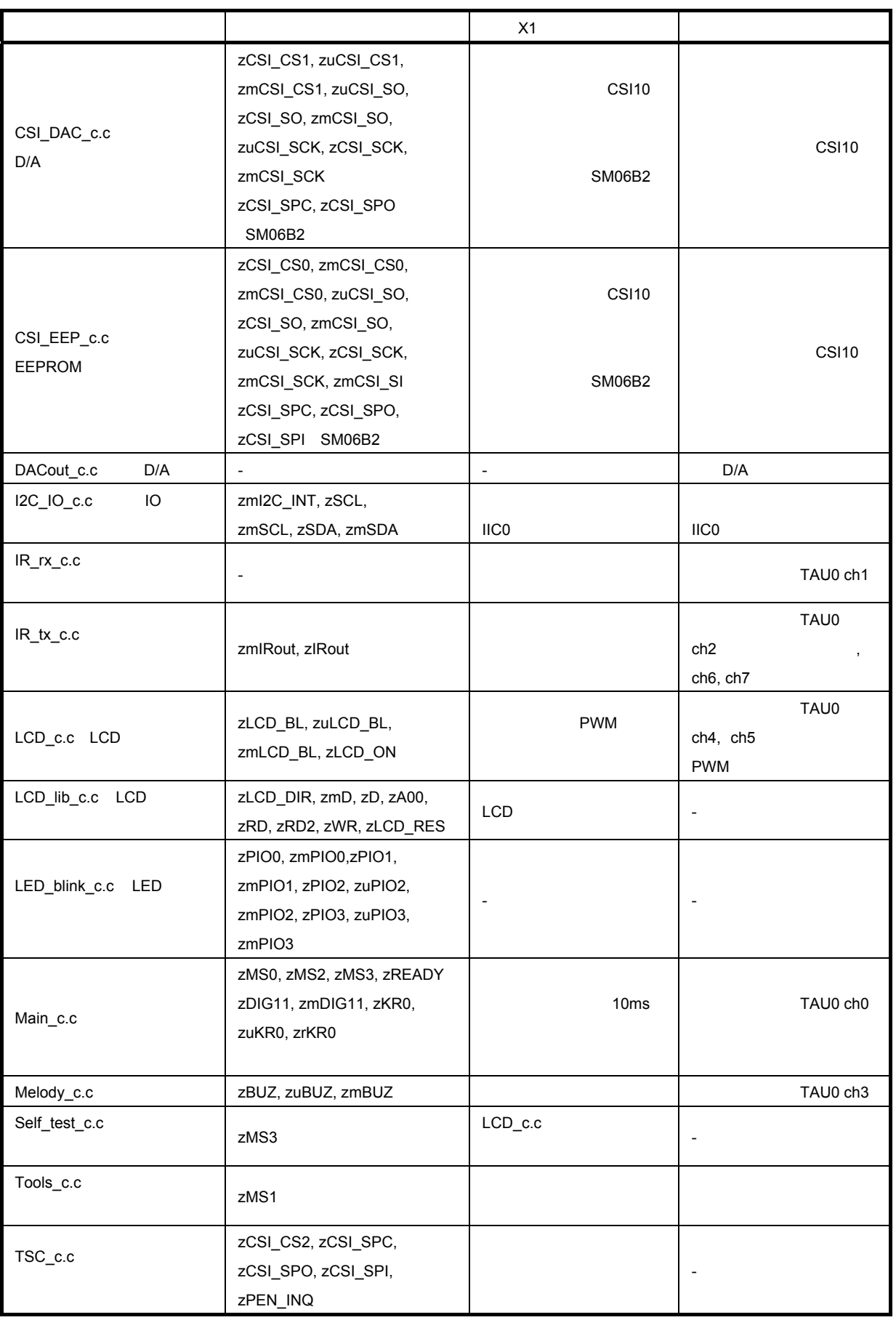

# A. 1 2**版,**3**版で改訂された主な箇所**

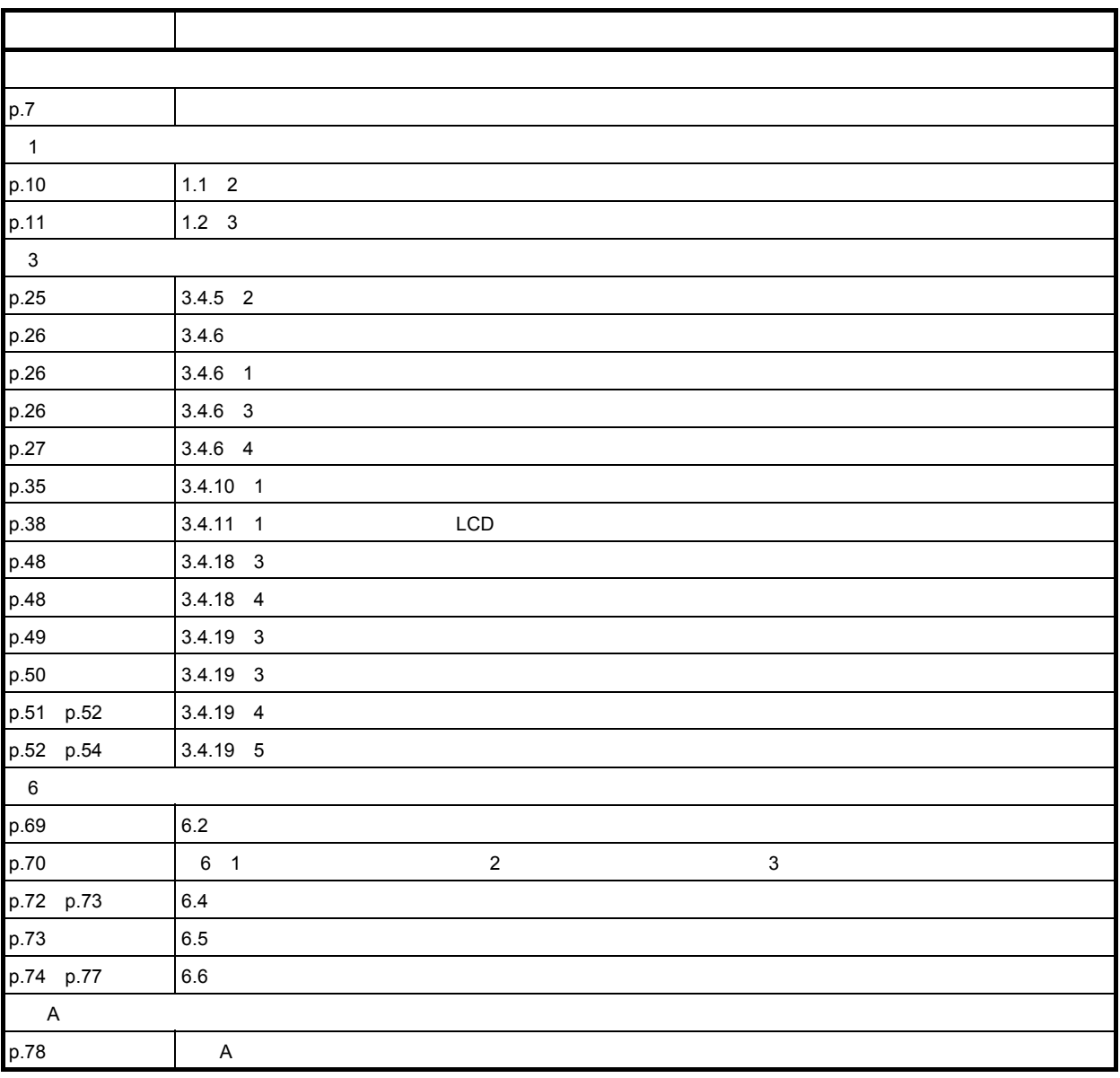

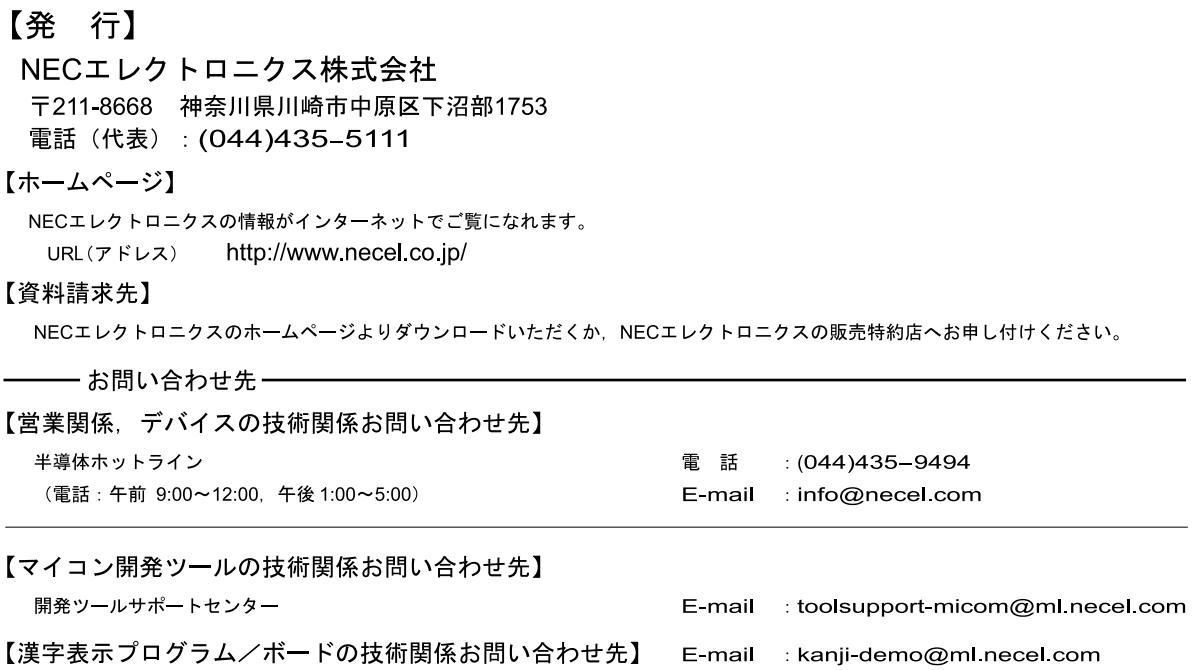